# Mercury™ IT Governance Center Commands and Tokens Guide and Reference **Version 5.5.0**

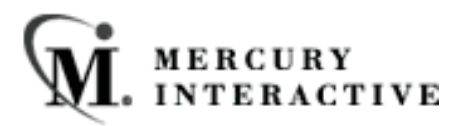

This manual, and the accompanying software and other documentation, is protected by U.S. and international copyright laws, and may be used only in accordance with the accompanying license agreement. Features of the software, and of other products and services of Mercury Interactive Corporation, may be covered by one or more of the following patents: U.S. Patent Nos. 5,701,139; 5,657,438; 5,511,185; 5,870,559; 5,958,008; 5,974,572; 6,138,157; 6,144,962; 6,205,122; 6,237,006; 6,341,310; 6,360,332, 6,449,739; 6,470,383; 6,477,483; 6,549,944; 6,560,564; 6,564,342; 6,587,969; 6,631,408; 6,631,411; 6,633,912 and 6,694,288. Other patents pending. All rights reserved.

Mercury, Mercury Interactive, the Mercury Interactive logo, LoadRunner, LoadRunner Test-Center, QuickTest Professional, SiteScope, SiteSeer, TestDirector, Topaz and WinRunner are trademarks or registered trademarks of Mercury Interactive Corporation or its subsidiaries, in the United States and/or other countries. The absence of a trademark from this list does not constitute a waiver of Mercury Interactive's intellectual property rights concerning that trademark.

All other company, brand and product names are registered trademarks or trademarks of their respective holders. Mercury Interactive Corporation disclaims any responsibility for specifying which marks are owned by which companies or which organizations.

Mercury Interactive Corporation 1325 Borregas Avenue Sunnyvale, CA 94089 USA Tel: (408) 822-5200 Fax: (408) 822-5300

© 2004 Mercury Interactive Corporation. All rights reserved.

If you have any comments or suggestions regarding this document, please send them via e-mail to documentation@merc-int.com.

# **Table of Contents**

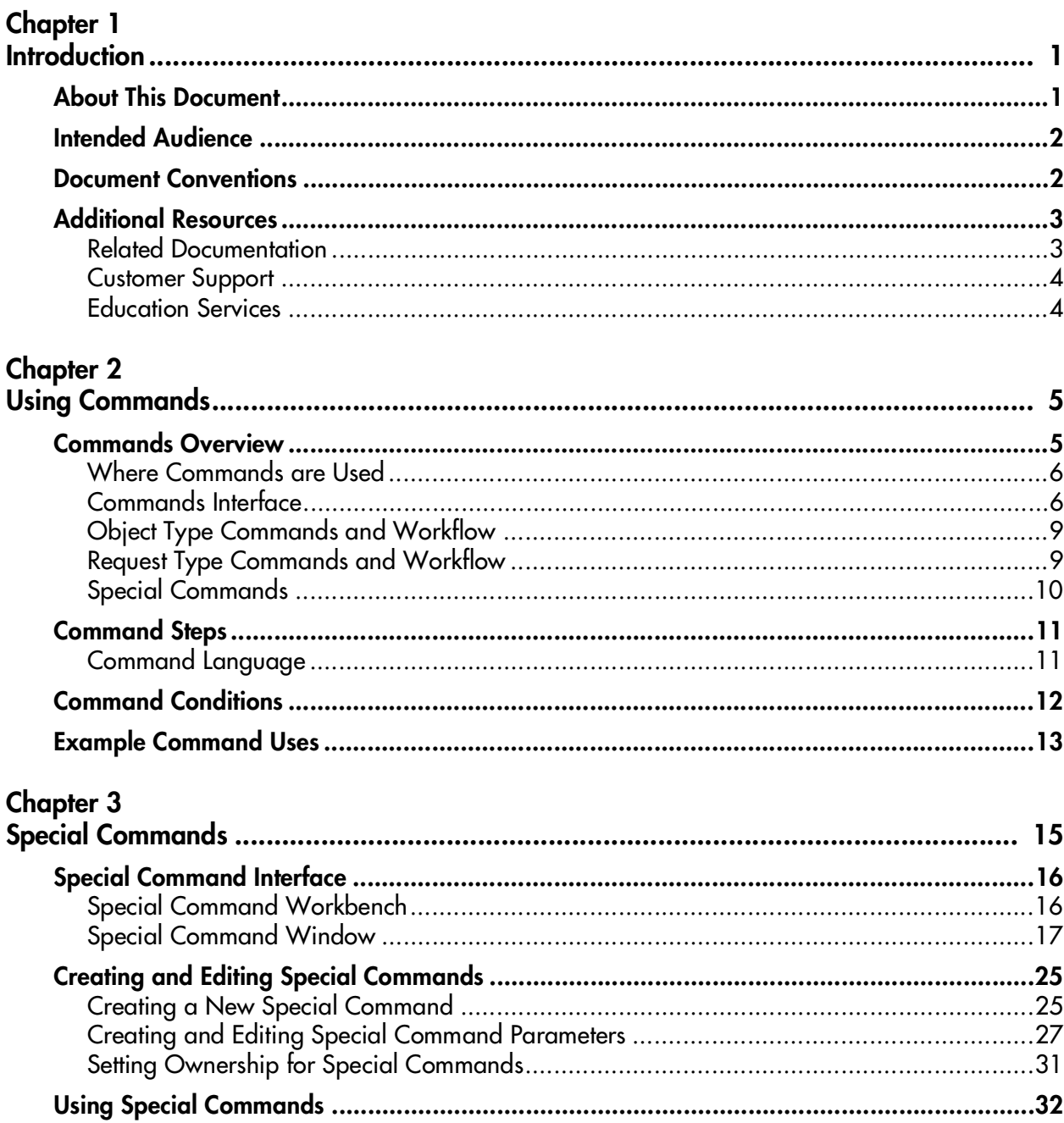

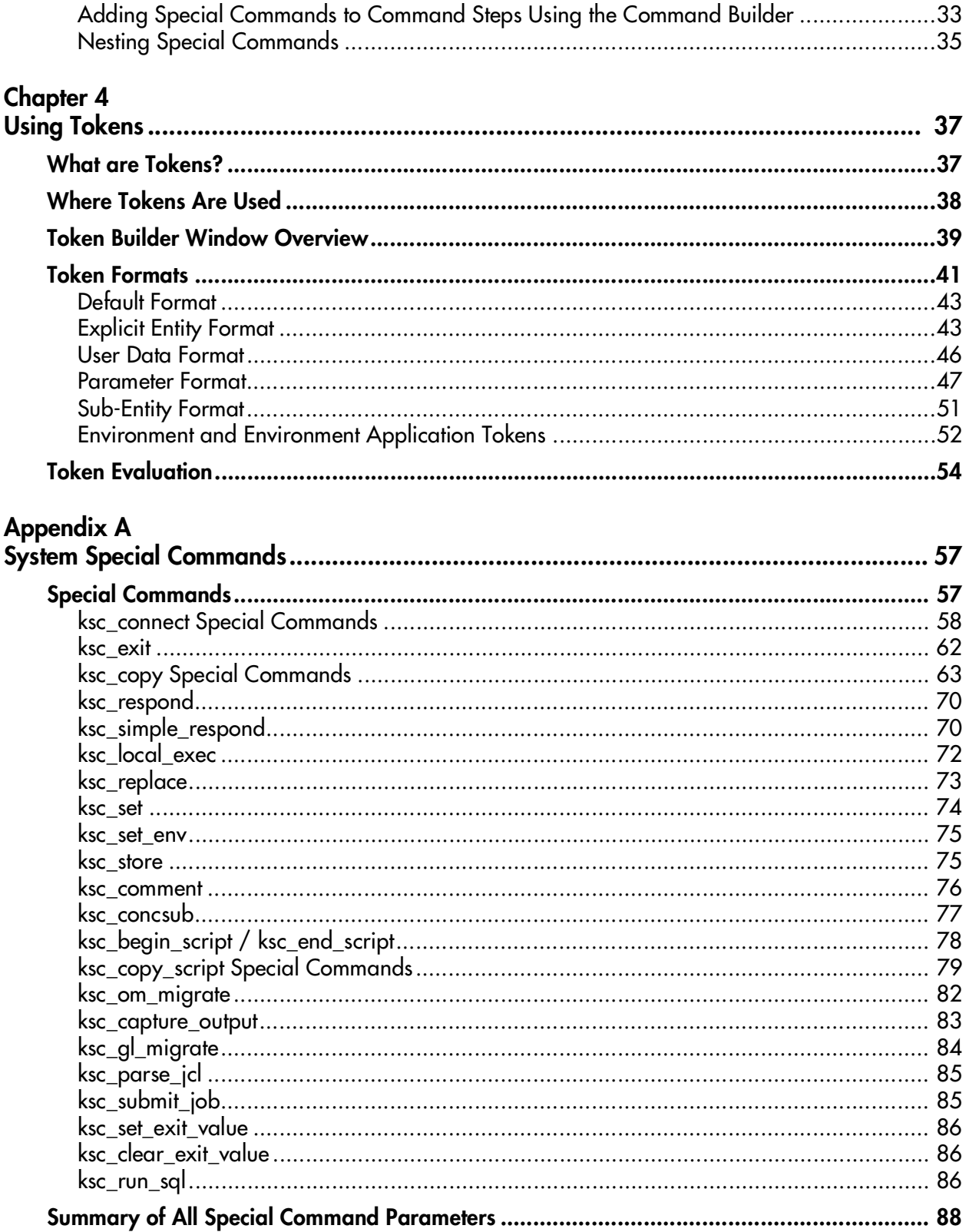

# Appendix B

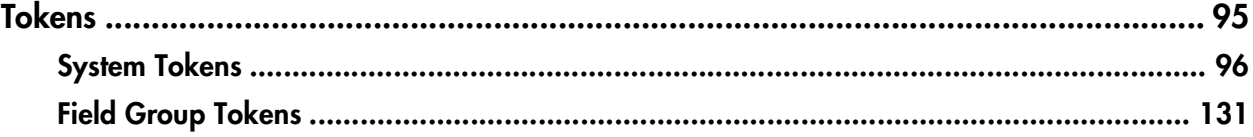

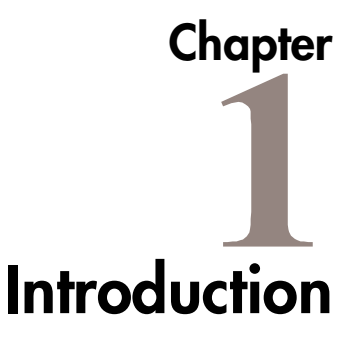

<span id="page-6-0"></span>Commands and Tokens are used throughout the Mercury IT Governance (ITG) Center implementation to enable advanced automation and defaulting.

Commands define the heart of the execution layer within the deployment system and determine which steps to execute at a specific Workflow step. This can involve activities such as migrating a file, executing a script, performing some data analysis, or compiling code.

Tokens are variables that can be used to reference information that is undefined until Mercury ITG Center is actually used in a particular context. This includes such things as setting variables in commands or using Tokens within Notifications to specify the recipients.

# <span id="page-6-1"></span>**About This Document**

This document provides information on using commands and Tokens. Each chapter or appendix covers specific topics on commands and Tokens:

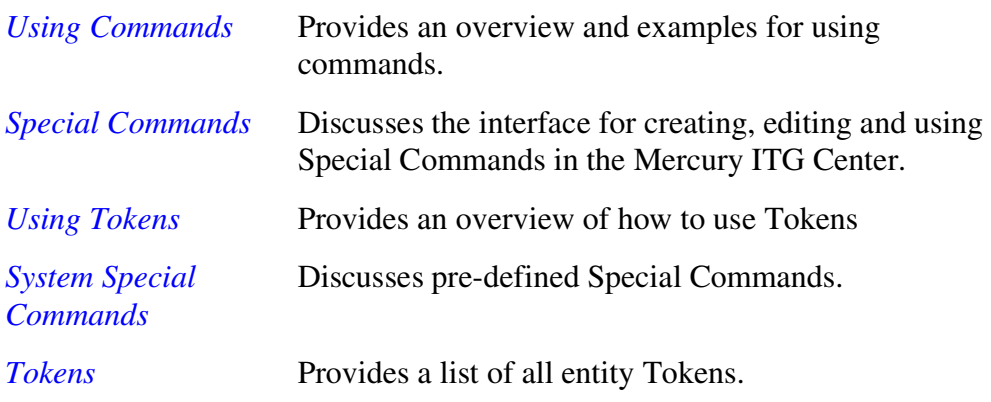

# <span id="page-7-0"></span>**Intended Audience**

The intended audience for this document include:

- Configuration experts configuring a deployment system.
- Configuration experts configuring a Request resolution system.
- Business modelers who need to modify the following entities: Workflows, Object Types, Request Types, Validations, Notifications, and Report Types.

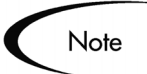

Users must have the proper Power license to access the screens and windows described in this document.

# <span id="page-7-1"></span>**Document Conventions**

*[Table 1-1](#page-7-2)* lists the types of conventions used in this document.

<span id="page-7-2"></span>*Table 1-1. Document conventions*

| Convention             | <b>Description</b>                                                                                            | Example                                                |  |
|------------------------|----------------------------------------------------------------------------------------------------|--------------------------------------------------------|--|
| Button, menu, tabs     | Names of interface components that can be<br>clicked (such as buttons, menus, and tabs)<br>are shown in bold. | <b>Apply button</b>                                    |  |
| Fields, Windows, Pages | Names of windows, fields, and pages are<br>shown as displayed.                                                | New Request window                                     |  |
| Code                   | Code input and output are shown as<br>displayed.                                                              | CauchoConfigFile<br>$C$ :/ITG_Home/conf/<br>resin.conf |  |
| Link                   | Linked URLs, filenames, and cross references<br>are shown as blue italicized text.                            | www.merc-int.com                                       |  |
| Variable               | Variables are shown as italicized text.                                                                       | ITG Home/bin directory                                 |  |

| <b>Convention</b> | <b>Description</b>                                                                                                    | Example |
|-------------------|----------------------------------------------------------------------------------------------------|---------|
| Note              | Used to identify note boxes that contain<br>additional information.                                                                                                    | Note    |
| Caution           | Used to identify caution boxes that contain<br>important information. Follow the instructions<br>in all caution boxes, failure to do so may result<br>in loss of data. | Caution |
| Example           | Used to identify example boxes that contain<br>examples of related procedure.                                                                                          | Example |

*Table 1-1. Document conventions*

# <span id="page-8-0"></span>**Additional Resources**

Mercury Interactive provides the following additional resources to help you successfully use commands and Tokens:

- *[Related Documentation](#page-8-1)*
- *[Customer Support](#page-9-0)*
- *[Education Services](#page-9-1)*

# <span id="page-8-1"></span>**Related Documentation**

The Library includes additional documents related to the topics discussed in this guide. Access the Library through the Mercury ITG Center online help or the Download Center at *http://itg.merc-int.com/support/download/login.jsp*.

Using the Workbench This document explains how to navigate through the Workbench interface.

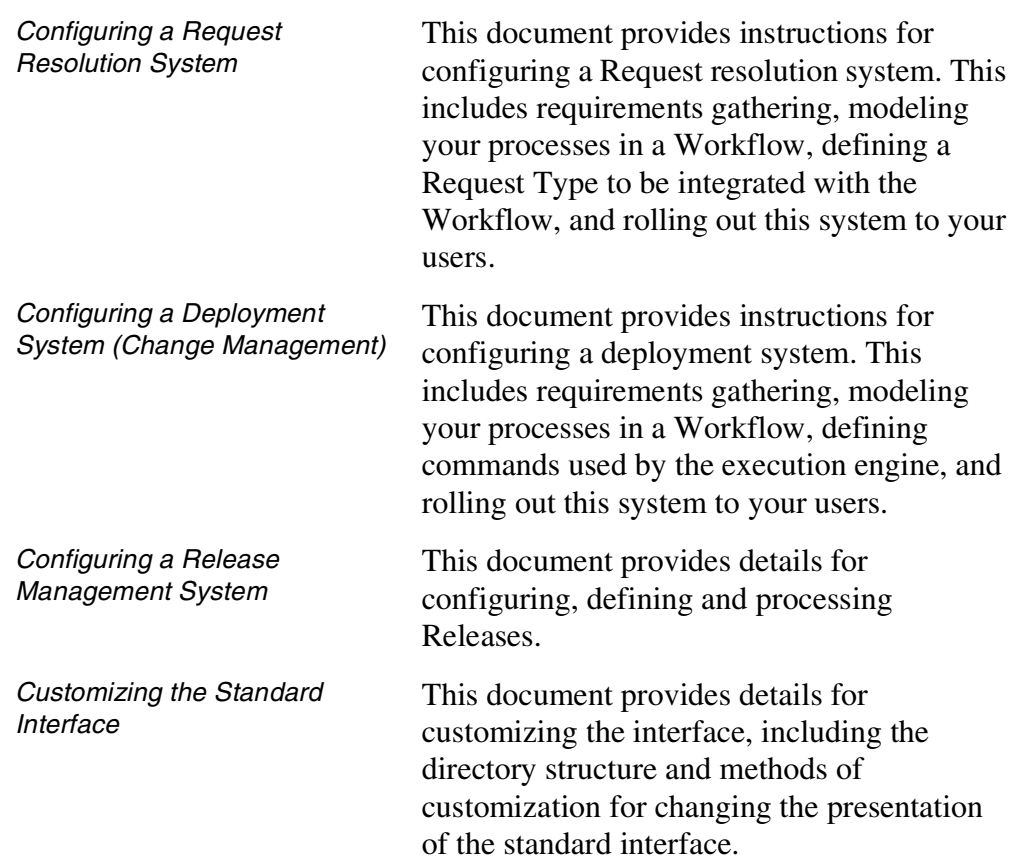

# <span id="page-9-0"></span>**Customer Support**

Customer support and downloads for the Mercury ITG Center and additional product information can be accessed from the Mercury Interactive Support Web site at *http://support.mercuryinteractive.com*.

# <span id="page-9-1"></span>**Education Services**

Mercury Interactive provides a complete training curriculum to help you achieve optimal results using the Mercury IT Governance Center. For more information, visit the Education Services Web site at *http://www.merctraining.com/main/ITG*.

# <span id="page-10-2"></span> **Chapter Using Commands**

<span id="page-10-0"></span>The following sections provide an overview and examples for using commands in Mercury ITG Center:

- *[Commands Overview](#page-10-1)*
- *[Command Language](#page-16-1)*
- *[Special Commands](#page-15-0)*
- *[Command Steps](#page-16-0)*
- *[Command Conditions](#page-17-0)*
- *[Example Command Uses](#page-18-0)*

# <span id="page-10-1"></span>**Commands Overview**

Commands define the heart of the execution layer within the deployment system and determine which steps to execute at a specific Workflow step. This can involve activities such as migrating a file, executing a script, performing some data analysis, or compiling code.

This section contains the following topics:

- *[Where Commands are Used](#page-11-0)*
- *[Commands Interface](#page-11-1)*
- *[Object Type Commands and Workflow](#page-14-0)*
- *[Request Type Commands and Workflow](#page-14-1)*
- *[Special Commands](#page-15-0)*

# <span id="page-11-0"></span>**Where Commands are Used**

Commands are used in the following entities to enhance the implementation and enable sophisticated command-line automation:

- Object Types
- Request Types
- Report Types
- Workflows
- Validations

# <span id="page-11-1"></span>**Commands Interface**

Access commands through the **Commands** tab of the following screens:

- Object Type
- Request Type
- Report Type
- Validation
- Workflow Step Source
- Special Command

Commands consist of command information and command steps. In this chapter, the examples are accessed through the Change Mgmt: Object Types screen, but the interface is the same in other screens where commands are configured.

Double-click the Command Step to open the Edit Command window. The Edit Command window displays the shell script code in the Steps window, as shown in *[Figure 2-1](#page-12-0)*.

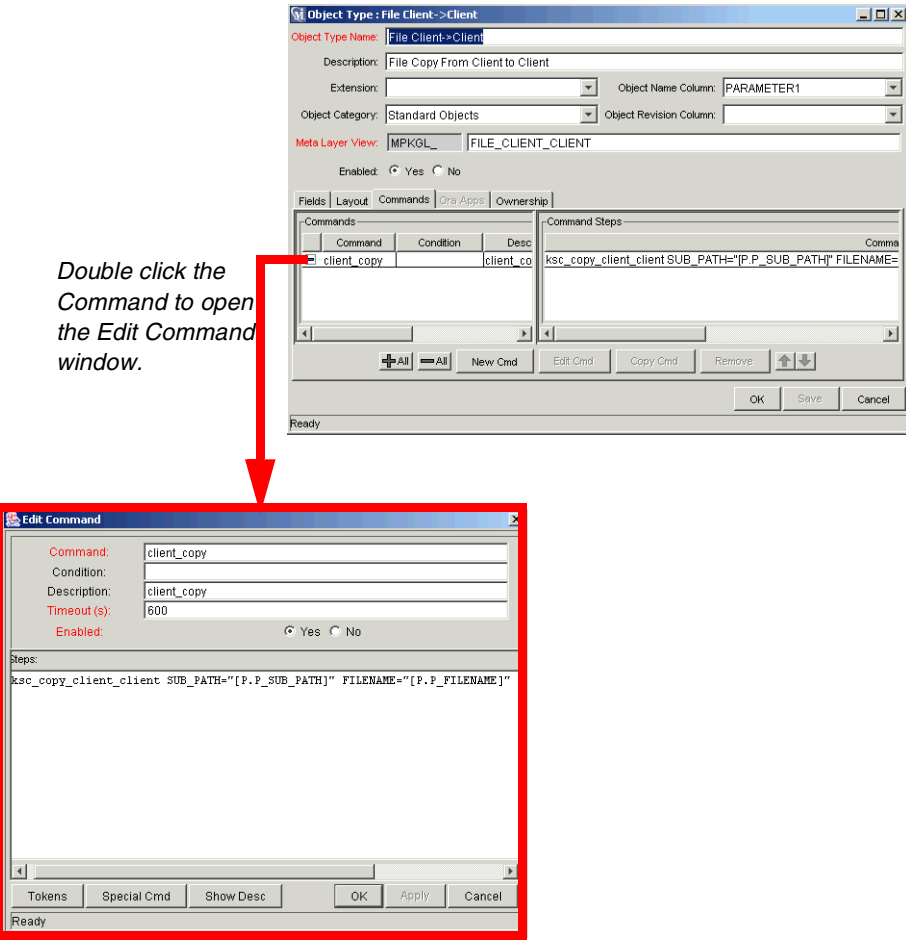

<span id="page-12-0"></span>*Figure 2-1 Commands Tab and Edit Command Window*

To generate a new command, click **New Cmd** in the **Commands** tab. This opens the New Command window as shown in *[Figure 2-2](#page-13-0)*. *[Table 2-1](#page-13-1)* lists the fields contained in this window.

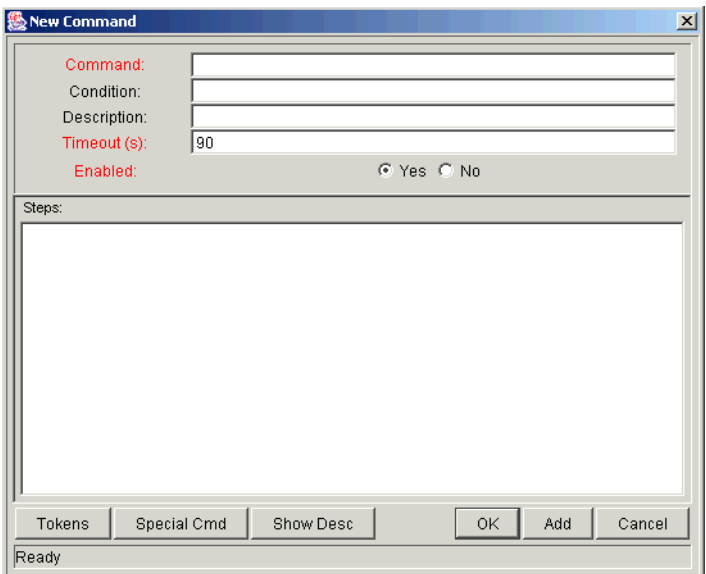

<span id="page-13-0"></span>*Figure 2-2 New Command Window*

<span id="page-13-1"></span>*Table 2-1. New Command Window Fields*

| <b>Field</b> | <b>Description</b>                                                                                                    |
|--------------|----------------------------------------------------------------------------------------------------|
| Command      | A simple name for the command.                                                                                                    |
| Condition    | A condition that determines whether the steps for the command are<br>executed or not. (See " <i>Command Conditions</i> " on page 12 below<br>for more information).                           |
| Description  | A description of the command.                                                                                                    |
| Timeout      | The amount of time the command will be allowed to run before its<br>process is terminated. This mechanism is used to abort commands<br>that are hanging or taking an abnormal amount of time. |
| Enabled?     | Determines whether the command is enabled for execution.                                                                                                    |

Each Object Type, Request Type, Validation, Workflow step source, or Report Type may have many commands, and each command may have many command steps. A command may be viewed as a particular function for an object. Copying a file may be one command, and checking that file into version control may be another. To perform these functions, a series of events needs to take place, and these events are defined in the command steps.

An additional level of flexibility is introduced when some commands must only be executed in certain cases. This is powered by the condition field of the commands and is discussed in *["Command Conditions"](#page-17-0)* on page 12.

# <span id="page-14-0"></span>**Object Type Commands and Workflow**

Object Type Commands are tightly integrated with the Workflow engine. The commands contained in an Object Type are executed at Execution Workflow steps in Change Management Package Lines.

It is important to note the following concepts regarding Command/Workflow interaction:

- To execute Object Type commands at a particular Workflow step, the Workflow step must be configured with the following parameters:
	- o Workflow step must be an Execution type step.
	- o Workflow Scope = **Packages**.
	- o Execution Type = **Built-in Workflow Event**.
	- o Workflow Command = **execute\_object\_commands**.
- When the object reaches the Workflow step (with Workflow Command = **execute\_object\_commands**), all Object Type commands whose conditions are satisfied will be run in the order they are entered in the Object Type's command panel.
- The Object Type can be configured to run only certain commands at a particular step. To do this, specify command conditions. For details, see *["Command Conditions"](#page-17-0)* on page 12.

# <span id="page-14-1"></span>**Request Type Commands and Workflow**

Similar to Object Type commands, Request Type commands define the execution layer within Request Management. While most of the resolution process for a Request is analytically based, cases may arise for specific Request Types where system changes are required. In these cases, Request Type commands can be used to automatically perform these changes.

Request Type Commands are tightly integrated with the Workflow engine. The commands contained in a Request Type are executed at Execution Workflow steps.

It is important to note the following concepts regarding Command/Workflow interaction:

- To execute Request Type commands at a particular Workflow step, the Workflow step must be configured with the following parameters:
	- o Workflow step must be an Execution type step.
	- o Workflow Scope = **Requests**
	- o Execution Type = **Built-in Workflow Event**.
	- o Workflow Command = **execute\_request\_commands**.
- When the Request reaches the Workflow step (with Workflow Command = **execute\_request\_commands**), all commands whose conditions are satisfied will be run in the order they are entered in the Request Type's command panel.
- The Request Type can be configured to run only certain commands at a particular step. To do this, specify command conditions. For details, see *["Command Conditions"](#page-17-0)* on page 12.

# <span id="page-15-0"></span>**Special Commands**

Object Types, Request Types, Report Types, Workflows and Validations all use commands to access the execution layer. In order to simplify the use of command executions, Mercury ITG Center contains a predefined set of Special Commands. Users can also create their own Special Commands.

Special Commands are commands with variable parameters, and are used in Object Type, Request Type, Report Type, Workflow, and Validation command steps. These command steps perform a variety of functions, such as copying files between Environments and establishing connections to Environments for remote command execution. Mercury ITG Center features two types of Special Commands:

- System Special Commands These commands are shipped with Mercury ITG Center. System Special Commands are read-only and have the naming convention "ksc\_command\_name". System Special Commands always begin with "ksc\_".
- User Defined Special Commands These commands are user-defined and have the naming convention "sc\_command\_name". User-defined Special Commands must begin with "sc\_".

Special Commands act as sub-programs that can be reused where needed. It it often more convenient to create a Special Command for a program that will be used in multiple places, rather than placing the individual commands into every Object Type or Request Type that need them.

# <span id="page-16-0"></span>**Command Steps**

Command steps represent the actual directives that Mercury ITG Center specifies to execute the commands. A command step can be an actual command-line directive that is sent to the Mercury ITG Server or target machine, or it can be one of the many "Special Commands." *[Table 2-2](#page-16-2)* describes the fields in the Command Steps region of the New/Edit Commands dialog.

<span id="page-16-2"></span>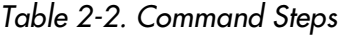

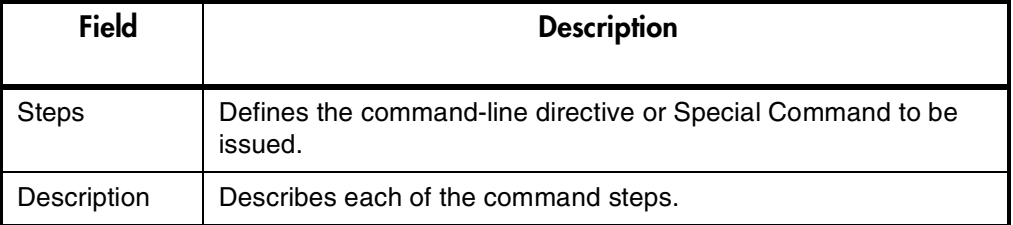

# Note

The Execution Engine will execute the commands and command steps in the order they are displayed in the **Commands** tab. To change the order of the commands or the command steps, in the **Commands** tab, select the given command or command step and use the arrow buttons to move the selected item.

# <span id="page-16-1"></span>**Command Language**

The command steps in a command define the actual system-level executions that need to be performed to achieve the desired function of the command. Command steps can be UNIX commands, third party application commands, or Special Commands. Special commands are reusable routines defined in Mercury ITG Center. Mercury ITG Center also supplies a number of system Special Commands used to perform common execution events (such as

connecting to Environments or copying files). Tokens can be used within command steps.

# <span id="page-17-0"></span>**Command Conditions**

In many situations, it may be necessary to run a different set of commands depending on the context of execution. This flexibility is achieved through the use of conditional commands. The Condition field for a command is used to define the situation under which the associated command steps execute.

Conditions are evaluated as boolean expressions. If the expression evaluates to true, the command is executed. If false, the command is skipped and the next command is evaluated. If no condition is specified, the command is always executed. The syntax of a condition is identical to the "where" clause of a SQL statement, which allows enormous flexibility when evaluating scenarios. Some example conditions are detailed in the following table:

| Condition                                        | Evaluates to                                                                                                    |
|--------------------------------------------------|----------------------------------------------------------------------------------------------------|
| <b>BLANK</b>                                     | Command will be executed in all situations.                                                                     |
| '[P.P_VERSION_LABEL]'<br><b>IS NOT NULL</b>      | Command will be executed if the parameter<br>with the Token P_VERSION_LABEL in the<br>Package line is not null. |
| '[DEST ENV.ENVIRONMENT NA<br>$ME$ ]' = 'Archive' | Command will be executed when the<br>destination Environment is named "Archive".                                |
| '[AS.SERVER_TYPE_CODE]' =<br>'UNIX'              | Command will be executed if the application<br>server is installed on a UNIX machine.                           |

*Table 2-3. Example Conditions*

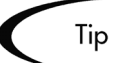

Be sure to place single quotes around string literals or Tokens that will evaluate strings.

The condition can include Tokens. For more information, see *["Using Tokens"](#page-42-2)*  [on page 37.](#page-42-2)

# <span id="page-18-0"></span>**Example Command Uses**

This section provides a number of operations that can be executed using commands. Sample code for configuring many of these cases is included in *["System Special Commands"](#page-62-2)* on page 57.

- Commands for connecting to machines.
	- o Connect to the destination Environment and run system commands
	- o Connect to an alternate Environment and run command (Environment override)
- Commands for manipulating data (fields and other information stored in files or database).
	- o Set a value in a Package Line
	- o Create, run and delete a script
	- o Extract information from a file (version number)
- Commands for running operating system-specific commands (NT and Unix).
	- o Starting a server
	- o Stopping a server
- Commands for running program-specific commands.
	- o Checking files in and out of a Version control system
- Commands for copying files.

# <span id="page-20-1"></span> **Chapter Special Commands**

<span id="page-20-0"></span>Object Types, Request Types, Report Types, Workflows and Validations all use commands to access the execution layer. In order to simplify the use of command executions, Mercury ITG Center contains a predefined set of Special Commands. Users can also create their own Special Commands.

Special Commands are commands with variable parameters and are used in Object Types, Request Types, Report Types, Workflows, and Validation command steps. (Workflows use Special Commands in their Workflow Step Sources.) These command steps perform a variety of functions, such as copying files between Environments and establishing connections to Environments for remote command execution. Mercury ITG Center features two types of Special Commands:

- System Special Commands These commands are shipped with the Mercury ITG Center. System Special Commands are read-only and have the naming convention "ksc\_command\_name." System Special Commands always begin with "ksc\_."
- User Defined Special Commands These commands are user-defined and have the naming convention "sc\_command\_name." User-defined Special Commands must begin with "sc\_."

This chapter discusses the interface for creating, editing and using Special Commands in Mercury ITG Center. The following topics are discussed:

- *["Special Command Interface"](#page-21-0)* on page 16
- *["Creating and Editing Special Commands"](#page-30-0)* on page 25
- *["Using Special Commands"](#page-37-0)* on page 32

See *["System Special Commands"](#page-62-2)* on page 57 for a detailed description of System Special Commands and their parameters.

# <span id="page-21-0"></span>**Special Command Interface**

Use the Special Command interface to create, view and edit Special Commands. The Special Command interface consists of the Special Command Workbench and Special Command window, as shown in *[Figure 3-1](#page-22-1)*. To access the Special Command interface, click **Configuration** in the shortcut bar and click the **Special Commands** icon.

This section details the Special Command interface and discusses the following topics:

- *[Special Command Workbench](#page-21-1)*
- *[Special Command Window](#page-22-0)*

# <span id="page-21-1"></span>**Special Command Workbench**

Use the Special Command Workbench to search for a particular Special Command in the **Query** tab using the following criteria:

- Special Command Name Filter for Special Commands where the name matches a given string.
- Description Filter for Special Commands where the description matches a given string.
- Enabled Filter for Special Commands that are enabled or disabled.

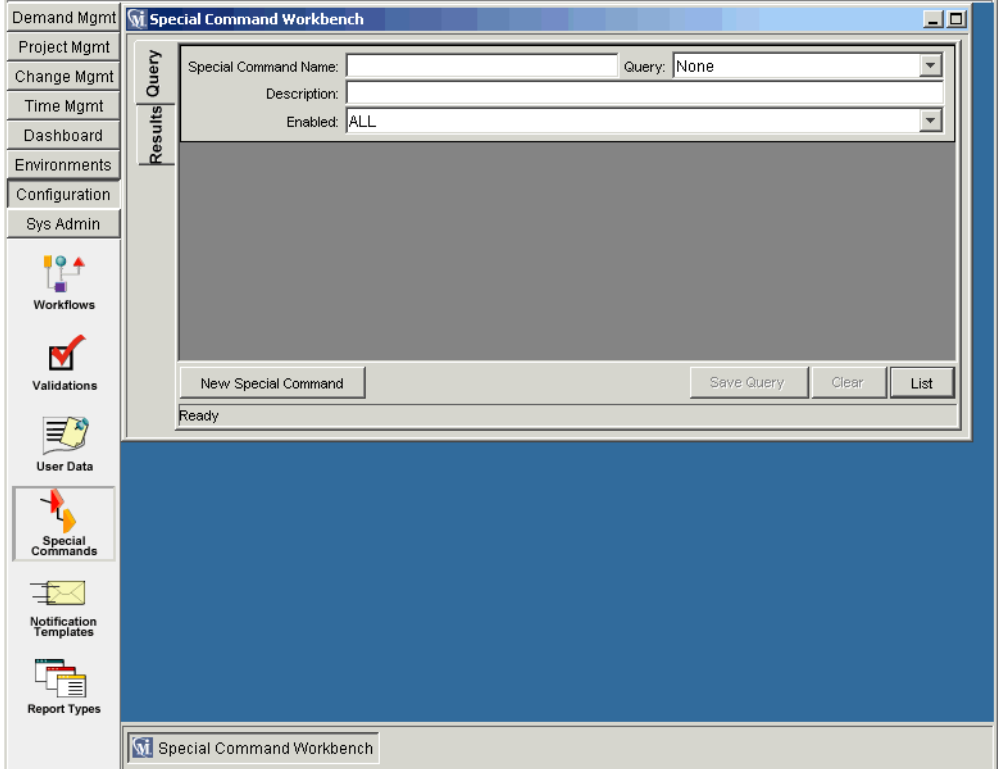

<span id="page-22-1"></span>*Figure 3-1 Special Command Workbench*

# <span id="page-22-0"></span>**Special Command Window**

Use the Special Command window to define and configure Special Commands. As shown in *[Figure 3-2](#page-23-0)*, the Special Command window consists of the following region and tabs:

- *[Special Command General Information Region](#page-23-1)*
- *[Parameters Tab](#page-24-0)*
- *[Commands Tab](#page-25-0)*
- *[Ownership Tab](#page-29-0)*
- *[Used By Tab](#page-30-2)*

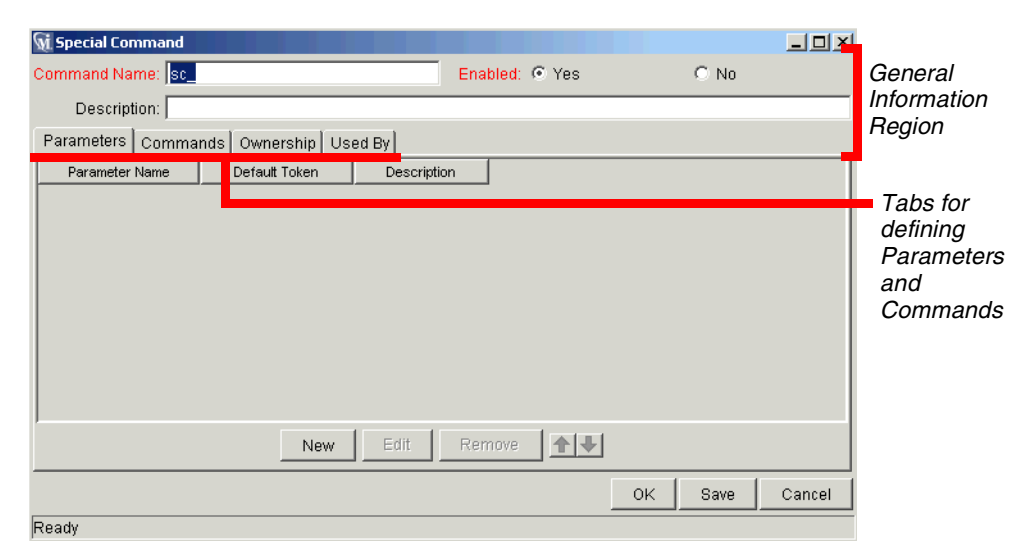

<span id="page-23-0"></span>*Figure 3-2 Special Command Window*

# <span id="page-23-1"></span>*Special Command General Information Region*

The Special Command general information region displays the basic header information for the Special Commands. It consists of the fields described in *[Table 3-1](#page-24-1)*.

| <b>Field</b>    |          |                               |                                                                                                    |
|-----------------|----------|-------------------------------|----------------------------------------------------------------------------------------------------|
| <b>Name</b>     | Required | Type                          | <b>Description</b>                                                                                                    |
| Command<br>Name | Υ        | <b>Text Field</b>             | The name of the Special Command.<br>This can only be updated when<br>generating or editing a user-defined<br>Special Command.                      |
| Enabled?        | Y        | Yes/No<br><b>Radio Button</b> | Determines whether or not the Special<br>Command is enabled for use in<br>Workflows, Object Types, Report Types,<br>Request Types and Validations. |
| Description     | N        | <b>Text Field</b>             | A description of the Special Command.<br>This can only be updated when<br>generating or editing a user-defined<br>Special Command.                 |

<span id="page-24-1"></span>*Table 3-1. Special Commands Information Fields*

### <span id="page-24-0"></span>*Parameters Tab*

The **Parameters** tab displays the current parameters for the Special Command. Most Special Commands have parameters to override standard behavior. Nearly all parameters are optional. When a parameter is not passed to a Special Command and the default value for the parameter is a custom Token, the entity using the command must contain a field with that Token.

Example

The 'ksc\_copy\_server\_server' Special Command shown in this example is used in an Object Type. The parameter FILENAME is not specified and defaults to [P.P\_FILENAME] because it is not explicitly passed.

```
ksc_copy_server_server
```
This makes 'ksc\_copy\_server\_server' equivalent to:

```
ksc_copy_server_server FILENAME="[P.P_FILENAME]"
```
because "[P.P\_FILENAME]" is the default Token for the parameter FILENAME. The command execution engine evaluates the Token [P.P\_FILENAME] so it must be defined for the entity (the specific Object Type, Report Type or Request Type).

To override the default Token, pass in another value for the parameter. A few examples are:

```
ksc_copy_server_server FILENAME="document.txt"
ksc_copy_server_server FILENAME="[P.DOCUMENT_NAME]"
```
This method of passing parameters is explained in more detail in the section entitled *["Special Command Builder"](#page-29-1)* on page 24.

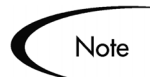

Custom Tokens are defined for specific Object Types, Request Types, and Report Types, and are referenced using the '[P.TOKEN\_NAME]' syntax. See *["System Special Commands"](#page-62-2)* on page 57 for a list of all predefined Special Command parameters and their default Tokens.

#### <span id="page-25-0"></span>*Commands Tab*

Use the **Commands** tab to define and configure the commands and command steps used by each user-defined Special Command. It is also possible to view the command information for the predefined system Special Commands.

Commands are designed to have a similar look-and-feel to the UNIX and DOS operating system command structure. The specific parts of a command, the command steps, are often just command-prompt directives.

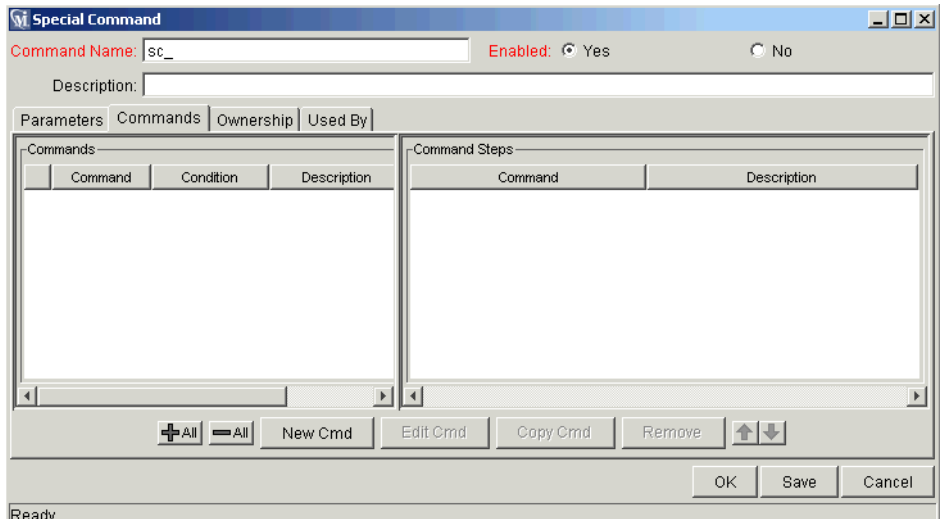

*Figure 3-3 Special Commands - Commands Tab*

Commands are accessible through the **Commands** tab of the Special Commands window and consist of command information and command steps.

#### <span id="page-26-1"></span>**Command Conditions**

In many situations, it may be necessary to run a different set of commands depending on the context of execution. For example, one command may be needed to update a Web page, while another command may be required to setup an account on the Sales Automation application.

This flexibility is achieved through the use of conditional commands. The Condition field for an object command provides the ability to define the situation under which the associated command steps will execute.

Conditions are evaluated as Boolean expressions. If the expression evaluates to TRUE, the command is executed. If FALSE, the command is skipped and the next command is evaluated to see if it should run. If no condition is specified the command is always executed. The syntax of a condition is identical to the WHERE clause of a SQL statement, which allows flexibility when evaluating scenarios. Some example conditions are given in *[Table 3-2](#page-26-0)*.

| <b>Condition</b> | <b>Evaluates to</b>                 |
|------------------|-------------------------------------|
| <b>BI ANK</b>    | Command executes in all situations. |

<span id="page-26-0"></span>*Table 3-2. Example Conditions*

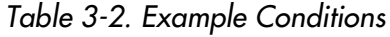

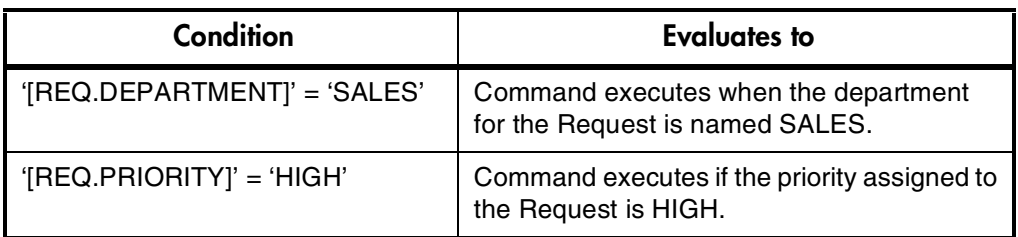

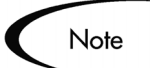

When using conditional commands, strings must be enclosed by single quotes.

The condition can include a Token. See *["Using Tokens"](#page-42-2)* on page 37 for more information.

## **Parameters in Command Steps**

In the command steps within a Special Command, parameters are referred to as their default Tokens. When the Special Command is executed with a value specified for a parameter, this value will replace the default Token throughout the Special Command steps.

### **Example - Special Command**

An existing Special Command echoes a string as an HTML tag named sc\_echo\_html and takes the parameter RAW\_TEXT. This example shows how to create another Special Command named sc\_new\_command. This Special Command will use sc\_echo\_html to echo the parameter value FILENAME, which has a default Token of [P.P\_FILENAME].

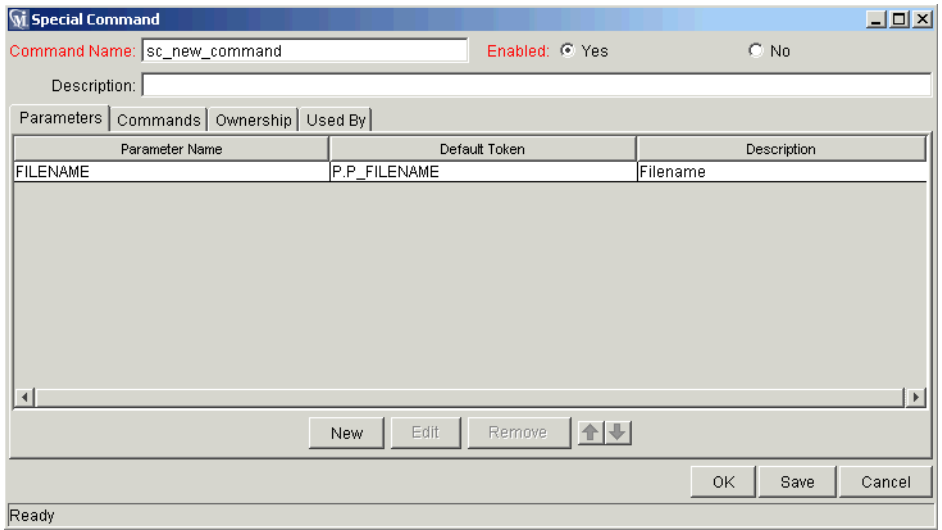

To accomplish this, the following command steps are entered in a command for sc\_new\_command:

```
sc_echo_html RAW_TEXT="The value of FILENAME is..."
sc_echo_html RAW_TEXT="[P.P_FILENAME]"
```
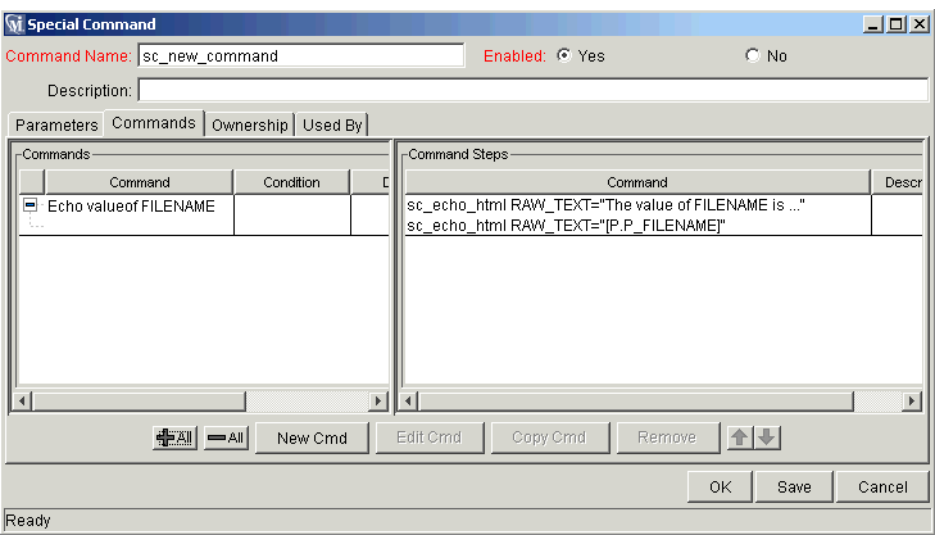

Note that the command step uses the default Token to refer to the value of the Special Command parameter. The parameter name is only used when invoking a Special Command.

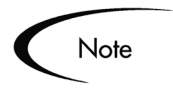

Parameters cannot be used in command conditionals.

Continuing from the previous example, suppose that a Special Command has the parameter FILENAME, whose default Token is [P.P\_FILENAME]. In command conditionals, the Token [P.P\_FILENAME] will always be evaluated normally, regardless of whether our Special Command was called with a value for the parameter FILENAME.

#### <span id="page-29-1"></span>**Special Command Builder**

The Special Command Builder is a tool designed to simplify the use of Special Commands by ensuring proper formatting of the Command Step. The Special Command Builder, shown in *[Figure 3-4](#page-29-2)*, is an interface where a Special Command can be selected and appropriate parameters can be entered. The Special Command Builder outputs a line of text to the Command field which can be used as a command step.

| Special Command Builder<br>$\vert x \vert$                         |                                          |  |  |  |
|--------------------------------------------------------------------|------------------------------------------|--|--|--|
| 目<br>Command Name:   ksc_connect_source_client                     |                                          |  |  |  |
| <b>USERNAME</b>                                                    | jsmith                                   |  |  |  |
| NT DOMAIN                                                          | [SOURCE ENV.CLIENT NT DOMAIN]            |  |  |  |
| PASSWORD                                                           | [SOURCE ENV.CLIENT NT PASSWORD]          |  |  |  |
| SOURCE BASE PATH                                                   | [SOURCE_ENV.CLIENT_NT_BASE_PATH]         |  |  |  |
| CONNECTION PROTOCOL                                                | [SOURCE_ENV.CLIENT_CON_PROTOCOL_MEANING] |  |  |  |
| SOURCE ENV                                                         | [SOURCE_ENV]                             |  |  |  |
|                                                                    |                                          |  |  |  |
|                                                                    |                                          |  |  |  |
| Command: TTION_PROTOCOL="[SOURCE_ENV.CLIENT_CON_PROTOCOL_MEANING]" |                                          |  |  |  |
| Show Default Tokens<br>Clear<br>Close                              |                                          |  |  |  |

<span id="page-29-2"></span>*Figure 3-4 Special Command Builder*

#### <span id="page-29-0"></span>*Ownership Tab*

The **Ownership** tab is used to select Ownership Groups for a specific Special Command. Members of Ownership Groups are the only users who have the right to edit, copy or delete this Special Command. This tab also displays Ownership Groups that have been linked to this entity. Ownership Groups can be deleted from this tab by selecting them and clicking **Remove**.

See *["Setting Ownership for Special Commands"](#page-36-0)* on page 31 for more information about setting Ownership for a new or existing Special Command.

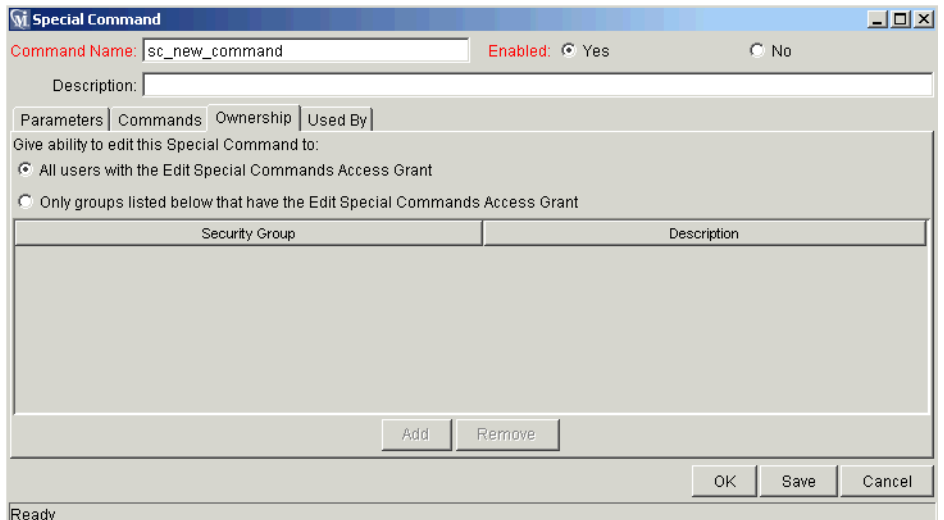

*Figure 3-5 Ownership Tab*

<span id="page-30-2"></span>*Used By Tab*

Click the **Used By** tab to view a list of entities that currently refer to the selected Special Command.

# <span id="page-30-0"></span>**Creating and Editing Special Commands**

This section describes the following procedures for creating and editing Special Commands:

- *[Creating a New Special Command](#page-30-1)*
- *[Creating and Editing Special Command Parameters](#page-32-0)*
- *[Adding Special Commands to Command Steps Using the Command](#page-38-0)  [Builder](#page-38-0)*

# <span id="page-30-1"></span>**Creating a New Special Command**

#### **To create a new Special Command:**

1. From the Special Command Workbench, click **New Special Command**.

The Special Command window opens.

- 2. Click the **Commands** tab.
- 3. Click **New Cmd**.

The New Command window opens. This window's fields are defined in *[Table 3-3 on page 27](#page-32-1)*.

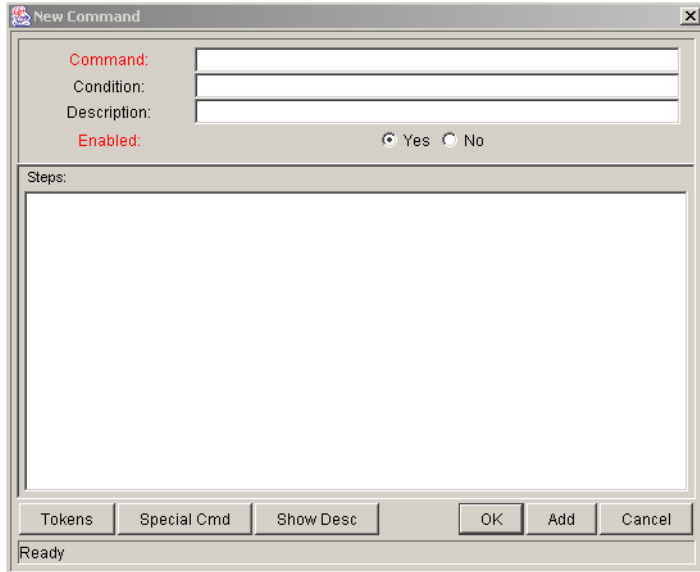

4. Enter information in the Command, Condition and Description fields.

See *["Command Conditions"](#page-26-1)* on page 21 for more details about defining Conditions.

- 5. Set the Enabled radio button to **Yes**.
- 6. Add Tokens to the new Special Command as desired.
	- a. Click **Tokens**.

The Token Builder window opens.

- b. Copy a Token from the Token Builder window.
- c. Paste it into the New Command window's Steps text area.
- 7. Add another Special Command to the new Special Command.
	- a. Click **Special Cmd**.

The Special Command Builder window opens.

- b. In the Command Name field, select a Special Command and enter any required parameters.
- c. Copy the Special Command from the Special Command Builder window.
- d. Paste it into the New Command window's Steps text area.
- 8. To add the new command to the **Command** tab of the Special Command window without closing the New Command window, click **Add**.
- 9. To add the new command to the **Command** tab of the Special Command window and close the New Command window, click **OK**.

The new Special Command has been created.

10. To save the new Special Command, click **Save**.

| <b>Field</b> |          |                                  | <b>Description</b>                                                                                                    |
|--------------|----------|----------------------------------|----------------------------------------------------------------------------------------------------|
| <b>Name</b>  | Required | <b>Type</b>                      |                                                                                                    |
| Command      | Υ        | <b>Text Field</b>                | The name of the command.                                                                                                    |
| Condition    | N        | <b>Text Field</b>                | A condition that determines whether the<br>Command steps for the command are<br>executed or not. (See "Command<br><i>Conditions</i> " on page 21 for more<br>information). |
| Description  | N        | <b>Text Field</b>                | A description of the command.                                                                                                    |
| Enabled?     | Υ        | Yes/No<br>Radio<br><b>Button</b> | Determines whether the command is<br>enabled for execution.                                                                                                    |

<span id="page-32-1"></span>*Table 3-3. New Command Window Fields*

# <span id="page-32-0"></span>**Creating and Editing Special Command Parameters**

This section describes the following procedures for creating and editing Special Command parameters:

- *[Adding Parameters to Special Commands](#page-33-0)*
- *[Editing Special Command Parameters](#page-35-0)*
- *[Deleting Parameters](#page-35-1)*

## <span id="page-33-0"></span>*Adding Parameters to Special Commands*

This section describes the procedure for adding parameters to a Special Command.

#### **To add a new parameter to a user-defined Special Command:**

1. In the **Parameters** tab of the Special Command window, click **New**.

The Parameter window opens.

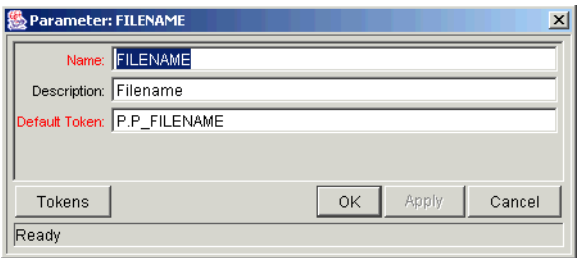

2. Fill in the Name, Description and Default Token fields.

To select an existing global Token, follow *[Step 3](#page-33-1)* through *[Step 9](#page-34-0)*. To manually entered a Token name in the Default Token field, go to *[Step 7](#page-34-1)*.

<span id="page-33-1"></span>3. To select an existing global Token, click **Tokens**.

The Token Builder window opens.

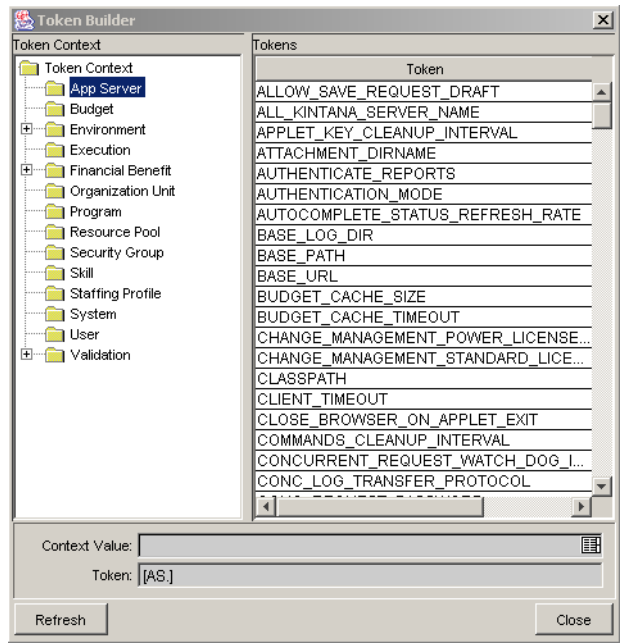

4. In the Token Context pane of the window, select a folder.

The available Tokens for each folder display in the Tokens pane of the window.

5. In the Token column, select a Token.

When a Token is selected, it enables the Token field and displays the name of the selected Token (including its prefix).

- 6. Copy the Token.
	- a. Select the Token in the Token field.
	- b. Press Ctrl**+**C on the keyboard.
- <span id="page-34-1"></span>7. In the Parameter window, paste the Token name into the Default Token field by pressing Ctrl**+**V on the keyboard.
- 8. To add the field to the **Parameters** tab and close the Parameter window, click **OK**.
- <span id="page-34-0"></span>9. To add the field to the **Parameters** tab without closing the Parameter window, click **Add**.

#### <span id="page-35-0"></span>*Editing Special Command Parameters*

This section describes the procedure for editing Special Command parameters.

#### **To edit an existing parameter:**

- 1. Open the Special Command.
- 2. In the **Parameters** tab, double-click the Parameter.

The Parameter window opens.

- 3. Make the desired changes in the Parameter window.
- 4. Click **Apply** to apply the changes without closing the Parameter window.
- 5. Click **OK** to apply the changes and close the Parameter window.

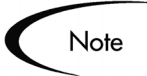

The parameter order can be altered by selecting a parameter in the **Parameters** tab and clicking either the **Up** or **Down** arrow.

Changes to parameters already used by existing Request Types, Object Types, or Report Types can affect the way these entities function.

#### <span id="page-35-1"></span>*Deleting Parameters*

This section describes the procedure for deleting Special Command parameters.

#### **To delete a parameter:**

- 1. Open the Special Command.
- 2. Select the parameter in the **Parameters** tab.
- 3. Click **Remove**.
- 4. Click **OK** to save the information and close the Special Command window.
- 5. Click **Save** to save the information without closing the Special Command window.

The parameter is deleted from the Special Command.
# **Setting Ownership for Special Commands**

Different groups of users can have exclusive control over the Special Commands used by their group. These groups are referred to as Ownership Groups. Members of the ownership group are the only users who can edit, delete or copy the Special Commands. Each Special Command can be assigned multiple ownership groups.

Ownership groups are defined in the Security Group window in the Workbench. See *Security Model Guide and Reference* for instructions on setting up Security Groups.

#### **To set the Ownership for a Special Command:**

- 1. Open the Special Command window.
- 2. Click the **Ownership** tab.

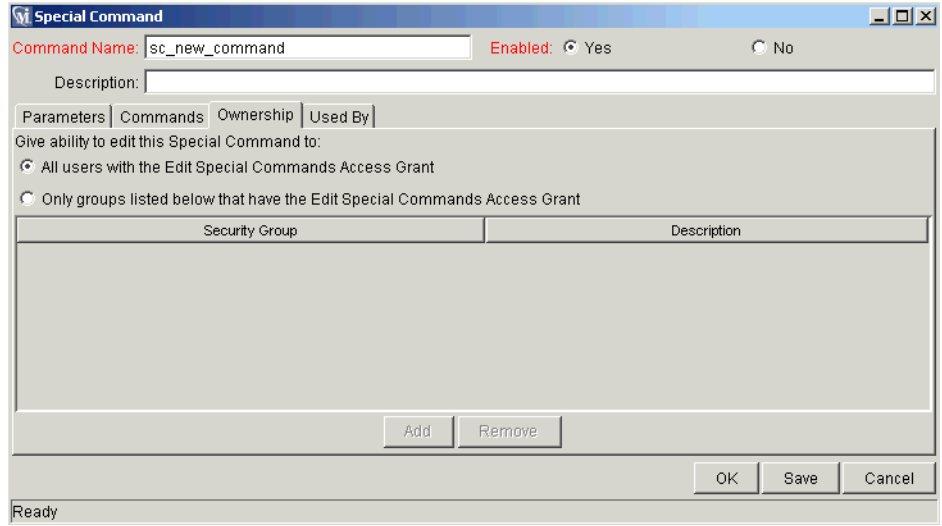

- 3. Select the Only groups listed below that have the Edit Special Commands Access Grant option.
- 4. Click **Add**.

The Add Security Groups window opens.

- 5. In the Security Group auto-complete list, select a Security Group.
- 6. To close the Add Security Group window, click **OK**.

The selected Security Groups are display in the **Ownership** tab under the Security Group column.

7. To save the changes and close the window, click **OK** in the Special Command window.

To save the selection and leave the Special Command window open, click **Save**

Only members of the Security Group(s) specified in the **Ownership** tab can edit, delete or copy this Special Command.

**Note** 

If no Ownership groups are associated with the entity, the entity is considered global and any user with the Edit Access Grant for the entity can edit, copy or delete it. For more information on Access Grants, see *Security Model Guide and Reference*.

By default, administrators have the 'Ownership Override' Access Grant and can access configuration entities even if the administrator is not a member of one of the Ownership Groups and does not have the Edit Access Grant.

If a Security Group is disabled or loses the Edit Access Grant, that group will no longer have edit access for the entity.

# **Using Special Commands**

Special Commands are added to Command Steps directly in the entity windows (Object Types, Request Types, Report Types, Validations and Workflows). For example, *[Figure 3-6](#page-38-0)* shows an Object Type that has been generated using a combination of Special Commands.

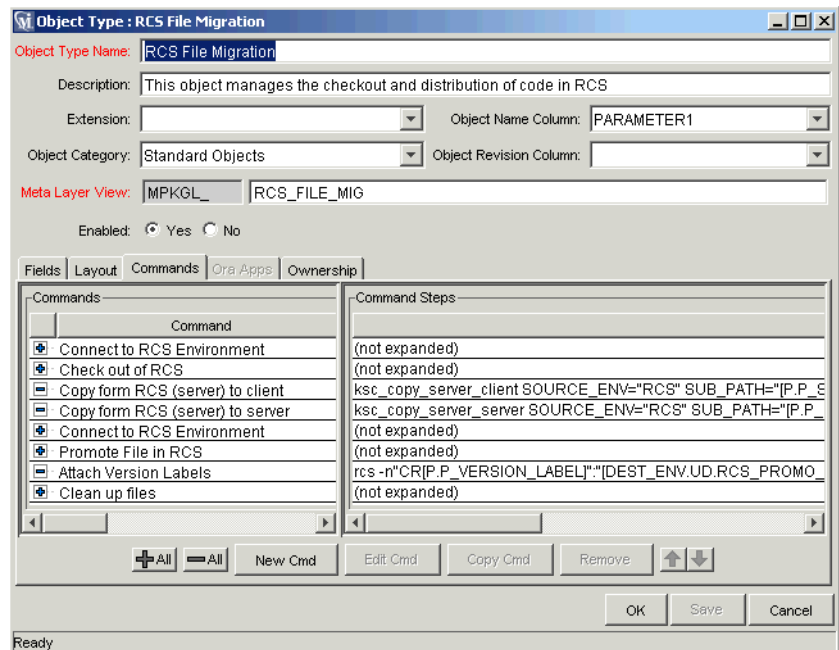

<span id="page-38-0"></span>*Figure 3-6 RCS File Migration Object Type*

This section describes the following ways to use Special Commands:

- *[Adding Special Commands to Command Steps Using the Command](#page-38-1)  [Builder](#page-38-1)*
- *[Nesting Special Commands](#page-40-0)*

# <span id="page-38-1"></span>**Adding Special Commands to Command Steps Using the Command Builder**

Special Commands can be added to any set of command steps in the following entities:

- Object Types
- Request Types
- Report Types
- Validations
- Workflow Step sources
- Other Special Commands

Access the Special Command Builder in the **Commands** tab for each of these entities.

#### **To build a command step using the Special Command Builder:**

- 1. Go to the **Commands** tab for the entity which commands will be added.
- 2. Click **New Cmd** or edit an existing command.

The Command window opens.

3. Click **Special Cmd**.

The Special Command Builder window opens.

4. Enter the a command name in the Command Name field, or select it from the auto-complete list.

When selecting a command name from the auto-complete list, its parameters appear in the Special Command Builder.

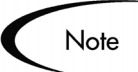

Both predefined (ksc\_command) and user defined (sc\_command) Special Commands can be used to build the command steps line. For more information on generating Special Commands, see *["Special Command](#page-21-0)  [Interface"](#page-21-0)* on page 16.

- 5. Replace the associated default Token value with any desired parameter information.
	- a. To view the default Tokens, click **Show Default Tokens**.
	- b. To hide the default Tokens, click **Hide Default Tokens**.
- 6. When the parameters have been modified, select the text in the Command field.

To copy the formatted Special Command, press Ctrl+C on the keyboard.

- 7. To close the Special Command Builder window, click **Close**.
- 8. To paste the Special Command step, click in the Steps text area of the New Command window and press Ctrl+V on the keyboard.
- 9. Fill in the remaining fields in the New Command window.
- 10. Set the Enabled radio button to **Yes**.
- 11. To add the command step to the **Command** tab, click **OK**.

The new Special Command is now ready to be used in an Object Type, Request Type, Report Type, Validation or Workflow.

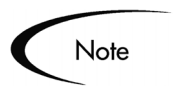

Special Commands can be used in an execution Workflow Step Source. After the Workflow Step Source is created (which contains the Special Commands), it can be dragged and dropped into a Workflow.

# <span id="page-40-0"></span>**Nesting Special Commands**

Special Commands can be used within other Special Commands, but must be used within a command step. However, a Special Command cannot refer to itself.

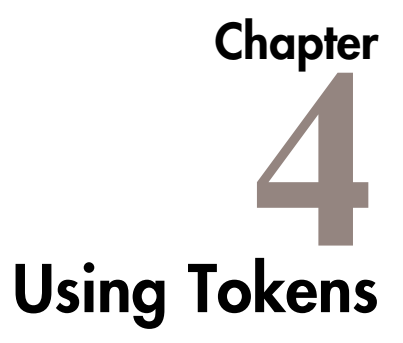

This chapter provides an overview of how to use Tokens. This chapter discusses the following topics:

- *[What are Tokens?](#page-42-0)*
- *[Where Tokens Are Used](#page-43-0)*
- *[Token Builder Window Overview](#page-44-0)*
- *[Token Formats](#page-46-0)*
- *[Token Evaluation](#page-59-0)*

# <span id="page-42-0"></span>**What are Tokens?**

While configuring certain features, it is often necessary to reference information that is undefined until Mercury ITG Center is actually used a particular context. Instead of generating objects that are valid only in specific contexts, Mercury ITG Center uses variables to facilitate the creation of general objects that can be applied to a variety of contexts. These variables are called Tokens.

There are two types of Tokens found within Mercury ITG Center: custom Tokens and standard Tokens. Standard Tokens are provided with the product. Custom Tokens are generated to suit specific needs. Each field of the following entities can be referenced as a custom Token:

- Object Types
- Request Types and Request Header Types
- Report Types
- User Data
- Workflow Parameters

In addition, numerous standard Tokens are available that provide other useful pieces of information related to the system. For example, Mercury ITG Center has a Token that represents the users currently logged onto the system.

# <span id="page-43-0"></span>**Where Tokens Are Used**

Tokens can be used in the following entity windows:

- Object Type commands
- Request Type commands
- Validation commands and SQL statements
- Report Type commands
- Executions and notifications for a Workflow
- Workflow Step commands
- Notifications in a Report Submission
- Special Command commands
- Notifications for Tasks
- Notes for Requests Details

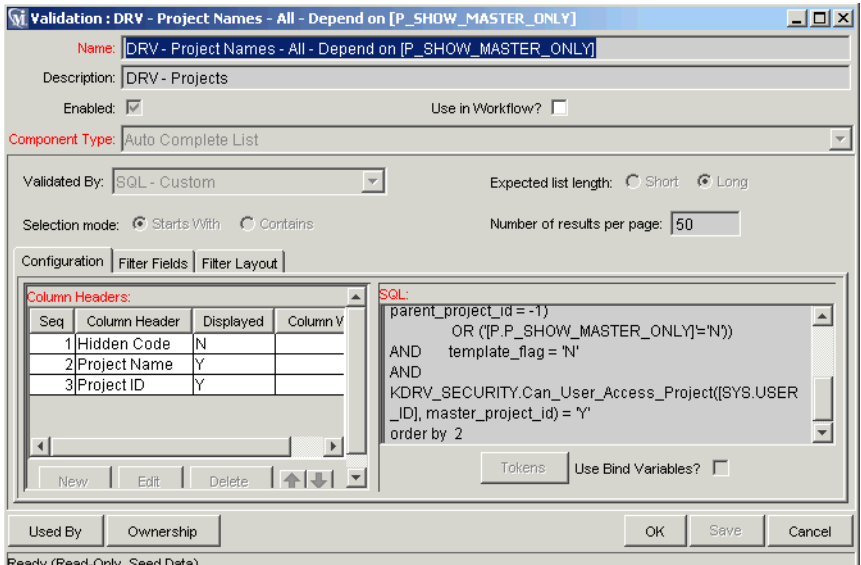

*Figure 4-1 Example of a Token Used in a SQL Statement*

# <span id="page-44-0"></span>**Token Builder Window Overview**

In each of the entity windows listed in *["Where Tokens Are Used"](#page-43-0)* on page 38, a Token can be created by opening the Token Builder window.

#### **To open the Token Builder window through the Request Types window:**

- 1. Open a Request Type window, either by generating a new Request Type or by opening an existing one.
- 2. Click the **Commands** tab.
- 3. Click **New Cmd**.
- 4. Click **Tokens**.

The Token Builder window opens, as shown in *[Figure 4-2](#page-45-0)*.

5. Use the Token Builder window to help construct valid Tokens.

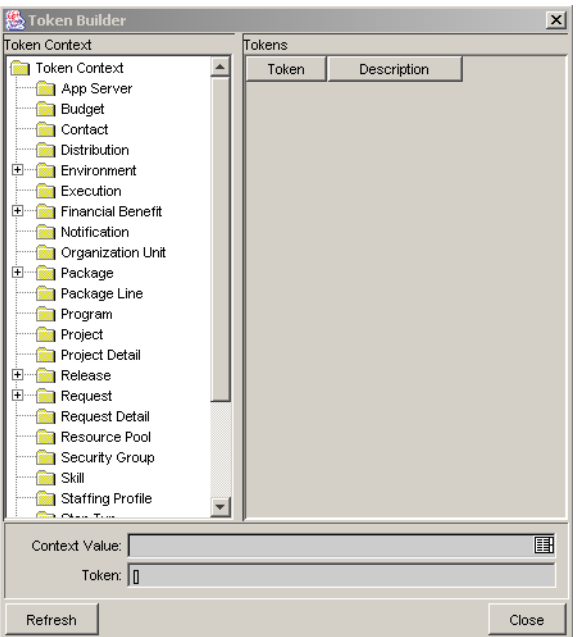

<span id="page-45-0"></span>*Figure 4-2 Token Builder Window*

Folders are displayed in the left pane of the Token Builder window. These folders contain groups of Tokens that correspond to entities defined in Mercury ITG Center. For a list of entities and associated Tokens, see *["Tokens"](#page-100-0)*  [on page 95.](#page-100-0) For instance, the Packages folder contains Tokens that reference various Package attributes. If the Packages folder is selected, the available Package Tokens are displayed in the list in the right pane of the window.

Some entities (folders) have sub-entities (sub-folders) that can be referenced by Tokens. Click the plus sign **(+)** next to an entity to see the list of sub-entities for an entity. Each sub-entity also has Tokens, and it is possible to reference any of the Tokens of sub-entities, as well as Tokens of the parent entity. For example, the Package Line entity is a sub-entity of the Package entity.

As entity folders and the subsequent Tokens in the list are selected, a character string is constructed in the Token field at the bottom of the Token Builder window. This is the formatted string used to reference the Token. Either copy and paste the character string, or type this string where needed.

# <span id="page-46-0"></span>**Token Formats**

Tokens can use one of several different formats, depending on how they are going to be evaluated. Tokens can be expressed in the following formats:

- *[Default Format](#page-48-0)*
- *[Explicit Entity Format](#page-48-1)*
- *[User Data Format](#page-51-0)*
- *[Parameter Format](#page-52-0)*
- *[Sub-Entity Format](#page-56-0)*
- *[Environment and Environment Application Tokens](#page-57-0)* the Environment and Environment App entities evaluate differently than the other entities.

*[Table 4-1](#page-46-1)* lists the entities and the formats each entity supports. Each format is discussed in a section following the table.

<span id="page-46-1"></span>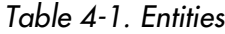

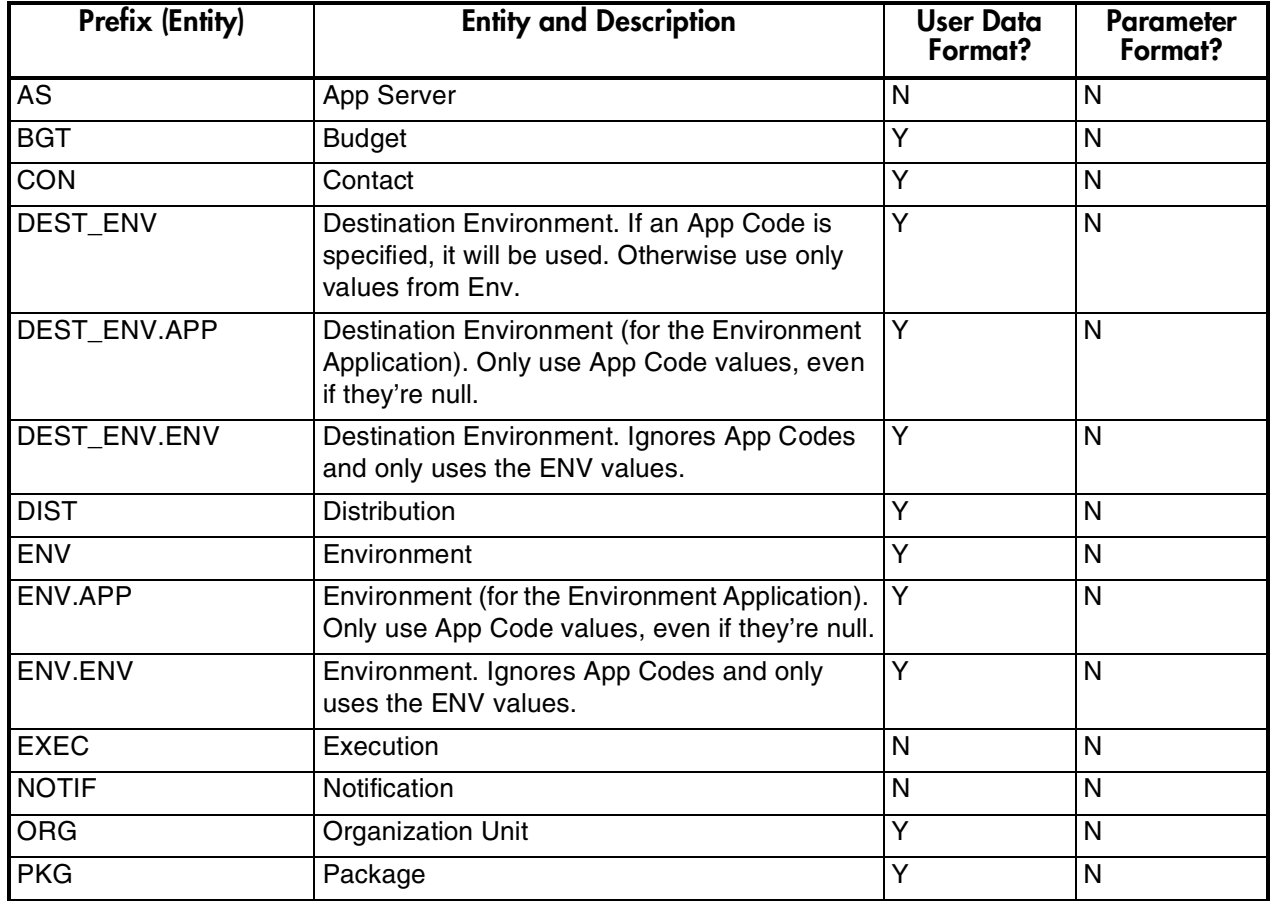

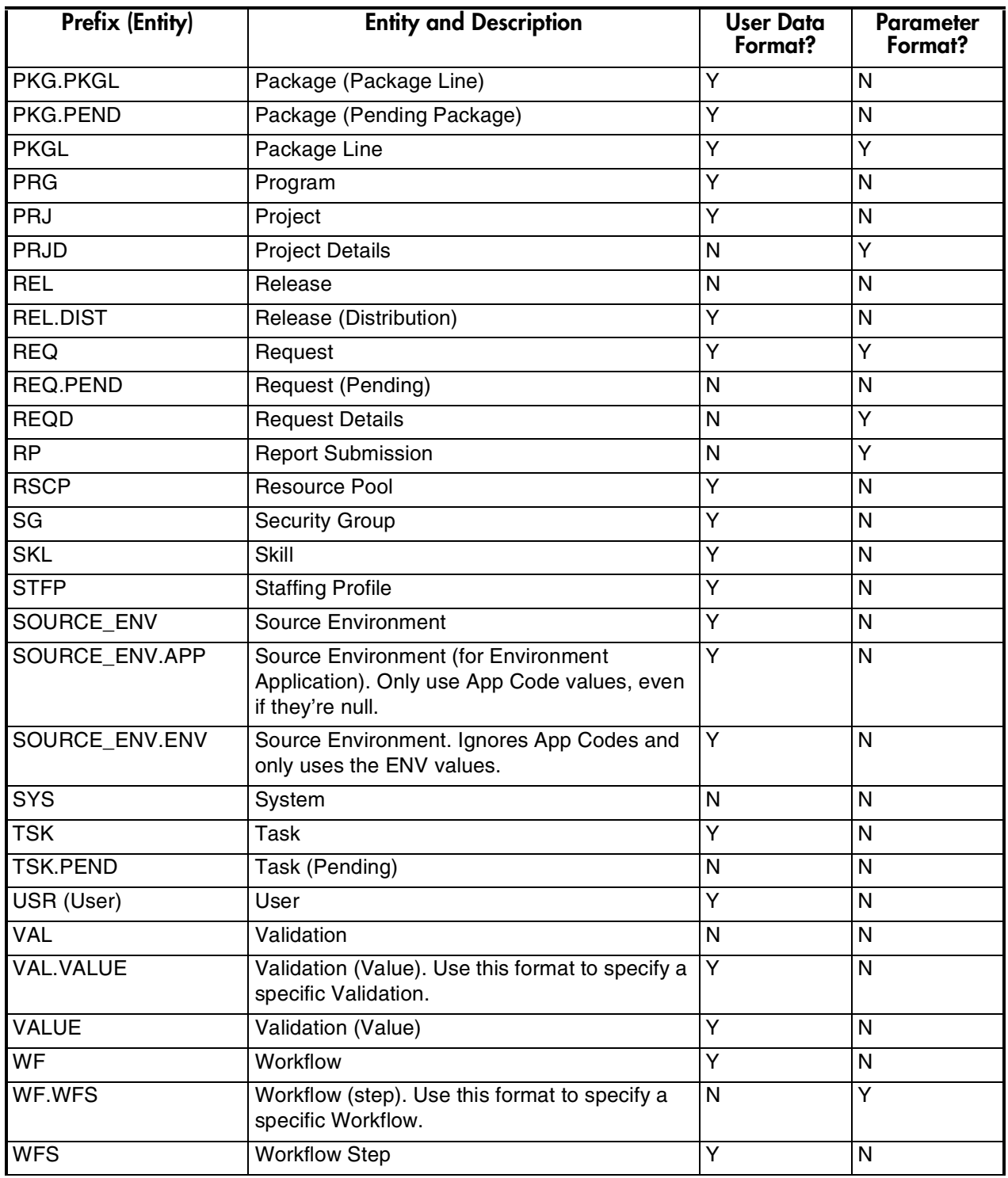

# *Table 4-1. Entities*

# <span id="page-48-0"></span>**Default Format**

Tokens are expressed as a prefix (a short name for the entity) followed by a Token name. The prefix and Token name are separated by a period and enclosed in square brackets with no spaces:

[PREFIX.TOKEN\_NAME]

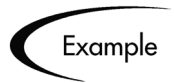

The Token for the Package Number is expressed as:

[PKG.NUMBER]

The Token for a Request's Workflow Name is expressed as:

[REQ.WORKFLOW\_NAME]

Certain Tokens also support a sub-format. This sub-format is required for certain entities in order to evaluate to the correct context. For example, WF Tokens will resolve to information related to the Workflow, whereas WF.WFS Tokens will resolve to Workflow Step information. Token sub-formats are included in the prefix, appended to the parent prefix, and separated by a period:

[PREFIX.SUB-PREFIX.TOKEN\_NAME]

Tokens are evaluated according to the current context of Mercury ITG Center, which is derived based on information known at the time of evaluation. For more information, see *["Token Evaluation"](#page-59-0)* on page 54.

# <span id="page-48-1"></span>**Explicit Entity Format**

It is possible to provide a specific context value for an entity. This allows the default context to be overridden. Some Tokens can never be evaluated in the default context. In these cases, the context must be set using an explicit entity format:

[PREFIX="<entity name>".TOKEN\_NAME]

The Token Builder helps generate Tokens in this format by providing a list of possible entity name values. When such a list is available, the Context Value auto-complete field at the bottom of the Token Builder becomes enabled. Like any other auto-complete field, either type into the field to reduce the list or click the auto-complete icon in the field to open the Validate window. Once a value is selected, it is inserted into the Token in the Token field, generating an explicit entity Token (see *[Figure 4-3](#page-49-0)*).

| <b>Token Builder</b>                            |                        | $\vert x \vert$                  |
|-------------------------------------------------|------------------------|----------------------------------|
| Token Context                                   | Tokens                 |                                  |
| rexecution<br><b>Financial Benefit</b><br>$ + $ | Token                  | Description                      |
| Notification                                    | CREATED BY             | The user identifier that created |
| Organization Unit                               | CREATION DATE          | The date the workflow was cre    |
| Package<br>$\left  + \right $                   | DESCRIPTION            | The description of the workflov  |
| Package Line                                    | ENABLED FLAG           | The flag to determine if a work  |
| Program                                         | FIRST WORKFLOW STEP ID | The ID of the first workflow ste |
| Project                                         | FIRST WORKFLOW STEP    | The Name of the first workflow   |
| Project Detail                                  | <b>ICON NAME</b>       | The icon path and filename fo    |
| Release<br>⊞                                    | LAST UPDATED BY        | The user identifier that last up |
| Request<br>圧                                    | LAST UPDATE DATE       | The date the workflow was las    |
| Request Detail                                  | PRODUCT SCOPE CODE     | The product scope for the wor    |
| Resource Pool                                   | REOPEN WORKFLOW STE    | The internal identifier of the W |
| Security Group                                  | REOPEN WORKFLOW STE    | The Workflow Step Name of th     |
| Skill                                           | SUBWORKFLOW FLAG       | An indicator whether this Worl   |
| Staffing Profile                                | WORKBENCH WORKFLOW     | URL to access the Workflow V     |
| Step Txn                                        | WORKFLOW ID            | The identifier for the workflow  |
| Svstem                                          | WORKFLOW NAME          | The name of the workflow         |
| $\left  + \right $<br>Task                      |                        |                                  |
| Jser                                            |                        |                                  |
| Validation<br>$\overline{+}$                    |                        |                                  |
| Workflow<br>Ξ                                   |                        |                                  |
| Workflow Step<br>▾╽                             |                        |                                  |
| Context Value:                                  |                        | 匪                                |
| Token: MVF.]                                    |                        |                                  |
| Refresh                                         |                        | Close                            |

<span id="page-49-0"></span>*Figure 4-3 Explicit Entity Format*

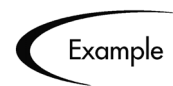

Suppose the Email Address for the user "jsmith" is to be referenced. The Token would be:

```
[USR="jsmith".EMAIL_ADDRESS]
```
#### **To construct this Token in the Token Builder window:**

1. Select the User folder.

Available Tokens are displayed in the list on the right pane. The Context Value field at the bottom of the Token Builder is enabled. The string [USR.] appears in the Token field below the Context Value field.

2. Click the auto-complete icon in the Context Value field.

A Validate window opens with a list of users.

3. Scroll through the list to find user "jsmith." Select this user and click **OK**.

The string [USR="jsmith"] appears in the Token field.

4. In the list of Tokens, select EMAIL\_ADDRESS.

The string [USR="jsmith".EMAIL\_ADDRESS] appears in the Token field. This is the complete Token. Since the Token is now complete, the Token field becomes enabled.

- 5. Select the Token.
- 6. Press Ctrl**+**C on the keyboard to copy the Token.
- 7. Press Ctrl**+**V on the keyboard to paste the Token into another field.

#### *Using Tokens within Other Tokens*

The explicit entity format can be used to put Tokens within other Tokens to generate a value. For example, to print the description of the Workflow that is associated with Package #10203, the Token would be:

[WF="[PKG="10203".WORKFLOW\_NAME]".DESCRIPTION]

This Token would have to be built in two steps. First, build the Description Token for the Workflow. Copy and paste that Token into another field, then build the Workflow Name Token for the Package. Copy and paste that Token within the Description Token that was previously pasted.

Internally, this Token is evaluated in two stages. The inner Token is evaluated and the Token has the following internal representation:

[WF="Workflow\_Name".DESCRIPTION]

The remaining Token is evaluated and the final result is printed:

description of my Workflow

*[Table 4-2](#page-51-1)* includes a list of the Tokens that support the explicit entity format.

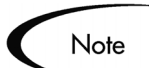

It is important to note that *entity\_name* is case-sensitive and can contain spaces or other ASCII symbols.

Tokens for the User and Security Group entities can never be evaluated in the default format, and require the use of the explicit entity format. An example would be the Token [USR.EMAIL\_ADDRESS]. This Token can never be evaluated because Mercury ITG Center cannot determine to which user it should refer.

| <b>Token Prefix</b> | <b>Example</b>                                  | <b>Acceptable Explicit Entry</b>     |
|---------------------|-------------------------------------------------|--------------------------------------|
| <b>BGT</b>          | [BGT="Development Budget".CREATED_BY]           | <b>Budget Name</b>                   |
| CON                 | [CON="Smith, John".PHONE_NUMBER]                | Last Name, First Name                |
| <b>ENV</b>          | [ENV="ITG_SERVER".CLIENT_TRANSFER_PR<br>OTOCOL] | <b>Environment Name</b>              |
| ORG                 | [ORG="Project Managers".MANAGER_ID]             | <b>Organization Unit Name</b>        |
| <b>PKG</b>          | [PKG="30010".CREATED_BY]                        | Package Number                       |
| <b>REQ</b>          | [REQ="30006".CREATED_BY]                        | <b>Request Number</b>                |
| <b>RSCP</b>         | [RSCP="Development<br>Resources".CREATED_BY]    | Resource Pool Name                   |
| SG                  | [SG="Administrator".LAST_UPDATED_BY]            | <b>Security Group Name</b>           |
| <b>SKL</b>          | [SKL="Architect".AVERAGE_COST_RATE]             | Skill Name                           |
| <b>STFP</b>         | [STFP="ITG Pilot".CREATED_BY]                   | <b>Staffing Profile Name</b>         |
| <b>USR</b>          | [USR="jsmith".LAST_NAME]                        | User Name                            |
| <b>VAL</b>          | [VAL="Date".CREATED_BY]                         | <b>Validation Name</b>               |
| <b>WF</b>           | [WF="Dev -> Test -> Prod".CREATED_BY]           | <b>Workflow Name</b>                 |
| WF.WFS              | [WF="Workflow Name".WFS="1".STEP_NAME]          | <b>Workflow Step Sequence Number</b> |

<span id="page-51-1"></span>*Table 4-2. Tokens supporting explicit entity format*

# <span id="page-51-0"></span>**User Data Format**

User Data fields use Tokens differently, as shown below:

[PREFIX.UD.USER\_DATA\_TOKEN]

The Prefix is the name of the entity that has User Data. The modifier UD indicates that User Data for that entity is being referenced. USER\_DATA\_TOKEN is the name of the Token for the specific User Data field. For example, suppose that a field for Package User Data has been generated whose Token is GAP\_NUMBER. In the default format, the Token would be:

[PKG.UD.GAP\_NUMBER]

In this context, PKG indicates that the Package entity is being referenced, UD indicates that User Data is being referenced, and GAP\_NUMBER is the Token name.

When User Data fields are generated, a Validation that has both a hidden and visible value can be used. For example, if the Validation 'KNTA - Usernames - All' is used, the hidden value is the User ID and the displayed value is the Username. The previous syntax references the hidden value only. To reference the visible value for a User Data field, the syntax shown below must be used:

[PREFIX.VUD.USER\_DATA\_TOKEN]

If the modifier VUD is used instead of UD, the visible User Data value is referenced.

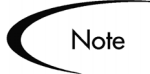

Drop Down Lists and Auto-complete Lists may have different hidden and displayed values. For all other Validations, the hidden and displayed values are identical.

When context can be determined, User Data Tokens are displayed with the system-defined Tokens in the Token Builder.

*[Table 4-1](#page-46-1)* indicates which Tokens support the User Data format.

# <span id="page-52-0"></span>**Parameter Format**

Object Type custom fields, Request Type custom fields, Request Header Type fields, Project fields, and Workflow Parameters use the Parameter format for Tokens as shown below:

[PREFIX.P.PARAMETER\_TOKEN]

In this specific case, the Prefix is the name of the entity that uses a custom field. The modifier "P" indicates that Parameters for that entity are being referenced. PARAMETER\_TOKEN is the name of the Token for the specific Parameter field.

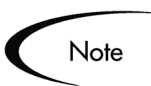

- Package Lines reference Object Type fields.
- Requests reference Request Type and Request Header Type fields.
- Workflows reference Workflow Parameters.

For example, suppose a field for an Object Type named Gap Number (Token = GAP\_NUMBER) has been generated that is used on Package Lines. In the default format the Token would be:

```
[PKGL.P.GAP_NUMBER]
```
In this context, PKGL is the prefix since the Package Lines entity has been referenced, "P" indicates that Parameters have been referenced, and GAP\_NUMBER is the Token name.

Custom fields store both a hidden and visible value. For example, if the field uses the Validation 'KNTA - Usernames - All', the hidden value is the User ID and the displayed value is the Username. The previous syntax references the hidden value only. To reference the visible value for a Parameter, use the syntax as shown:

```
[PREFIX.VP.PARAMETER_TOKEN]
```
If the modifier 'VP' is used instead of 'P', the visible Parameter value is referenced.

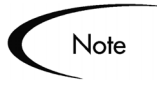

Drop Down Lists and Auto-complete Lists may have different hidden and displayed values. For all other Validations, the hidden and displayed values are identical.

## *Request Field Tokens*

Tokens can access information on custom fields included on a Request. These fields can be defined in a:

- Custom Request Type field
- Request Header Field (standard)
- Request Header Field (custom fields)
- Request Header Field (Field Groups)
- Table Component field

This section provides some additional details and examples on using Request Tokens in the following context:

- *[Request Token Prefixes](#page-54-0)*
- *[Tokens in Request Table Components](#page-54-1)*

#### <span id="page-54-0"></span>**Request Token Prefixes**

All fields defined in the Request Header Type (Field Group Fields, Custom Header Fields, and Standard Header Fields) use the REQ prefix. The following examples could use "P" or "VP."

REQ.<standard header Token> Example: REQ.DEPARTMENT\_CODE

REQ.P.<custom header field Token> Example: REQ.P.BUSINESS\_UNIT

REQ.P.<field group Token starting with KNTA\_> Example: REQ.P.KNTA\_SKILL

Fields defined in the Request Type use the REQD prefix. It is also possible to access standard header fields using the REQD prefix:

REQD.P.<custom detail field> REQD.<standard header Token>

#### <span id="page-54-1"></span>**Tokens in Request Table Components**

When referring to items in a Table Component, the Tokens need to follow specific formats. These formats differ depending on the item that is being referenced within the table. *[Figure 4-4](#page-54-2)* illustrates the basic elements of the table. These elements will be referenced when discussing the different options for referencing data within the table using Tokens.

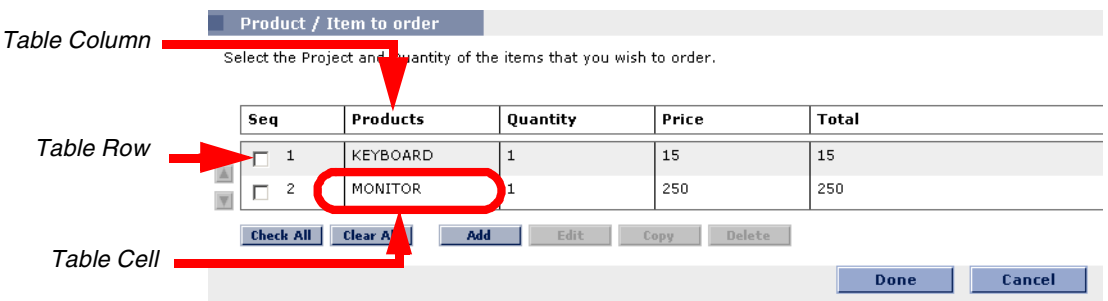

<span id="page-54-2"></span>*Figure 4-4 Table component formats*

The format [REQD.T.<TABLE\_TOKEN>] represents the table and specific Tokens will be represented as [REQD.T.<TABLE\_TOKEN>.<SPECIFIC TOKENS>]. The following sections provide examples of the formats used for Tokens referencing items related to the table component:

- *[To access the table row count from a Request context](#page-55-0)*
- *[To access the Salary Column Total value from a Request context](#page-55-1)*
- *[To access the Name of the first employee in the table from a Request](#page-56-1)*
- *[To access the Code of the first employee in the table from a Request](#page-56-2)*
- *[To access the Department Cell value of the current row \(Table Row](#page-56-3)  [Context\)](#page-56-3)*
- *[To obtain a delimited list of a column's contents \(Request Context\)](#page-56-4)*

In these examples, the following example will be used. A table component named Employee with 4 columns:

- Name of Employee
- Years of Service of the Employee
- Department where the Employee belongs to
- Salary of the Employee.

These columns are defined as shown.

```
Table Component "Employee Table" with [EMPLOYEE] as the Token.
  Column 1 - Name of Employee; Token = [NAME]
  Column 2 - Years of Service; Token = [YEARS_OF_SERVICE]
 Column 3 - Department of Employee; Token = [DEPARTMENT] 
  Column 4 - Salary of Employee; Token = [SALARY]
```
#### <span id="page-55-0"></span>**To access the table row count from a Request context**

[REQD.P.EMPLOYEE] - returns the raw row count without any descriptive information.

[REQD.VP.EMPLOYEE] - returns the row count with descriptive information. Example "13 Entry(s)".

WHERE: EMPLOYEE is the Token given to a table component type.

#### <span id="page-55-1"></span>**To access the Salary Column Total value from a Request context**

[REQD.T.EMPLOYEE.TC.VP.SALARY.TOTAL]

WHERE: EMPLOYEE is the Token given to a table component type and SALARY is the Token name given the table's first column.

<span id="page-56-1"></span>**To access the Name of the first employee in the table from a Request**

```
[REQD.T.EMPLOYEE.TE="1".VP.NAME]
```
<span id="page-56-2"></span>**To access the Code of the first employee in the table from a Request**

[REQD.T.EMPLOYEE.TE="1".P.NAME]

#### <span id="page-56-3"></span>**To access the Department Cell value of the current row (Table Row Context)**

[TE.VP.DEPARTMENT]

It is possible to use this Table Component Token in a Table Column Header Validation SQL or in a Table Component Rule SQL.

#### <span id="page-56-4"></span>**To obtain a delimited list of a column's contents (Request Context)**

[REQD.T.EMPLOYEE.TC.VP.NAME]

where EMPLOYEE is the Token given to a table component type and SALARY is the Token name given the table's first column.

This is particularly useful when a column is a list of user names, and this list can be used for sending these users notification.

## <span id="page-56-0"></span>**Sub-Entity Format**

Some entities have sub-entities that can be referenced. In the Token Builder, click the plus sign (**+**) next to an entity to see the list of its sub-entities. To reference a Token from a sub-entity, in the context of a parent entity, use the syntax shown below:

[PREFIX.SUB\_ENTITY\_PREFIX.TOKEN]

In this case, the prefix is the name of the entity, the sub-entity prefix is the prefix for a sub-entity, and Token is a Token of the sub-entity. Typically, it is not necessary to use this syntax. However, it is possible to reference specific sub-entities using the explicit entity syntax.

For example, to reference the step name of the Workflow Step in the current context, both of the following Tokens have the same meaning:

```
[WFS.STEP_NAME]
```
[WF.WFS.STEP\_NAME]

However, to reference the Step Name of the first Workflow Step for the current Workflow, use the following Token:

[WF.WFS="1".STEP\_NAME]

By not using the explicit entity format for the Workflow entity, the Token indicates that the Workflow in the current context should be used. But by using the explicit entity format for the Workflow Step entity, the current context is overridden and a specific Workflow Step is referenced. In contrast, to reference the Step Name of the first Workflow Step in a Workflow whose name is 'my Workflow', use the following Token:

[WF="workflow\_name".WFS="1".STEP\_NAME]

With this Token, the current context for both the Workflow and the Workflow Step will be overridden.

# <span id="page-57-0"></span>**Environment and Environment Application Tokens**

Tokens for the Environments and Environment Application entities can have many different forms depending on the information to be referenced. During Object Type command execution, there is generally a source and a destination Environment. The Token prefixes SOURCE\_ENV and DEST\_ENV are used to reference the current source and destination, respectively, as shown in the following example:

[SOURCE\_ENV.DB\_USERNAME] [DEST\_ENV.SERVER\_BASE\_PATH]

In addition, a general ENV Prefix can be used in the explicit entity format to reference specific Environments, as shown in the following example:

[ENV="Prod".CLIENT\_USERNAME]

During normal Environment Token evaluation, the evaluation engine first evaluates the App Code on the Package Line (if one is specified). If the corresponding App Code Token has a value, then the value is used. Otherwise, if no App Code was specified or the App Code Token has no value, the corresponding base Environment information is used.

To override the normal Environment Token evaluation and only evaluate the Environment information (without first checking for the App Code), construct the SOURCE\_ENV and DEST\_ENV Tokens as shown in the following examples:

```
[SOURCE_ENV.ENV.DB_USERNAME]
```

```
[DEST_ENV.ENV.SERVER_BASE_PATH]
[ENV="Prod".ENV.CLIENT_USERNAME]
```
The evaluation engine can be instructed to look only at the App Code information (without checking the base Environment information if the App Code Token has no value). Construct the SOURCE\_ENV and DEST\_ENV Tokens as shown in the following example:

```
[SOURCE_ENV.APP.DB_USERNAME]
[DEST_ENV.APP.SERVER_BASE_PATH]
[ENV="Prod".APP.CLIENT_USERNAME]
```
The prefix 'APP' can only be used in the sub-entity format. For example, the following Token is invalid, since a context Environment that includes the app code has not been specified.

[APP.SERVER\_BASE\_PATH]

In addition, the explicit entity format can be used with the App Code entity to reference a specific App Code, as shown in the following examples:

```
[SOURCE_ENV.APP="AR".DB_USERNAME]
[DEST_ENV.APP="OE".SERVER_BASE_PATH]
[ENV="Prod".APP="HR".CLIENT_USERNAME]
```
For example, suppose objects are being migrated on a Package Line at a given Workflow Step, and the line uses App Code "HR". The Workflow Step has 'QA' as the Source Environment, and 'Prod' as the Destination Environment. *[Table 4-3](#page-58-0)* shows other attributes of the Environments and Applications.

| <b>Environment</b> | <b>App Code</b> | . .<br><b>Server Base Path</b> |
|--------------------|-----------------|--------------------------------|
| QA                 |                 | /qa                            |
| QA                 | <b>OE</b>       | /qa/oe                         |
| QA                 | HR              | /qa/hr                         |
| Prod               |                 | /prod                          |
| Prod               | <b>OE</b>       | /prod/oe                       |
| Prod               | HR              | <no value=""></no>             |

<span id="page-58-0"></span>*Table 4-3. Sample Environment and App Attributes*

Given this setup, *[Table 4-4](#page-59-1)* shows some sample Tokens and how each would evaluate.

| Token                                | <b>Evaluation</b>  |
|--------------------------------------|--------------------|
| [SOURCE_ENV.SERVER_BASE_PATH]        | /qa/hr             |
| [DEST_ENV.SERVER_BASE_PATH]          | /prod              |
| [SOURCE_ENV.ENV.SERVER_BASE_PATH]    | /qa                |
| [DEST_ENV.ENV.SERVER_BASE_PATH]      | /prod              |
| [SOURCE_ENV.APP.SERVER_BASE_PATH]    | /qa/hr             |
| [DEST_ENV.APP.SERVER_BASE_PATH]      | <no value=""></no> |
| [ENV="QA".APP="OE".SERVER_BASE_PATH] | /qa/oe             |

<span id="page-59-1"></span>*Table 4-4. Sample Environment Tokens*

# <span id="page-59-0"></span>**Token Evaluation**

Tokens are evaluated at the point when Mercury ITG Center must know their context-specific values. At the time of evaluation, the Token evaluation engine gathers information from the current context and tries to derive the value for the Token. Values can only be derived for specific, known contexts (the current context is defined as the current Package, Package Line, Request, Project, Workflow Step, or Source and Destination Environments).

The Token evaluation engine takes as many passes as necessary to evaluate all Tokens, so one Token can be nested within another Token. During each pass, if the evaluation engine finds a valid Token, it replaces that Token with its derived value. Tokens that are invalid for any reason (such as the Token is misspelled or no context is available) are left alone.

For example, suppose an Object Type Command has the following Bourneshell script segment as one of its Command Steps:

if [ ! -f [PKGL.P.P\_SUB\_PATH]/[PKGL.P.P\_BASE\_FILENAME].fmx ]; then exit 1; fi

At the time of execution, [PKGL.P.P\_SUB\_PATH] = "Forms" and [PKGL.P.P\_BASE\_FILENAME] = "obj\_maint". After Token evaluation, this Command step would reduce to:

if [ ! -f Forms/obj\_maint.fmx ]; then exit 1; fi

As another example, suppose a User Data field has been generated for all Users called 'MANAGER.' The email address of the manager of the person who generated a Request could be found using the Token:

[USR="[USR="[REQ.CREATED\_BY\_NAME]".VUD.MANAGER]".EMAIL\_ADDRESS]

The Token evaluation engine would first evaluate the innermost Token ([REQ.CREATED\_BY\_NAME]). Once that is complete, the next Token ([USR="<name>".VUD.MANAGER]) is evaluated. Finally, the outermost Token is evaluated, giving the manager's email address.

Tokens are evaluated at different points based on the Token type. Tokens used in Object Type Parameters and Commands are evaluated during Command execution. Tokens in a Validation SQL statement are evaluated just before that statement is executed (such as generating a new Package Line). Tokens in an email Notification are evaluated when a Notification is generated.

# **Appendix System Special Commands**

This appendix discusses the pre-defined Special Commands:

- *[Special Commands](#page-62-0)*
- *[Summary of All Special Command Parameters](#page-93-0)*

# <span id="page-62-0"></span>**Special Commands**

The following sections describe each Special Command in detail:

- *["ksc\\_connect Special Commands"](#page-63-0)* on page 58
- *["ksc\\_exit"](#page-67-0)* on page 62
- *["ksc\\_copy Special Commands"](#page-68-0)* on page 63
- *["ksc\\_respond"](#page-75-0)* on page 70
- *["ksc\\_simple\\_respond"](#page-75-1)* on page 70
- *["ksc\\_local\\_exec"](#page-77-0)* on page 72
- *["ksc\\_replace"](#page-78-0)* on page 73
- *"ksc\_set"* [on page 74](#page-79-0)
- *["ksc\\_set\\_env"](#page-80-0)* on page 75
- *["ksc\\_store"](#page-80-1)* on page 75
- *["ksc\\_comment"](#page-81-0)* on page 76
- *["ksc\\_concsub"](#page-82-0)* on page 77
- *["ksc\\_begin\\_script / ksc\\_end\\_script"](#page-83-0)* on page 78
- *["ksc\\_copy\\_script Special Commands"](#page-84-0)* on page 79
- *["ksc\\_om\\_migrate"](#page-87-0)* on page 82
- *["ksc\\_capture\\_output"](#page-88-0)* on page 83
- *["ksc\\_gl\\_migrate"](#page-89-0)* on page 84
- *["ksc\\_parse\\_jcl"](#page-90-0)* on page 85
- *["ksc\\_submit\\_job"](#page-90-1)* on page 85
- *["ksc\\_set\\_exit\\_value"](#page-91-0)* on page 86
- *["ksc\\_clear\\_exit\\_value"](#page-91-1)* on page 86
- *["ksc\\_run\\_sql"](#page-91-2)* on page 86

# <span id="page-63-0"></span>**ksc\_connect Special Commands**

The ksc\_connect Special Commands instruct the execution engine to open a connection to a specified Environment. This command initiates a TELNET, SSH or SSH2 session with the server or client defined for the Environment. The command then sends all command steps that follow it directly to the machine, as though someone was actually typing the command on that machine. In this way, the execution engine is able to run virtually any command-line directive that the machine understands.

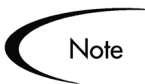

All ksc\_connect Special Commands must end with the 'ksc\_exit' Special Command to exit the TELNET, SSH or SSH2 session.

The ksc\_connect Special Commands include:

- *[ksc\\_connect\\_dest\\_client](#page-63-1)*
- *[ksc\\_connect\\_dest\\_server](#page-64-0)*
- *[ksc\\_connect\\_source\\_client](#page-65-0)*
- *[ksc\\_connect\\_source\\_server](#page-66-0)*

## <span id="page-63-1"></span>*ksc\_connect\_dest\_client*

This command initiates a TELNET, SSH or SSH2 session with the client of the destination Environment. The destination Environment refers to the destination Environment of the Workflow Step initiating command execution.

| <b>Parameter</b>              | <b>Default Token</b>                       | <b>Description</b>                                                                                                    |
|-------------------------------|--------------------------------------------|----------------------------------------------------------------------------------------------------|
| <b>USERNAME</b>               | [DEST_ENV.CLIENT_<br><b>USERNAME</b>       | Username on [DEST_ENV].                                                                                                    |
| <b>PASSWORD</b>               | [DEST_ENV.CLIENT_<br><b>PASSWORD</b>       | Password on [DEST_ENV].                                                                                                    |
| NT DOMAIN                     | [DEST_ENV.CLIENT_NT_<br><b>DOMAIN</b>      | Windows NT Domain name of<br>[DEST_ENV].                                                                                     |
| DEST_BASE_<br>PATH            | [DEST_ENV.CLIENT_<br><b>BASE PATH</b>      | Base Path of [DEST_ENV].                                                                                                    |
| CONNECTION<br><b>PROTOCOL</b> | [DEST_ENV.CLIENT_CON<br>_PROTOCOL_MEANING] | Specifies the connection<br>protocol. Possible values are<br>listed in Validation<br>"CONNECTION PROTOCOL".                  |
| <b>DEST ENV</b>               | [DEST_ENV]                                 | Name of the destination<br>Environment to be used instead<br>of the destination Environment<br>on the current Workflow Step. |

*Table A-1. ksc\_connect\_dest\_client Parameters*

## **Example Using ksc\_connect\_dest\_client**

```
# Make a remote connection to the client of the
# destination environment defined for the current
# workflow step.
ksc_connect_dest_client
<commands>
ksc_exit
# Make a remote connection to the client defined for
# the environment named 'STAGING'.
ksc_connect_dest_client DEST_ENV="STAGING"
<commands>
ksc_exit
```
#### <span id="page-64-0"></span>*ksc\_connect\_dest\_server*

This command initiates a TELNET, SSH or SSH2 session with the server of the destination Environment. The destination Environment refers to the destination Environment of the Workflow Step initiating command execution.

| Parameter                     | Default Token                                  | <b>Description</b>                                                                                                    |
|-------------------------------|------------------------------------------------|----------------------------------------------------------------------------------------------------|
| <b>USERNAME</b>               | [DEST_ENV.SERVER_<br><b>USERNAME</b>           | Username on [DEST_ENV].                                                                                                    |
| <b>PASSWORD</b>               | [DEST_ENV.SERVER_<br><b>PASSWORD</b>           | Password on [DEST_ENV].                                                                                                    |
| NT DOMAIN                     | [DEST_ENV.SERVER_<br>NT_DOMAIN                 | Windows NT Domain name of<br>[DEST_ENV].                                                                                     |
| DEST_BASE_<br><b>PATH</b>     | [DEST_ENV.SERVER_<br><b>BASE PATH</b>          | Base Path of [DEST_ENV].                                                                                                    |
| CONNECTION<br><b>PROTOCOL</b> | [DEST_ENV.SERVER_<br>CON_PROTOCOL_<br>MEANING] | Specifies the connection protocol.<br>Possible values are listed in<br>Validation<br>"CONNECTION_PROTOCOL".                  |
| <b>DEST ENV</b>               | [DEST_ENV.<br>ENVIRONMENT_NAME]                | Name of the destination<br>Environment to be used instead of<br>the destination Environment on the<br>current Workflow Step. |

*Table A-2. ksc\_connect\_dest\_server Parameters*

#### **Example using ksc\_connect\_dest\_server**

```
# Make a remote connection to the server of the
# destination environment defined for the current
# workflow step.
ksc_connect_dest_server
<commands>
ksc_exit
# Make a remote connection to the server defined for
# the environment named 'Staging'.
ksc_connect_dest_server DEST_ENV="STAGING"
<commands>
ksc_exit
```
#### <span id="page-65-0"></span>*ksc\_connect\_source\_client*

This command initiates a TELNET, SSH or SSH2 session with the client of the source Environment. The source Environment refers to the source Environment of the Workflow Step initiating command execution.

| Parameter                     | <b>Default Token</b>                             | <b>Description</b>                                                                                                 |
|-------------------------------|--------------------------------------------------|----------------------------------------------------------------------------------------------------|
| <b>USERNAME</b>               | [SOURCE_ENV.CLIENT_<br><b>USERNAME</b>           | Username on [SOURCE_ENV].                                                                                          |
| <b>PASSWORD</b>               | [SOURCE_ENV.CLIENT_<br><b>PASSWORD</b>           | Password on [SOURCE_ENV].                                                                                          |
| NT DOMAIN                     | [SOURCE_ENV.CLIENT_<br>NT_DOMAIN                 | Windows NT Domain name of<br>[SOURCE_ENV].                                                                         |
| SOURCE BASE<br>PATH           | [SOURCE_ENV.CLIENT_<br><b>BASE PATH</b>          | Base Path of [SOURCE_ENV].                                                                                         |
| CONNECTION<br><b>PROTOCOL</b> | [SOURCE_ENV.CLIENT_<br>CON_PROTOCOL_<br>MEANING] | Specifies the connection<br>protocol. Possible values are<br>listed in Validation<br>"CONNECTION_PROTOCOL".        |
| SOURCE ENV                    | [SOURCE_ENV]                                     | Name of the source Environment<br>to be used instead of the source<br>Environment on the current<br>Workflow Step. |

*Table A-3. ksc\_connect\_source\_client Parameters*

#### **Example using ksc\_connect\_source\_client**

# Make a remote connection to the client of the source # environment defined for the current workflow step.

```
ksc_connect_source_client
<commands>
ksc_exit
# Make a remote connection to the client defined for
# the environment named 'STAGING'.
ksc_connect_source_client SOURCE_ENV="STAGING"
<commands>
ksc_exit
```
#### <span id="page-66-0"></span>*ksc\_connect\_source\_server*

This command initiates a TELNET, SSH or SSH2 session with the server of the source Environment. The source Environment refers to the source Environment of the Workflow Step initiating command execution.

| <b>Parameter</b>               | <b>Default Token</b>                            | <b>Description</b>                                                                                                 |
|--------------------------------|-------------------------------------------------|----------------------------------------------------------------------------------------------------|
| <b>USERNAME</b>                | [SOURCE_ENV.SERVER_<br><b>USERNAME</b>          | Username on [SOURCE_ENV].                                                                                          |
| <b>PASSWORD</b>                | [SOURCE_ENV.SERVER_<br><b>PASSWORD</b>          | Password on [SOURCE_ENV].                                                                                          |
| NT DOMAIN                      | [SOURCE_ENV.SERVER_<br>NT DOMAIN                | Windows NT Domain name of<br>[SOURCE_ENV].                                                                         |
| SOURCE BASE<br>PATH            | [SOURCE_ENV.SERVER_<br><b>BASE PATH</b>         | Base Path of [SOURCE_ENV].                                                                                         |
| CONNECTION_<br><b>PROTOCOL</b> | [SOURCE_ENV.SERVER_<br>CON PROTOCOL<br>MEANING] | Specifies the connection<br>protocol. Possible values are<br>listed in Validation<br>"CONNECTION_PROTOCOL".        |
| SOURCE ENV                     | [SOURCE_ENV]                                    | Name of the source<br>Environment to be used instead<br>of the source Environment on<br>the current Workflow Step. |

*Table A-4. ksc\_connect\_source\_server Parameters*

#### **Examples using ksc\_connect\_source\_server**

# Make a remote connection to the server of the source # environment defined for the current workflow step.

```
ksc_connect_source_server
<commands>
ksc_exit
# Make a remote connection to the server defined for
# the environment named 'STAGING'.
ksc_connect_source_server SOURCE_ENV="STAGING"
<commands>
```
# <span id="page-67-0"></span>**ksc\_exit**

This command exits the TELNET, SSH or SSH2 session initiated by the *[ksc\\_connect Special Commands](#page-63-0)*. For examples using ksc\_exit, see *["ksc\\_connect Special Commands"](#page-63-0)* on page 58.

ksc\_exit

# <span id="page-68-0"></span>**ksc\_copy Special Commands**

The ksc\_copy Special Commands provide the mechanism for transferring files to and from the various Environments defined in Mercury ITG Center.

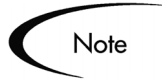

The default use of these commands requires that the entity containing the command has three fields with the following Tokens defined:

- 1 [P.P\_FILENAME]
- 2 [P.P\_FILE\_TYPE]
- 3 [P.P\_SUB\_PATH]

If these fields are not defined as part of the entity, they must be passed as parameters or the command will fail.

Files are copied using either FTP, SCP or SCP2, depending on the configuration of the Environment.

The ksc copy Special Commands include:

- *[ksc\\_copy\\_client\\_client](#page-68-1)*
- *[ksc\\_copy\\_client\\_server](#page-70-0)*
- *[ksc\\_copy\\_server\\_client](#page-70-1)*
- *[ksc\\_copy\\_server\\_server](#page-71-0)*
- *[ksc\\_copy\\_client\\_tmp](#page-73-0)*
- *[ksc\\_copy\\_server\\_tmp](#page-73-1)*
- *[ksc\\_copy\\_tmp\\_client](#page-74-0)*
- *[ksc\\_copy\\_tmp\\_server](#page-75-2)*

# <span id="page-68-1"></span>*ksc\_copy\_client\_client*

This command copies a file from the source client Environment to the destination client Environment.

| <b>Parameter</b>           | <b>Default Token</b>              | <b>Description</b>                                                                                                    |
|----------------------------|-----------------------------------|----------------------------------------------------------------------------------------------------|
| SUB PATH                   | [P.P_SUB_PATH]                    | The sub-directory that should be<br>used to locate the file relative to the<br>base path of each Environment.                               |
| <b>SOURCE BASE</b><br>PATH | [SOURCE_ENV.<br>CLIENT_BASE_PATH] | The base path of the source client<br>Environment to be used instead of<br>what is defined for the current<br>source Environment.           |
| DEST_BASE<br><b>PATH</b>   | [DEST_ENV.<br>CLIENT_BASE_PATH]   | The base path of the destination<br>client Environment to be used<br>instead of what is defined for the<br>current destination Environment. |
| <b>FILENAME</b>            | [P.P_FILENAME]                    | Name of the file to be copied.                                                                                                    |
| FILE TYPE                  | [P.P_FILE_TYPE]                   | The file type associated with the file<br>(ASCII or BINARY).                                                                                |
| SOURCE_ENV                 | [SOURCE_ENV]                      | Name of the source Environment to<br>be used instead of the source<br>Environment on the current<br>Workflow Step.                          |
| DEST_ENV                   | [DEST_ENV]                        | Name of the destination<br>Environment to be used instead of<br>the destination Environment on the<br>current Workflow Step.                |

*Table A-5. ksc\_copy\_client\_client Parameters*

#### **Example #1 using ksc\_copy\_client\_client**

# Copy a file between source and destination clients.

ksc\_copy\_client\_client SUB\_PATH="forms" FILENAME="[P.P\_MODULE].fmb" FILE\_TYPE="BINARY"

# Copy a file between the client defined in the 'STAGING' # environment and the destination client.

ksc\_copy\_client\_client DEST\_ENV="STAGING"

#### **Example #2 using ksc\_copy\_client\_client**

# Override the base path of the destination directory.

ksc\_copy\_client\_client DEST\_BASE\_PATH="/u1/datatree/ex1" SUB\_PATH="." FILENAME="[P.P\_MODULE].fmb" FILE\_TYPE="BINARY"

## <span id="page-70-0"></span>*ksc\_copy\_client\_server*

This command copies a file from the source client Environment to the destination server Environment.

| <b>Parameter</b>         | <b>Default Token</b>                     | <b>Description</b>                                                                                                    |
|--------------------------|------------------------------------------|----------------------------------------------------------------------------------------------------|
| SUB_PATH                 | [P.P_SUB_PATH]                           | The sub-directory that should be<br>used to locate the file relative to<br>the base path of each<br>Environment.                            |
| SOURCE_BASE<br>PATH      | [SOURCE_ENV.CLIENT_<br><b>BASE PATH]</b> | The base path of the source client<br>Environment to be used instead of<br>what is defined for the current<br>source Environment.           |
| <b>DEST BASE</b><br>PATH | <b>IDEST ENV.</b><br>SERVER_BASE_PATH]   | The base path of the destination<br>server Environment to be used<br>instead of what is defined for the<br>current destination Environment. |
| <b>FILENAME</b>          | [P.P_FILENAME]                           | Name of the file to be copied.                                                                                                    |
| FILE TYPE                | [P.P_FILE_TYPE]                          | The file type associated with the<br>file (ASCII or BINARY).                                                                                |
| SOURCE_ENV               | [SOURCE_ENV]                             | Name of the source Environment<br>to be used instead of the source<br>Environment on the current<br>Workflow Step.                          |
| DEST_ENV                 | [DEST_ENV]                               | Name of the destination<br>Environment to be used instead of<br>the destination Environment on<br>the current Workflow Step.                |

*Table A-6. ksc\_copy\_client\_server Parameters*

## **Example using ksc\_copy\_client\_server**

```
# Copy a file between source client and 
# destination server.
```
ksc\_copy\_client\_server SUB\_PATH="install/sql" FILENAME="[P.P\_SQL\_SCRIPT]" FILE\_TYPE="ASCII"

## <span id="page-70-1"></span>*ksc\_copy\_server\_client*

This command copies a file from the source server Environment to the destination client Environment.

| <b>Parameter</b>         | <b>Default Token</b>              | <b>Description</b>                                                                                                    |
|--------------------------|-----------------------------------|----------------------------------------------------------------------------------------------------|
| SUB PATH                 | [P.P_SUB_PATH]                    | The sub-directory that should be<br>used to locate the file relative to the<br>base path of each Environment.                               |
| SOURCE_BASE<br>PATH      | [SOURCE_ENV.<br>SERVER_BASE_PATH] | The base path of the source server<br>Environment to be used instead of<br>what is defined for the current<br>source Environment.           |
| <b>DEST_BASE</b><br>PATH | [DEST_ENV.<br>CLIENT_BASE_PATH]   | The base path of the destination<br>client Environment to be used<br>instead of what is defined for the<br>current destination Environment. |
| <b>FILENAME</b>          | [P.P_FILENAME]                    | Name of the file to be copied.                                                                                                    |
| FILE TYPE                | [P.P_FILE_TYPE]                   | The file type associated with the file<br>(ASCII or BINARY).                                                                                |
| SOURCE_ENV               | [SOURCE_ENV]                      | Name of the source Environment to<br>be used instead of the source<br>Environment on the current<br>Workflow Step.                          |
| <b>DEST ENV</b>          | [DEST_ENV]                        | Name of the destination<br>Environment to be used instead of<br>the destination Environment on the<br>current Workflow Step.                |

*Table A-7. ksc\_copy\_server\_client Parameters*

# **Example using ksc\_copy\_server\_client**

# Copy a file between source server and # destination client.

ksc\_copy\_server\_client SUB\_PATH="[P.P\_SUB\_DIRECTORY]" FILE\_TYPE="[P.P\_FILE\_TYPE]"

## <span id="page-71-0"></span>*ksc\_copy\_server\_server*

This command copies a file from the source server Environment to the destination server Environment.
| <b>Parameter</b>         | <b>Default Token</b>                   | <b>Description</b>                                                                                                    |
|--------------------------|----------------------------------------|----------------------------------------------------------------------------------------------------|
| SUB_PATH                 | [P.P SUB PATH]                         | The sub-directory that should be<br>used to locate the file relative to the<br>base path of each Environment.                               |
| SOURCE BASE<br>PATH      | [SOURCE_ENV.<br>SERVER_BASE_PATH]      | The base path of the source server<br>Environment to be used instead of<br>what is defined for the current<br>source Environment.           |
| <b>DEST BASE</b><br>PATH | [DEST_ENV.<br><b>SERVER BASE PATHI</b> | The base path of the destination<br>server Environment to be used<br>instead of what is defined for the<br>current destination Environment. |
| <b>FILENAME</b>          | [P.P FILENAME]                         | Name of the file to be copied.                                                                                                    |
| FILE_TYPE                | [P.P_FILE_TYPE]                        | The file type associated with the<br>file (ASCII or BINARY).                                                                                |
| SOURCE ENV               | [SOURCE_ENV]                           | Name of the source Environment<br>to be used instead of the source<br>Environment on the current<br>Workflow Step.                          |
| DEST ENV                 | <b>IDEST ENVI</b>                      | Name of the destination<br>Environment to be used instead of<br>the destination Environment on the<br>current Workflow Step.                |

*Table A-8. ksc\_copy\_server\_server Parameters*

#### **Example using ksc\_copy\_server\_server**

# Copy a file between source and destination servers. ksc\_copy\_server\_server FILENAME="[P.P\_FILE]"

# Copy a file between the source server and the # destination server overriding the base bath.

ksc\_copy\_server\_server FILENAME="install\_driver.sh" DEST\_BASE\_PATH="/u2/app/drivers"

# Copy a form between the 'STAGING' and destination servers.

ksc\_copy\_server\_server SOURCE\_ENV="STAGING" SUB\_PATH="forms" FILENAME="[P.P\_MODULE].fmb" FILE\_TYPE="BINARY"

#### *ksc\_copy\_client\_tmp*

This command copies a file from the source client Environment to the temporary Package transfer directory on the application server. This temporary directory is automatically cleaned up after an execution completes and can be referenced using the [AS.PKG\_TRANSFER\_PATH] Token.

| Parameter                  | <b>Default Token</b>                     | <b>Description</b>                                                                                                    |
|----------------------------|------------------------------------------|----------------------------------------------------------------------------------------------------|
| SUB PATH                   | [P.P_SUB_PATH]                           | The sub-directory that should be<br>used to locate the file relative to the<br>base path of each Environment.                     |
| <b>SOURCE BASE</b><br>PATH | [SOURCE_ENV.<br><b>CLIENT BASE PATHI</b> | The base path of the source client<br>Environment to be used instead of<br>what is defined for the current source<br>Environment. |
| <b>FILENAME</b>            | [P.P_FILENAME]                           | Name of the file to be copied.                                                                                                    |
| FILE TYPE                  | [P.P_FILE_TYPE]                          | The file type associated with the file<br>(ASCII or BINARY).                                                                      |
| SOURCE_ENV                 | [SOURCE_ENV]                             | Name of the source Environment to<br>be used instead of the source<br>Environment on the current Workflow<br>Step.                |

*Table A-9. ksc\_copy\_server\_tmp Parameters*

#### *ksc\_copy\_server\_tmp*

This command copies a file from the source server Environment to the temporary Package transfer directory on the application server. This temporary directory is automatically cleaned up after an execution completes and can be referenced using the [AS.PKG\_TRANSFER\_PATH] Token.

*Table A-10. ksc\_copy\_server\_tmp Parameters*

| Parameter | <b>Default Token</b> | <b>Description</b>                                                                                            |
|-----------|----------------------|----------------------------------------------------------------------------------------------------|
| SUB PATH  | [P.P_SUB_PATH]       | The sub-directory that should be<br>used to locate the file relative to the<br>base path of each Environment. |

| Parameter           | <b>Default Token</b>              | <b>Description</b>                                                                                                    |
|---------------------|-----------------------------------|----------------------------------------------------------------------------------------------------|
| SOURCE BASE<br>PATH | [SOURCE_ENV.<br>SERVER_BASE_PATH] | The base path of the source server<br>Environment to be used instead of<br>what is defined for the current<br>source Environment. |
| <b>FILENAME</b>     | [P.P FILENAME]                    | Name of the file to be copied.                                                                                                    |
| FILE TYPE           | [P.P_FILE_TYPE]                   | The file type associated with the file<br>(ASCII or BINARY).                                                                      |
| SOURCE_ENV          | <b>ISOURCE ENVI</b>               | Name of the source Environment to<br>be used instead of the source<br>Environment on the current<br>Workflow Step.                |

*Table A-10. ksc\_copy\_server\_tmp Parameters*

# *ksc\_copy\_tmp\_client*

This command copies a file from the temporary Package transfer directory on the application server to the destination client Environment. This temporary directory is automatically cleaned up after an execution completes and can be referenced using the [AS.PKG\_TRANSFER\_PATH] Token.

*Table A-11. ksc\_copy\_server\_tmp Parameters*

| Parameter         | <b>Default Token</b>                   | <b>Description</b>                                                                                                    |
|-------------------|----------------------------------------|----------------------------------------------------------------------------------------------------|
| SUB_PATH          | [P.P_SUB_PATH]                         | The sub-directory that should be<br>used to locate the file relative to the<br>base path of each Environment.                               |
| DEST_BASE<br>PATH | [DEST_ENV.<br><b>CLIENT BASE PATHI</b> | The base path of the destination<br>server Environment to be used<br>instead of what is defined for the<br>current destination Environment. |
| <b>FILENAME</b>   | [P.P_FILENAME]                         | Name of the file to be copied.                                                                                                    |
| FILE TYPE         | [P.P_FILE_TYPE]                        | The file type associated with the file<br>(ASCII or BINARY).                                                                                |
| <b>DEST ENV</b>   | [DEST_ENV]                             | Name of the destination<br>Environment to be used instead of<br>the destination Environment on the<br>current Workflow Step.                |

#### *ksc\_copy\_tmp\_server*

This command copies a file from the temporary Package transfer directory on the application server to the destination server Environment. This temporary directory is automatically cleaned up after an execution completes and can be referenced using the [AS.PKG\_TRANSFER\_PATH] Token.

| Parameter         | <b>Default Token</b>            | <b>Description</b>                                                                                                    |
|-------------------|---------------------------------|----------------------------------------------------------------------------------------------------|
| SUB_PATH          | [P.P_SUB_PATH]                  | The sub-directory that should be<br>used to locate the file relative to the<br>base path of each Environment.                               |
| DEST BASE<br>PATH | [DEST_ENV.<br>SERVER_BASE_PATH] | The base path of the destination<br>server Environment to be used<br>instead of what is defined for the<br>current destination Environment. |
| <b>FILENAME</b>   | [P.P_FILENAME]                  | Name of the file to be copied.                                                                                                    |
| FILE TYPE         | $[P.P_FILE_TYPE]$               | The file type associated with the<br>file (ASCII or BINARY).                                                                                |
| <b>DEST ENV</b>   | [DEST_ENV]                      | Name of the destination<br>Environment to be used instead of<br>the destination Environment on the<br>current Workflow Step.                |

*Table A-12. ksc\_copy\_server\_tmp Parameters*

#### **ksc\_respond**

This command is currently only used to support Patch\*Applicator. This command is able to intelligently respond to interactive prompts generated by the Oracle "adpatch" and "adadmin" programs. General use of this Special Command for arbitrary programs is not yet supported. For simple interactive programs, see *["ksc\\_simple\\_respond"](#page-75-0)* on page 70.

# <span id="page-75-0"></span>**ksc\_simple\_respond**

This command executes an interactive UNIX command on a remote computer. This command is useful when the command to be executed will prompt for additional information (such as the UNIX 'su' command to switch user accounts) or may not return an exit code upon completion (such as starting up a new shell using 'sh').

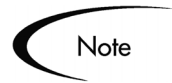

This command can only be used from within a remote execution session, such as between 'ksc\_connect' and 'ksc\_exit' commands.

The following syntax is supported:

```
ksc_simple_respond "command"
ksc_simple_respond "command" "prompt 1" "response 1" ["prompt 
2" "response 2" … ]
ksc_simple_respond "command" -hide "prompt 1" "response 1" 
["prompt 2" "response 2" … ]
```
There can be as many prompt-response pairs as necessary. Each prompt must be matched with a response, even if the response is an empty string. The prompts must appear in the exact order they will be displayed as the command is run. All arguments must be enclosed in quotes. In addition, if the command or any of the arguments contains double quotes ("), any other character can be used as the quote character. The first character after the string 'ksc\_simple\_respond' will be interpreted as the quote character, and that character must appear at the beginning and end of each argument.

By using the -hide option, the value passed in for the response will not be displayed in the execution log. In the log, the value will be displayed as \*\*\*\*. This flag should be used for each prompt/response pair that needs this treatment.

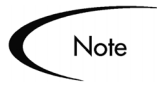

The execution engine will wait for each specified prompt. If a prompt does not appear for some reason, then the execution engine will continue to wait for it until the command times out.

#### *Examples using ksc\_simple\_respond*

If it becomes necessary to invoke a new shell while in a remote session, it would be ideal to simply use the command 'sh'. However, this can cause the execution engine to wait indefinitely while waiting for an exit code. To avoid this problem, the 'sh' command can be encapsulated in a ksc\_simple\_respond command with no prompts as shown:

```
ksc_simple_respond "sh"
```
As another example, suppose it becomes necessary to switch to another user account while in a remote session using the 'su' command. This command always prompts for password, unless performed by a root user. By utilizing the -hide feature, the password will not be displayed in the execution logs. This interactivity can be handled using ksc\_simple\_respond as follows:

ksc\_simple\_respond "su <username>" -hide "word:" "<password>"

Note that "word:" was used as the prompt instead of the entire word "password:". The execution engine will wait for the specified prompt string, whether it is all—or just a part—of the prompt text.

As one more example, consider the following Bourne shell command:

echo "Enter a string:\c"; read str; echo \$str

Normally, this command line would cause the execution engine to hang while waiting for an exit code (the command will never exit because it is waiting for input), which would eventually timeout when the execution timeout time is reached. Use ksc\_simple\_respond to process this command as shown (this command should be entered on a single line):

```
ksc_simple_respond #echo "Enter a string:\c"; read str; echo 
$str# #a string:# #my_value#
```
Since the command line contained double quotes, the pound sign (#) is used as the quote character. During execution, this command step will prompt "Enter a string:" and wait for input. The string "my\_value" would be entered automatically, this value will then be echoed to the output device (in this case, the execution log), and execution will continue as normal with the next command step.

#### **ksc\_local\_exec**

This command invokes a local process on the machine running the Mercury ITG Server. It can be used to run any program that does not require interactive input. Each call using 'ksc\_local\_exec' is an independent process. It does not execute in the context of other commands that precede it. The starting directory for the processes generated using 'ksc\_local\_exec' is the home directory of the Mercury ITG Server. Full paths to the executable being called are necessary if the Mercury ITG Server does not have the correct system path information.

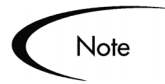

The ksc local exec command does not open a TELNET, SSH or SSH2 connection to the Mercury ITG Server. It operates by creating a new child process on the machine that is running the Mercury ITG Server. Therefore, the user account and password for this process will be the same as the account and password used to start the Mercury ITG Server.

#### *Example using ksc\_local\_exec*

# Rename existing file 'file.txt' to 'newfile.txt' ksc\_local\_exec mv file.txt newfile.txt # Run a DOS batch file ksc\_local\_exec cmd /c runme.bat

System commands do not invoke either Unix shells or DOS shells. This means that the following code segment using 'ksc\_local\_exec' is not valid, because it cannot use the 'pipe' (|) or redirect commands (>):

```
ksc_local_exec cat names.txt | grep address > file.out
```
An effective way to use the ksc local exec command is to put a series of commands into a .sh file, and then execute the .sh file as shown:

```
ksc_begin_script + [AS.CR_TRANSFER_PATH] run.sh
..
<series of commands>
ksc_end_script
ksc_local_exe ksh run.sh
```
# **ksc\_replace**

This command is used to edit the contents of a file and place it into another file. This command works in a way similar to the 'sed' utility and supports the same substituting expressions.

The files must be located on the Mercury ITG Server in the [AS.PKG\_TRANSFER\_PATH] directory. This requires the use of the ksc\_copy\_tmp\_\* commands.

*Table A-13. ksc\_replace Parameters*

| <b>Parameter</b> | <b>Default Token</b> | <b>Description</b>                                                      |
|------------------|----------------------|-------------------------------------------------------------------------|
| <b>FILENAME</b>  | [P.P_FILENAME]       | Name of the source file to be edited.                                   |
| <b>OUTFILE</b>   | [OUTFILE]            | Name of the output file after applying the<br>substitution expressions. |
| <b>SUBST</b>     |                      | The substitution expression.                                            |

#### *Example using ksc\_replace*

ksc\_copy\_server\_tmp FILENAME="config.template" FILE\_TYPE="ASCII"

ksc\_replace FILENAME="config.template" OUTFILE="config.cfg" SUBST="s/NAME/[P.NAME]/g"

ksc\_copy\_tmp\_server\_FILENAME="config.cfg"

#### **ksc\_set**

This command sets the value of a temporary variable which may be used to manage command conditions or aid in command processing.

The following syntax is supported:

ksc\_set VARIABLE="Value"

To reference the value of this variable, use the familiar Token syntax without any prefix. Unlike the 'ksc\_store' command, 'ksc\_set' does not write values to the database. The scope of the variable that is set is valid from when the variable is defined to the end of the command steps for the entity. This make using 'ksc\_set' more attractive than shell variables because the values are retained between separate 'ksc\_connect' sessions. Another advantage of using 'ksc\_set' is that the Token values are visible in the logs, not just the variable names. This command may be nested within a 'ksc\_connect' command (see the following example).

#### *Example using ksc\_set*

```
# Set the value of a compile flag.
#
ksc_set COMPILE="YES"
# ksc_set nested within a ksc_connect
```

```
ksc_connect_dest_server
ksc_set REBUILD="NO"
ksc_exit
```
Later, a temporary variable can be referenced in a command condition or in another command step. For example, the command condition may look like:

```
'[COMPILE]' = 'YES'
```
#### **ksc\_set\_env**

Use this command to set the correct Environment context of an execution in cases where the Workflow source and destination Environments are overridden using the DEST\_ENV and SOURCE\_ENV parameters. Normally it is not necessary to use this command since it is called internally from other Special Commands. If it is used on a stand-alone basis, it must come after any 'ksc\_copy' commands.

*Table A-14. ksc\_set\_env Parameters*

| Parameter       | <b>Default Token</b>            | <b>Description</b>                                                                                                    |
|-----------------|---------------------------------|----------------------------------------------------------------------------------------------------|
| DEST_ENV_ID     | [DEST_ENV.<br>ENVIRONMENT ID]   | ID of the destination Environment to<br>be used instead of the destination<br>Environment on the current Workflow<br>Step.   |
| SOURCE ENV ID   | [SOURCE_ENV.<br>ENVIRONMENT_ID] | ID of the source Environment to be<br>used instead of the source<br>Environment on the current Workflow<br>Step.             |
| SOURCE ENV      | [SOURCE_ENV]                    | Name of the source Environment to<br>be used instead of the source<br>Environment on the current Workflow<br>Step.           |
| <b>DEST ENV</b> | [DEST_ENV]                      | Name of the destination Environment<br>to be used instead of the destination<br>Environment on the current Workflow<br>Step. |

#### **ksc\_store**

This command dynamically sets the values of fields defined for Object Types, Request Types, and Report Types. This command is useful to set or alter the

value of fields based on the command output. This command may only be used on fields which have been custom configured. Custom configured fields are those with Tokens that are evaluated using the [P.<TOKEN>] or [VP.<TOKEN>] format. After altering a Token, future evaluations of the Token will use the new value. The new values are written to the database, so the changes are not temporary as in 'ksc\_set'.

This command may be nested within a 'ksc\_connect' command (as seen in the following example) and its value can be referenced in command conditions.

The following syntax is supported:

```
ksc_store TOKEN="Value"
ksc_store TOKEN="Hidden Value", "Visible Value"
```
In the first case, the hidden and visible values of the field will be set to the same value. In the second case, the hidden and visible values are set independently. "Hidden Value" refers to the [P.<TOKEN>] format. "Visible Value" refers to the [VP.<TOKEN>] format.

#### *Example using ksc\_store*

In the following example, it is assumed that the entity in question has the following Tokens defined:

```
[P.DRIVER]
[P.REVISION]
[P.RESULT]
# Store the name of the driver file.
ksc_store DRIVER="driver.sh"
# Capture the Revision number of a file.
#
ksc_connect_dest_server
cd "SourceCode/java"
grep '$Revision' ServerAdmin.java
ksc_store REVISION="[EXEC.OUTPUT]"
ksc_exit
# Set the hidden and visible result codes of a parameter.
#
ksc_store RESULT="IN_PROG","In Progress"
```
#### **ksc\_comment**

This command adds single line comments to the execution log. It can be used to indicate informational or error messages. HTML tags are supported.

The following syntax is supported:

ksc\_comment <comment>

The comment text can be any text string.

#### **ksc\_concsub**

This command submits Oracle Application concurrent requests from the operating system command line. It is treated as a Special Command because the command engine must capture the concurrent request ID, which is an output of successful submission. To work properly, this command must be called within a 'ksc\_connect - ksc\_exit' command block.

If 'ksc\_concsub' is used to submit a concurrent request to an Oracle Applications database other than where Mercury ITG Center is currently installed, the ORA\_APPS\_DB\_LINK parameter must be added to the 'ksc\_concsub' command. Otherwise, the status of the concurrent request cannot be determined after submission.

The following syntax is supported:

ksc\_concsub ORA\_APPS\_DB\_LINK="DB\_LINK" CONCSUB

DB\_LINK corresponds to the database link from the Mercury ITG Center schema to the APPS schema of the database to which the concurrent request is submitted.

#### *Example using ksc\_concsub*

```
ksc_concsub ORA_APPS_DB_LINK=[DEST_ENV.ORA_APPS_DB_LINK] 
CONCSUB 
[DEST_ENV.APP.DB_USERNAME]/[DEST_ENV.APP.DB_PASSWORD]@[DEST_ENV
.DB_CONNECT_STRING] FND 'Application Developer' SYSADMIN 
WAIT=N CONCURRENT FND FNDFMREG [DEST_ENV.APP_CODE] 
[P.P_FILENAME]
```
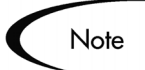

The Special Command 'ksc\_concsub' is followed by the exact CONCSUB call that will be executed directly at the command line.

The complete syntax for Oracle's CONCSUB is shown below. Optional parameters are in square brackets.

```
CONCSUB
<ORACLE ID>
<Responsibility Application Short Name>
<Responsibility Name>
<User Name>
[WAIT=N]
CONCURRENT
<Concurrent Program Application Short Name>
<Concurrent Program Name>
[START=<Requested Start Date>]
[REPEAT_DAYS=<Repeat Interval>]
[REPEAT_END=<Request Resubmission End Date>]
<Concurrent Program Arguments...>
```
For additional information on using the CONCSUB command, see the Oracle documentation.

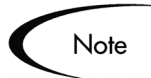

It is not possible to retrieve the concurrent request logs from a 'ksc\_concsub' submission submitted against a remote database.

# **ksc\_begin\_script / ksc\_end\_script**

The object command structure of Mercury ITG Center lends itself nicely to standard, step-by-step processes. In most cases, these commands are fully capable of automating the migration of an object. However, in some circumstances, it is necessary to add additional logic to the commands for an object. For example, perhaps a loop must be generated to repeat a command several times. This is where scripts-on-the-fly are best applied.

Scripts-on-the-fly are designed to leverage the architecture, tools, and knowledge already present in an organization. By using a script-on-the-fly, administrators can define migration logic in their preferred scripting language (such as Bourne Shell, C Shell or Perl). The scripts only need to be defined once. The execution engine copies the script wherever it needs to be executed. The execution engine can also be instructed to clean up the script after it has been executed, leaving no traces behind.

The following syntax is supported:

```
ksc_begin_script <full_path_to_file_to_be_generated>
<directives from any scripting language>
ksc_end_script
```
It is commonly used in the following format:

ksc\_begin\_script [AS.PKG\_TRANSFER\_PATH][P.P\_SCRIPT\_FILENAME]

Since the script will be generated into a temporary directory by use of the [AS.PKG\_TRANSFER\_PATH] Token, this Token will reference a unique temporary directory per execution and end with the proper directory slash '/' or '\'. After generation, the script can be transferred to another machine for execution using the 'ksc\_copy\_script' commands described in *[ksc\\_copy\\_script](#page-84-0)  [Special Commands](#page-84-0)*.

*Example using ksc\_begin\_script and ksc\_end\_script*

```
ksc_begin_script [AS.PKG_TRANSFER_PATH][P.P_SCRIPT_FILENAME]
#!/usr/bin/csh
#
# Script to lock, check in, and re-checkout the original
# file using RCS commands.
#
# Print a warning if the file does not exist. 
#
if (\frac{1}{2} \cdot \frac{1}{2}) then
         echo "$0 : wrong number of arguments"
         echo "Usage: $0 sub_path filename"
         exit 1
endif
set sub path = $argv[1]set filename = $argv[2]
if (-e "$sub_path/RCS/$filename,v") then
         rcs -l $sub_path/$filename
         ci -m"Before Copy." $sub_path/$filename
         co -l $sub_path/$filename
else
        echo "Warning: File $sub_path/$filename not found in 
RCS repository"
endif 
exit 0
ksc_end_script
# Copy the script to the destination server and excute it.
ksc_copy_script_dest_server
ksc_connect_dest_server
csh [P.P_SCRIPT_FILENAME]
rm [P.P_SCRIPT_FILENAME]
ksc_exit
```
# <span id="page-84-0"></span>**ksc\_copy\_script Special Commands**

Use these Special Commands to transfer files from the temporary file transfer directory (defined by Token [AS.PKG\_TRANSFER\_PATH]) to other machines. These commands are typically used in conjuction with the

'ksc\_begin\_script' and 'ksc\_end\_script' commands, but can also be used in other ways.

The ksc\_copy\_script Special Commands include:

- *[ksc\\_copy\\_script\\_dest\\_client](#page-85-0)*
- *[ksc\\_copy\\_script\\_dest\\_server](#page-85-1)*
- *[ksc\\_copy\\_script\\_source\\_client](#page-86-0)*
- *[ksc\\_copy\\_script\\_source\\_server](#page-86-1)*

#### <span id="page-85-0"></span>*ksc\_copy\_script\_dest\_client*

This command copies a script contained in [AS.PKG\_TRANSFER\_PATH], a temporary directory located on the Mercury ITG Server, to the base path of the destination client Environment.

| <b>Parameters</b>         | <b>Default Token</b>                   | <b>Description</b>                                                                                                    |
|---------------------------|----------------------------------------|----------------------------------------------------------------------------------------------------|
| <b>SCRIPT</b><br>FILENAME | [P.P_SCRIPT_FILENAME]                  | The name of the script file to transfer.                                                                                                    |
| <b>DEST BASE</b><br>PATH  | <b>IDEST ENV.</b><br>CLIENT_BASE_PATH] | The base path of the destination<br>client Environment to be used<br>instead of what is defined for the<br>current destination Environment. |
| <b>DEST ENV</b>           | <b>IDEST ENVI</b>                      | Name of the destination Environment<br>to be used instead of the destination<br>Environment on the current Workflow<br>Step.                |

*Table A-15. ksc\_copy\_script\_dest\_client Parameters*

#### <span id="page-85-1"></span>*ksc\_copy\_script\_dest\_server*

This command copies a script contained in [AS.PKG\_TRANSFER\_PATH], a temporary directory located on the Mercury ITG Server, to the base path of the destination server Environment.

*Table A-16. ksc\_copy\_script\_dest\_server Parameters*

| <b>Parameters</b>                | <b>Default Token</b>  | <b>Description</b>                       |
|----------------------------------|-----------------------|------------------------------------------|
| <b>SCRIPT</b><br><b>FILENAME</b> | [P.P SCRIPT FILENAME] | The name of the script file to transfer. |

| <b>Parameters</b>        | <b>Default Token</b>            | <b>Description</b>                                                                                                    |
|--------------------------|---------------------------------|----------------------------------------------------------------------------------------------------|
| <b>DEST BASE</b><br>PATH | [DEST_ENV.<br>SERVER BASE PATHI | The base path of the destination<br>server Environment to be used<br>instead of what is defined for the<br>current destination Environment. |
| DEST_ENV                 | [DEST_ENV]                      | Name of the destination Environment<br>to be used instead of the destination<br>Environment on the current Workflow<br>Step.                |

*Table A-16. ksc\_copy\_script\_dest\_server Parameters*

# <span id="page-86-0"></span>*ksc\_copy\_script\_source\_client*

This command copies a script contained in [AS.PKG\_TRANSFER\_PATH], a temporary directory located on the Mercury ITG Server, to the base path of the source client Environment.

| <b>Parameters</b>         | <b>Default Token</b>              | <b>Description</b>                                                                                                    |
|---------------------------|-----------------------------------|----------------------------------------------------------------------------------------------------|
| <b>SCRIPT</b><br>FILENAME | [P.P_SCRIPT_FILENAME]             | The name of the script file to<br>transfer.                                                                                       |
| <b>DEST BASE</b><br>PATH  | [SOURCE_ENV.<br>CLIENT_BASE_PATH] | The base path of the source client<br>Environment to be used instead of<br>what is defined for the current<br>source Environment. |
| SOURCE ENV                | [SOURCE_ENV]                      | Name of the source Environment to<br>be used instead of the destination<br>Environment on the current<br>Workflow Step.           |

*Table A-17. ksc\_copy\_script\_source\_client Parameters*

## <span id="page-86-1"></span>*ksc\_copy\_script\_source\_server*

This command copies a script contained in [AS.PKG\_TRANSFER\_PATH], a temporary directory located on the Mercury ITG Server, to the base path of the source server Environment.

| <b>Parameters</b>         | <b>Default Token</b>             | <b>Description</b>                                                                                                    |
|---------------------------|----------------------------------|----------------------------------------------------------------------------------------------------|
| <b>SCRIPT</b><br>FILENAME | [P.P_SCRIPT_FILENAME]            | The name of the script file to<br>transfer.                                                                                       |
| SOURCE BASE<br>PATH       | SOURCE_ENV.<br>SERVER BASE PATH] | The base path of the source<br>server Environment to be used<br>instead of what is defined for the<br>current source Environment. |
| SOURCE ENV                | [SOURCE_ENV]                     | Name of the source Environment<br>to be used instead of the source<br>Environment on the current<br>Workflow Step.                |

*Table A-18. ksc\_copy\_script\_source\_client Parameters*

#### **ksc\_om\_migrate**

Use this command to launch migrations supported by the Object\*Migrator.

The following syntax is supported:

ksc\_om\_migrate CONC\_PROGRAM=<conc\_program\_name> APP\_SHORT\_NAME=<APP\_SHORT\_NAME> OM\_ARCHIVE\_FLAG=<Y/N>

The parameters CONC\_PROGRAM and APP\_SHORT\_NAME are required. All other parameters are optional and are used to override the default behavior.

*Table A-19. ksc\_om\_migrate Parameters*

| <b>Parameter</b>       | <b>Default Token</b>                    | <b>Description</b>                                                                                                    |
|------------------------|-----------------------------------------|----------------------------------------------------------------------------------------------------|
| <b>CONC</b><br>PROGRAM | None. This is a<br>mandatory parameter. | The concurrent program name. This<br>has been pre-configured and will not<br>need to be modified.                                           |
| OM ARCHIVE<br>FLAG     | <b>IWFS.</b><br>OM_ARCHIVE_FLAG]        | Specifies whether the migration will<br>store to the archive rather than using<br>what has been specified for the current<br>Workflow Step. |
| APP SHORT<br>NAME      | None. This is a required<br>parameter.  | This value is normally "CLM" but can<br>be modified if the Object*Migrator has<br>been installed into a custom account.                     |

| <b>Parameter</b>     | <b>Default Token</b> | <b>Description</b>                                                                      |
|----------------------|----------------------|-----------------------------------------------------------------------------------------|
| <b>SOURCE</b><br>ENV | [SOURCE_ENV]         | The Environment to migrate from rather<br>than the one defined on the Workflow<br>Step. |
| <b>DEST</b><br>ENV   | [DEST_ENV]           | The Environment to migrate to rather<br>than the one defined on the Workflow<br>Step.   |

*Table A-19. ksc\_om\_migrate Parameters*

#### *Example using ksc\_om\_migrate*

```
# 
#Launch an AOL Concurrent Program Migration
#
ksc_om_migrate CONC_PROGRAM="CLMRMCP1" APP_SHORT_NAME="CLM"
```
#### **ksc\_capture\_output**

The 'ksc\_capture\_output' Special Command is only used in Validations. It is used to get data from an alternate source, and use that data to populate an autocomplete field. This functionality provides additional flexibility when designing auto-complete lists.

Many enterprises have found that they need to use alternate sources of data within their applications. Examples of these sources might be a flat file, an alternate database source, or output from a command line execution. The 'ksc\_capture\_output' command may be used in conjunction with these alternate data sources, in the context of a Validation, to provide a list of values on the fly.

The syntax for the 'ksc\_capture\_output' is:

```
ksc_capture_output <command>
```
In the Validation Workbench, under Validated By, choose either **Command With Delimited Output** or **Command With Fixed Width Output** and input the delimiting character or field length information. Then, under New Command, enter the steps. The example below would put the Validations into the address.txt file, then run the 'ksc\_capture\_output' against the address.txt file:

```
ksc_begin_script[AS.PKG_TRANSFER_PATH]address.txt
street
city
state
```

```
zipcode
ksc_end_script
ksc_capture_output cat[AS.PKG_TRANSFER_PATH]address.txt
```
In this case, the entire sequence of commands would be executed on the local machine where the Mercury ITG Server is running. This is the preferred method of invoking 'ksc\_capture\_output'. The 'ksc\_capture\_output' command may be embedded between 'ksc\_connect' and 'ksc\_exit' commands, but the time delay is significant depending on network load (because the Validation actually requires an entire TELNET, SSH or SSH2 session to be generated to the remote machine). It is recommended that 'ksc\_capture\_output' only be used in a local execution scenario.

'ksc\_capture\_output' may be called more than once. Each call will append the results to the previous call.

# **ksc\_gl\_migrate**

Use this command to launch migrations supported by the GL \*Migrator.

The following syntax is supported:

```
ksc_gl_migrate CONC_PROGRAM=<conc_program_name>
APP_SHORT_NAME=<APP_SHORT_NAME> GL_ARCHIVE_FLAG=<Y/N>
```
The parameters CONC\_PROGRAM and APP\_SHORT\_NAME are required. All other parameters are optional and are used to override the default behavior.

| <b>Parameter</b>          | <b>Default Token</b>                    | <b>Description</b>                                                                                                    |
|---------------------------|-----------------------------------------|----------------------------------------------------------------------------------------------------|
| <b>CONC</b><br>PROGRAM    | None. This is a<br>mandatory parameter. | The concurrent program name. This<br>has been pre-configured and will not<br>need to be modified.                                         |
| <b>GL ARCHIVE</b><br>FLAG | <b>IWFS.</b><br>OM_ARCHIVE_FLAG]        | Specify whether the migration will store<br>to the archive rather than using what<br>has been specified for the current<br>Workflow Step. |
| APP SHORT<br>NAME         | None. This is a required<br>parameter.  | This value is normally "CLGM" but can<br>be modified if the GL*Migrator has<br>been installed into a custom account.                      |
| <b>SOURCE</b><br>ENV      | [SOURCE_ENV]                            | The Environment to migrate from<br>rather than the one defined on the<br>Workflow Step.                                                   |

*Table A-20. ksc\_gl\_migrate Parameters*

| <b>Parameter</b> | <b>Default Token</b> | <b>Description</b>                                                                    |
|------------------|----------------------|---------------------------------------------------------------------------------------|
| DEST<br>ENV      | <b>IDEST ENVI</b>    | The Environment to migrate to rather<br>than the one defined on the Workflow<br>Step. |

*Table A-20. ksc\_gl\_migrate Parameters*

#### *Example ksc\_gl\_migrate*

```
#
# Launch a Budget Organization migration
#
ksc_gl_migrate CONC_PROGRAM="CLGMRBO1" APP_SHORT_NAME="CLGM"
```
# **ksc\_parse\_jcl**

This command is only used by the 'OS/390 JCL Migration' Object Type to parse a JCL script using the Mainframe parameters for the specified Environment.

*Table A-21. ksc\_parse\_jcl Parameters*

| <b>Parameter</b> | <b>Default Token</b>          | <b>Description</b>                                                              |
|------------------|-------------------------------|---------------------------------------------------------------------------------|
| <b>FILENAME</b>  | [P.P_FILENAME]                | Name of the JCL source file to be edited.                                       |
| <b>OUTFILE</b>   | [OUTFILE]                     | Name of the output JCL file after applying the<br>substitution expressions.     |
| ENV ID           | [DEST_ENV.<br>ENVIRONMENT ID] | The ID of the Environment containing the<br>mainframe substitution expressions. |

# **ksc\_submit\_job**

This command is only used by the 'OS/390 JCL Migration' Object Type to submit JCL to the Mainframe JES.

*Table A-22. ksc\_submit\_job Parameters*

| Parameter | <b>Default Token</b>              | <b>Description</b>      |
|-----------|-----------------------------------|-------------------------|
| PATH      | [AS.PKG_TRANSFER_<br><b>PATHI</b> | I Path to the JCL file. |

| Parameter  | <b>Default Token</b> | <b>Description</b>                        |
|------------|----------------------|-------------------------------------------|
| I FILENAME | I IP.P FILENAMEI     | Name of the JCL source file to be edited. |

*Table A-22. ksc\_submit\_job Parameters*

## **ksc\_set\_exit\_value**

Use this command to set the exit value of the command execution to any value. When not used, the command execution engine returns standard execution results, such as FAILURE, SUCCESS, and ERROR (if an internal error occurred) that the Workflow engine can transition on. Using 'ksc\_set\_exit\_value' allows for the flexibility to set any exit value and enables custom Workflow transitions.

The following formats are supported:

```
# Sets the hidden and visible value to <value>.
ksc_set_exit_value "<value>"
# Sets both the hidden and visible values independently.
ksc_set_exit_value "<hidden_value>", "<visible_value">
```
The Workflow engine will key off of the hidden value to determine if a transition should be made. The visible value is for display purposes.

'ksc\_set\_exit\_value' is ideal for situations where there could be a number of different execution results, not just Success or Failure. Using 'ksc\_set\_exit\_value' allows the Workflow engine to transition on any number of execution outcomes.

# **ksc\_clear\_exit\_value**

Use this command to clear the exit value set by 'ksc\_set\_exit\_value'. When cleared, the execution engine will return its standard results, SUCCESS, FAILURE, or ERROR.

# **ksc\_run\_sql**

This command runs a SQL query against the chosen Environment. The result of the last row queried is returned in the [SQL\_OUTPUT] Token. The result of the entire query is placed in the [AS.PKG\_TRANSFER\_PATH][PKGL.SEQ].txt file in *ITG\_Home*.

To run this Special Command, any Execution Steps in the Change Management Workflow must have their Source Environments defined in the Workflow Step window.

*[Table A-23](#page-92-0)* lists this Special Command's parameters.

<span id="page-92-0"></span>*Table A-23. ksc\_run\_sql Parameters*

| <b>Parameter</b>        | <b>Default Token</b>      | <b>Description</b>                                                                                                    |
|-------------------------|---------------------------|----------------------------------------------------------------------------------------------------|
| QUERY_STRING            | [QUERY_STRING]            | A SQL select statement.                                                                                                    |
| <b>ENV NAME</b>         | [ENV NAME]                | The name of the Environment<br>where data will be queried.<br>The JDBC connection should<br>be checked in the<br>Environment checker. |
| <b>EXCEPTION OPTION</b> | <b>[EXCEPTION OPTION]</b> | If no data is returned,<br>determines if an exception<br>should be thrown. The only<br>available option is<br>'-no_data_exception.'   |

#### *Example ksc\_run\_sql*

ksc\_run\_sql QUERY\_STRING="select sysdate from sys.dual" ENV\_NAME="[SOURCE\_ENV.ENVIRONMENT\_NAME]"

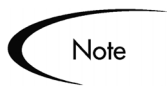

The 'ksc\_run\_sql' Special Command can be used to populate a Validation. This is appropriate when the Validation is validated by a Command with Delimited Output. In this case, the Data Delimiter should be set to "#@#".

The following code is an example of ksc\_run\_sql in a Validation.

ksc\_run\_sql QUERY\_STRING="select id, name from some\_table" ENV\_NAME="[SOURCE\_ENV.ENVIRONMENT\_NAME]" ksc\_capture\_output cat [AS.PKG\_TRANSFER\_PATH][PKGL.SEQ].txt

# **Summary of All Special Command Parameters**

*[Table A-24](#page-93-0)* provides the parameters for all predefined Special Commands.

<span id="page-93-0"></span>*Table A-24. Special Command Parameters*

| <b>Special Command</b>    | <b>Parameters</b>             | <b>Defaults</b>                                     |
|---------------------------|-------------------------------|-----------------------------------------------------|
| ksc_begin_script          |                               |                                                     |
| ksc comment               |                               |                                                     |
| ksc concsub               |                               |                                                     |
| ksc_connect_dest_client   | <b>USERNAME</b>               | [DEST_ENV.CLIENT_USERNAME]                          |
|                           | <b>PASSWORD</b>               | [DEST_ENV.CLIENT_PASSWORD]                          |
|                           | NT DOMAIN                     | [DEST_ENV.CLIENT_NT_DOMAIN]                         |
|                           | DEST_BASE_PATH                | [DEST_ENV.CLIENT_BASE_PATH]                         |
|                           | CONNECTION<br><b>PROTOCOL</b> | [DEST_ENV.CLIENT_CON_PROTOCOL_<br><b>MEANING1</b>   |
|                           | <b>DEST ENV</b>               | [DEST_ENV]                                          |
| ksc_connect_dest_server   | <b>USERNAME</b>               | [DEST_ENV.SERVER_USERNAME]                          |
|                           | <b>PASSWORD</b>               | [DEST_ENV.SERVER_PASSWORD]                          |
|                           | NT DOMAIN                     | [DEST_ENV.SERVER_NT_DOMAIN]                         |
|                           | <b>DEST BASE PATH</b>         | [DEST_ENV.SERVER_BASE_PATH]                         |
|                           | CONNECTION<br><b>PROTOCOL</b> | [DEST_ENV.SERVER_CON_PROTOCOL<br>_MEANING]          |
|                           | DEST_ENV                      | [DEST_ENV]                                          |
| ksc_connect_source_client | <b>USERNAME</b>               | [SOURCE ENV.CLIENT USERNAME]                        |
|                           | <b>PASSWORD</b>               | [SOURCE_ENV.CLIENT_PASSWORD]                        |
|                           | NT DOMAIN                     | [SOURCE_ENV.CLIENT_NT_DOMAIN]                       |
|                           | SOURCE_BASE_<br><b>PATH</b>   | [SOURCE_ENV.CLIENT_BASE_PATH]                       |
|                           | CONNECTION<br><b>PROTOCOL</b> | <b>ISOURCE ENV.CLIENT CON PROTOC</b><br>OL MEANING1 |
|                           | SOURCE ENV                    | [SOURCE_ENV]                                        |

| <b>Special Command</b>    | <b>Parameters</b>             | <b>Defaults</b>                                     |
|---------------------------|-------------------------------|-----------------------------------------------------|
| ksc_connect_source_server | <b>USERNAME</b>               | [SOURCE_ENV.SERVER_USERNAME]                        |
|                           | <b>PASSWORD</b>               | [SOURCE_ENV.SERVER_PASSWORD]                        |
|                           | NT_DOMAIN                     | [SOURCE_ENV.SERVER_NT_DOMAIN]                       |
|                           | SOURCE BASE<br><b>PATH</b>    | [SOURCE_ENV.SERVER_BASE_PATH]                       |
|                           | CONNECTION<br><b>PROTOCOL</b> | <b>ISOURCE ENV.SERVER CON PROTO</b><br>COL_MEANING] |
|                           | SOURCE ENV                    | [SOURCE ENV]                                        |
| ksc_copy_client_client    | <b>SUB PATH</b>               | [P.P SUB PATH]                                      |
|                           | SOURCE_BASE_<br><b>PATH</b>   | [SOURCE_ENV.CLIENT_BASE_PATH]                       |
|                           | <b>DEST BASE PATH</b>         | [DEST_ENV.CLIENT_BASE_PATH]                         |
|                           | <b>FILENAME</b>               | [P.P_FILENAME]                                      |
|                           | FILE_TYPE                     | [P.P_FILE_TYPE]                                     |
|                           | SOURCE ENV                    | [SOURCE ENV]                                        |
|                           | <b>DEST ENV</b>               | [DEST_ENV]                                          |
| ksc_copy_client_server    | SUB_PATH                      | [P.P_SUB_PATH]                                      |
|                           | SOURCE BASE<br><b>PATH</b>    | [SOURCE_ENV.CLIENT_BASE_PATH]                       |
|                           | <b>DEST BASE PATH</b>         | [DEST_ENV.SERVER_BASE_PATH]                         |
|                           | <b>FILENAME</b>               | [P.P_FILENAME]                                      |
|                           | FILE TYPE                     | [P.P_FILE_TYPE]                                     |
|                           | SOURCE ENV                    | [SOURCE_ENV]                                        |
|                           | DEST_ENV                      | [DEST_ENV]                                          |

*Table A-24. Special Command Parameters*

| <b>Special Command</b> | <b>Parameters</b>           | <b>Defaults</b>               |
|------------------------|-----------------------------|-------------------------------|
| ksc_copy_server_client | <b>SUB PATH</b>             | [P.P_SUB_PATH]                |
|                        | SOURCE_BASE_PATH            | [SOURCE_ENV.SERVER_BASE_PATH] |
|                        | DEST_BASE_PATH              | [DEST ENV.CLIENT BASE PATH]   |
|                        | <b>FILENAME</b>             | [P.P_FILENAME]                |
|                        | FILE_TYPE                   | [P.P_FILE_TYPE]               |
|                        | SOURCE_ENV                  | [SOURCE ENV]                  |
|                        | DEST_ENV                    | [DEST_ENV]                    |
| ksc_copy_server_server | SUB_PATH                    | [P.P_SUB_PATH]                |
|                        | SOURCE_BASE_<br><b>PATH</b> | [SOURCE_ENV.SERVER_BASE_PATH] |
|                        | DEST_BASE_PATH              | [DEST_ENV.SERVER_BASE_PATH]   |
|                        | <b>FILENAME</b>             | [P.P_FILENAME]                |
|                        | FILE_TYPE                   | [P.P FILE TYPE]               |
|                        | SOURCE_ENV                  | [SOURCE_ENV]                  |
|                        | DEST_ENV                    | [DEST_ENV]                    |
| ksc_copy_client_tmp    | SUB_PATH                    | [P.P_SUB_PATH]                |
|                        | SOURCE_BASE_<br><b>PATH</b> | [SOURCE_ENV.CLIENT_BASE_PATH] |
|                        | DEST_BASE_PATH              | [DEST_ENV.CLIENT_BASE_PATH]   |
|                        | <b>FILENAME</b>             | [P.P_FILENAME]                |
|                        | FILE_TYPE                   | [P.P_FILE_TYPE]               |
|                        | SOURCE_ENV                  | [SOURCE_ENV]                  |
| ksc_copy_server_tmp    | SUB_PATH                    | [P.P_SUB_PATH]                |
|                        | SOURCE_BASE_<br><b>PATH</b> | [SOURCE_ENV.SERVER_BASE_PATH] |
|                        | <b>FILENAME</b>             | [P.P_FILENAME]                |
|                        | FILE_TYPE                   | [P.P_FILE_TYPE]               |
|                        | SOURCE ENV                  | [SOURCE_ENV]                  |

*Table A-24. Special Command Parameters*

| <b>Special Command</b>        | <b>Parameters</b>           | <b>Defaults</b>               |
|-------------------------------|-----------------------------|-------------------------------|
| ksc_copy_tmp_client           | SUB_PATH                    | [P.P_SUB_PATH]                |
|                               | DEST_BASE_<br><b>PATH</b>   | [DEST_ENV.CLIENT_BASE_PATH]   |
|                               | <b>FILENAME</b>             | [P.P_FILENAME]                |
|                               | FILE_TYPE                   | [P.P_FILE_TYPE]               |
|                               | DEST_ENV                    | [DEST_ENV]                    |
| ksc_copy_tmp_server           | SUB_PATH                    | [P.P_SUB_PATH]                |
|                               | DEST_BASE_<br><b>PATH</b>   | [DEST_ENV.SERVER_BASE_PATH]   |
|                               | <b>FILENAME</b>             | [P.P_FILENAME]                |
|                               | FILE_TYPE                   | [P.P_FILE_TYPE]               |
|                               | DEST_ENV                    | [DEST_ENV]                    |
| ksc_copy_script_dest_client   | <b>SCRIPT FILENAME</b>      | [P.P_SCRIPT_FILENAME]         |
|                               | DEST_BASE_PATH              | [DEST_ENV.CLIENT.BASE_PATH]   |
|                               | DEST_ENV                    | [DEST_ENV]                    |
| ksc_copy_script_dest_server   | SCRIPT_FILENAME             | [P.P_SCRIPT_FILENAME]         |
|                               | DEST_BASE_PATH              | [DEST_ENV.SERVER_BASE_PATH]   |
|                               | DEST_ENV                    | [DEST_ENV]                    |
| ksc_copy_script_source_client | SCRIPT_FILENAME             | [P.P_SCRIPT_FILENAME]         |
|                               | SOURCE_BASE_<br><b>PATH</b> | [SOURCE_ENV.CLIENT_BASE_PATH] |
|                               | SOURCE_ENV                  | [SOURCE_ENV]                  |
| ksc_copy_script_source_       | SCRIPT_FILENAME             | [P.P_SCRIPT_FILENAME]         |
| server                        | SOURCE_BASE_<br><b>PATH</b> | [SOURCE_ENV.SERVER_BASE_PATH] |
|                               | SOURCE_ENV                  | [SOURCE_ENV]                  |
| ksc_clear_exit_value          |                             |                               |
| ksc_end_script                |                             |                               |
| ksc_exit                      |                             |                               |

*Table A-24. Special Command Parameters*

| <b>Special Command</b> | <b>Parameters</b>   | <b>Defaults</b>             |
|------------------------|---------------------|-----------------------------|
| ksc_gl_migrate         | CONC_PROGRAM        |                             |
|                        | SOURCE ENV          | [SOURCE_ENV]                |
|                        | <b>DEST ENV</b>     | [DEST_ENV]                  |
|                        | GL_ARCHIVE_FLAG     | [WFS.GL_ARCHIVE_FLAG]       |
|                        | APP_SHORT_NAME      |                             |
| ksc_local_exec         |                     |                             |
| ksc_om_migrate         | CONC_PROGRAM        |                             |
|                        | SOURCE_ENV          | [SOURCE_ENV]                |
|                        | DEST_ENV            | [DEST_ENV]                  |
|                        | OM_ARCHIVE_FLAG     | [WFS.OM_ARCHIVE_FLAG]       |
|                        | APP_SHORT_NAME      |                             |
| ksc_parse_jcl          | <b>FILENAME</b>     | [P.P FILENAME]              |
|                        | <b>OUTFILE</b>      |                             |
|                        | ENV_ID              | [DEST_ENV.ENVIRONMENT_ID]   |
| ksc_replace            | <b>FILENAME</b>     | [P.P_FILENAME]              |
|                        | <b>OUTFILE</b>      |                             |
|                        | <b>SUBST</b>        |                             |
| ksc_respond            |                     |                             |
| ksc_run_sql            |                     |                             |
| ksc_set                | <b>Custom Token</b> |                             |
| ksc_set_env            | DEST_ENV_ID         | [DEST_ENV.ENVIRONMENT_ID]   |
|                        | SOURCE_ENV_ID       | [SOURCE_ENV.ENVIRONMENT_ID] |
|                        | SOURCE_ENV          | [SOURCE_ENV]                |
|                        | DEST_ENV            | [DEST_ENV]                  |
| ksc_set_exit_value     |                     |                             |
| ksc_simple_respond     |                     |                             |
| ksc_store              | Custom Token        |                             |

*Table A-24. Special Command Parameters*

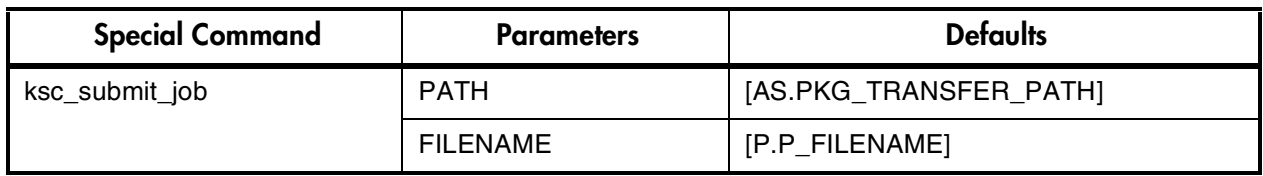

*Table A-24. Special Command Parameters*

# **Appendix Tokens**

This appendix provides a list of all entity Tokens. Use *[Table B-1](#page-100-0)* as a quick reference guide to jump to the desired location.

<span id="page-100-0"></span>*Table B-1. Token Tables*

| <b>Table</b>                               | Page |
|--------------------------------------------|------|
| Table B-2, App Server Properties           | 96   |
| Table B-3, Budget                          | 97   |
| Table B-4, Contacts                        | 97   |
| Table B-5, Distribution                    | 98   |
| Table B-6, Environments                    | 99   |
| <b>Table B-7, Environment Applications</b> | 101  |
| Table B-8, Command Execution               | 103  |
| Table B-9, Notifications                   | 104  |
| Table B-10, Organization Unit              | 104  |
| Table B-11, Packages                       | 105  |
| Table B-12, Package Lines                  | 107  |
| Table B-13, Package Pending                | 108  |
| Table B-14, Program                        | 109  |
| Table B-15, Projects                       | 109  |
| Table B-16, Project Details                | 112  |
| Table B-17, Releases                       | 112  |
| Table B-18, Requests                       | 113  |
| Table B-1, Request Details                 | 116  |

| <b>Table</b>                          | Page |
|---------------------------------------|------|
| Table B-19, Request Pending           | 116  |
| Table B-20, Report Submissions        | 117  |
| Table B-21, Resource Pools            | 118  |
| <b>Table B-22, Security Groups</b>    | 119  |
| Table B-23, Skill                     | 119  |
| Table B-24, Staffing Profile          | 120  |
| Table B-25, System                    | 121  |
| Table B-26, Tasks                     | 121  |
| Table B-27, Tasks Pending             | 123  |
| Table B-28, Users                     | 124  |
| Table B-29, Validations               | 126  |
| <b>Table B-30, Validation Values</b>  | 126  |
| Table B-31, Workflows                 | 127  |
| Table B-32, Workflow Steps            | 128  |
| Table B-33, Workflow Step Transaction | 130  |

*Table B-1. Token Tables*

For a list of the Tokens that are associated with Field Groups, see *["Field](#page-136-0)  [Group Tokens"](#page-136-0)* on page 131.

# **System Tokens**

<span id="page-101-0"></span>*Table B-2. App Server Properties*

| Prefix | ⊺oken             | <b>Description</b>                                            |
|--------|-------------------|---------------------------------------------------------------|
| AS     | PKG TRANSFER PATH | Temporary directory used for files during command executions. |

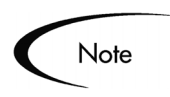

Other App Server Properties Tokens are generated from the parameters in the server.conf file. For a description of each server parameter, see *System Administration Guide*.

<span id="page-102-0"></span>*Table B-3. Budget*

| <b>Prefix</b> | <b>Token</b>              | <b>Description</b>                                                                |
|---------------|---------------------------|-----------------------------------------------------------------------------------|
| <b>BGT</b>    | <b>ACTIVE_FLAG</b>        | The active flag of the Budget.                                                    |
| <b>BGT</b>    | <b>BUDGET_ID</b>          | The ID of the Budget (defined in the table<br>KCST BUDGETS).                      |
| <b>BGT</b>    | BUDGET_IS_FOR_ENTITY_NAME | The entity name (Project, Program, or Org Unit) to which<br>the Budget is linked. |
| <b>BGT</b>    | BUDGET_IS_FOR_ID          | The ID of the Project/Program/Org Unit to which the<br>Budget is linked.          |
| <b>BGT</b>    | BUDGET_IS_FOR_NAME        | The name of the Project/Program/Org Unit to which the<br>Budget is linked.        |
| <b>BGT</b>    | <b>BUDGET_NAME</b>        | The name of the Budget.                                                           |
| <b>BGT</b>    | BUDGET_ROLLS_UP_TO_ID     | The ID of the Budget to which this Budget rolls up to.                            |
| <b>BGT</b>    | BUDGET_ROLLS_UP_TO_NAME   | The name of the Budget to which this Budget rolls up to.                          |
| <b>BGT</b>    | <b>BUDGET URL</b>         | The URL to view this Budget.                                                      |
| <b>BGT</b>    | CREATED_BY                | The username of the user who created the Budget.                                  |
| <b>BGT</b>    | CREATION_DATE             | The date when the Budget was created.                                             |
| <b>BGT</b>    | <b>DESCRIPTION</b>        | The description of the Budget.                                                    |
| <b>BGT</b>    | END_PERIOD                | The end period of the Budget.                                                     |
| <b>BGT</b>    | INITIATION_REQ            | The initiation Request ID of the Budget.                                          |
| <b>BGT</b>    | PERIOD_SIZE               | The period size of the Budget.                                                    |
| <b>BGT</b>    | START PERIOD              | The start period of the Budget.                                                   |
| <b>BGT</b>    | STATUS_CODE               | The status code of the Budget.                                                    |
| <b>BGT</b>    | STATUS_NAME               | The status name of the Budget.                                                    |

<span id="page-102-1"></span>*Table B-4. Contacts*

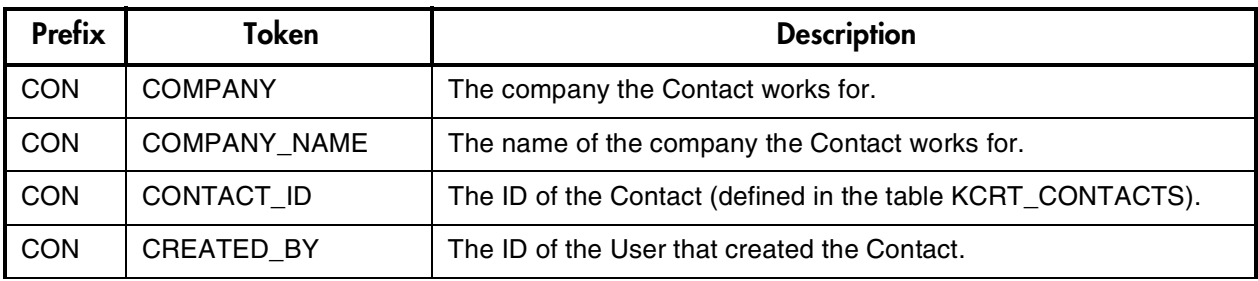

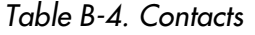

| <b>Prefix</b> | <b>Token</b>         | <b>Description</b>                                                                                                    |
|---------------|----------------------|----------------------------------------------------------------------------------------------------|
| <b>CON</b>    | <b>CREATION DATE</b> | The date the Contact was created.                                                                                                    |
| <b>CON</b>    | <b>EMAIL ADDRESS</b> | The email address of the Contact.                                                                                                    |
| <b>CON</b>    | <b>FIRST NAME</b>    | The first name of the Contact.                                                                                                    |
| <b>CON</b>    | FULL_NAME            | The full name of the Contact.                                                                                                    |
| <b>CON</b>    | LAST_NAME            | The last name of the Contact.                                                                                                    |
| <b>CON</b>    | LAST UPDATED BY      | The ID of the User that last updated the Contact.                                                                                     |
| <b>CON</b>    | LAST_UPDATE_DATE     | The date the Contact was last updated.                                                                                                |
| <b>CON</b>    | PHONE_NUMBER         | The phone number of the Contact.                                                                                                    |
| <b>CON</b>    | USER ID              | The UserID of the Contact, if the Contact is a Mercury ITG Center<br>user.                                                            |
| <b>CON</b>    | <b>USERNAME</b>      | The username of the Contact (if applicable). This may be a<br>username for an external system, not necessarily Mercury ITG<br>Center. |

<span id="page-103-0"></span>*Table B-5. Distribution* 

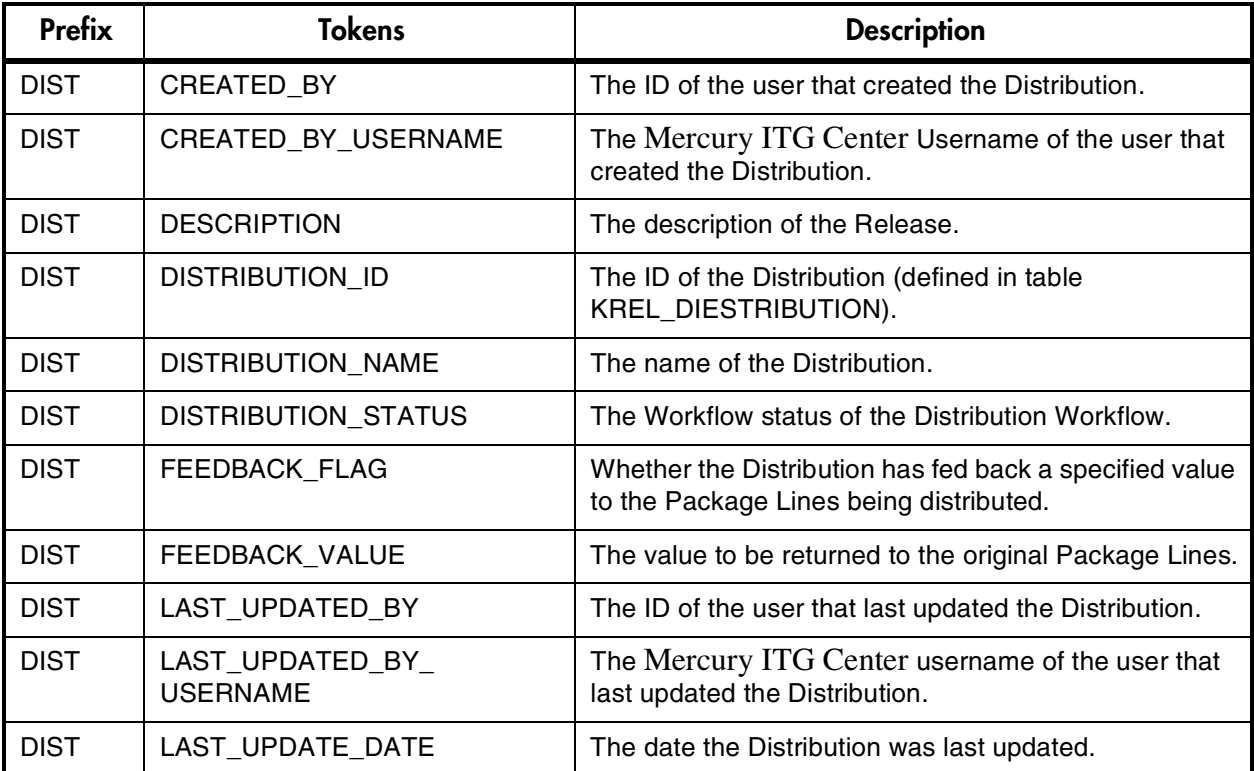

| <b>Prefix</b> | Tokens          | <b>Description</b>                                      |
|---------------|-----------------|---------------------------------------------------------|
| <b>DIST</b>   | RELEASE ID      | The ID of the Release that created this Distribution.   |
| <b>DIST</b>   | RELEASE NAME    | The name of the Release that created this Distribution. |
| <b>DIST</b>   | <b>WORKFLOW</b> | The Workflow used to process the Distribution.          |

*Table B-5. Distribution* 

#### <span id="page-104-0"></span>*Table B-6. Environments*

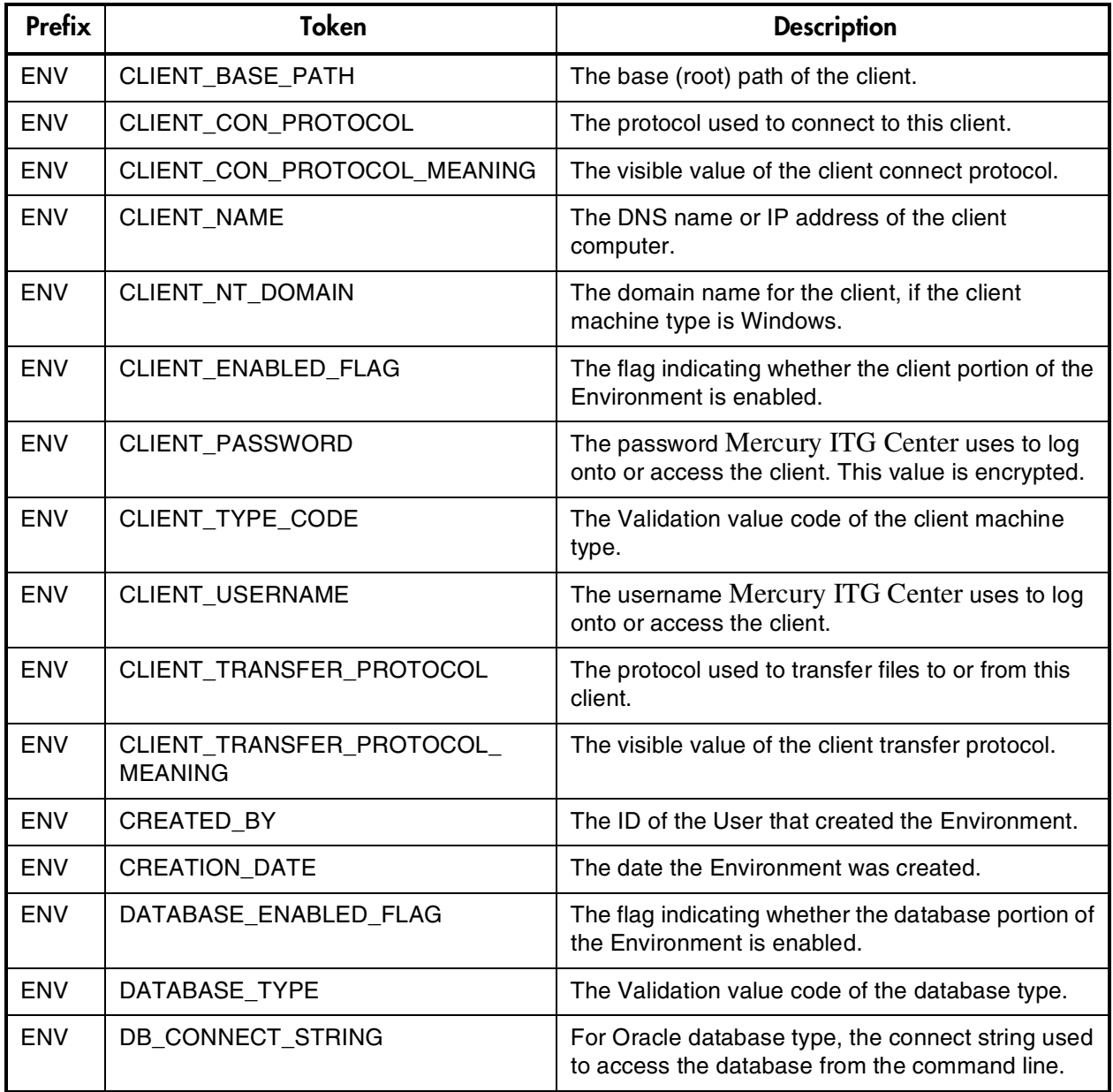

*Table B-6. Environments [continued]*

| <b>ENV</b> | DB_LINK                                | For Oracle database type, the database link from<br>the Mercury ITG Center schema to the<br>Environment's database schema.       |
|------------|----------------------------------------|----------------------------------------------------------------------------------------------------|
| <b>ENV</b> | DB_NAME                                | The DNS name or IP address of the database<br>server.                                                                            |
| <b>ENV</b> | DB_ORACLE_SID                          | For Oracle database type, the SID of the database<br>(often the same as the DB_CONNECT_STRING).                                  |
| <b>ENV</b> | DB_PASSWORD                            | The password Mercury ITG Center uses to log<br>onto or access the database. This value is<br>encrypted.                          |
| <b>ENV</b> | DB_PORT_NUMBER                         | For Oracle database type, the port number on<br>which SQL*Net is listening for remote SQL<br>connections on the database server. |
| <b>ENV</b> | DB_USERNAME                            | The username or schema name Mercury ITG<br>Center uses to log onto or access the database.                                       |
| <b>ENV</b> | <b>DB_VERSION</b>                      | The version of the database (such as 8.1.7).                                                                                     |
| <b>ENV</b> | <b>DESCRIPTION</b>                     | The description of the Environment.                                                                                              |
| <b>ENV</b> | ENABLED_FLAG                           | The flag indicating whether the Environment is<br>enabled and available for use in Workflows.                                    |
| <b>ENV</b> | ENVIRONMENT_ID                         | The ID of the Environment in the table<br>KENV_ENVIRONMENTS.                                                                     |
| <b>ENV</b> | ENVIRONMENT_NAME                       | The name of the Environment.                                                                                                    |
| <b>ENV</b> | LAST_UPDATED_BY                        | The ID of the User that last updated the<br>Environment.                                                                         |
| <b>ENV</b> | LAST_UPDATE_DATE                       | The date the Environment was last updated.                                                                                       |
| <b>ENV</b> | <b>LOCATION</b>                        | The location of the Environment.                                                                                                 |
| <b>ENV</b> | MSSQL_DB_NAME                          | For MS SQL Server database type, the database<br>name used to access the database from the<br>command line.                      |
| <b>ENV</b> | SERVER_BASE_PATH                       | The base (root) path of the server.                                                                                              |
| <b>ENV</b> | SERVER_CON_PROTOCOL                    | The protocol used to connect to this server.                                                                                     |
| <b>ENV</b> | SERVER_CON_PROTOCOL_<br><b>MEANING</b> | The visible value of the server connection protocol.                                                                             |
| <b>ENV</b> | SERVER_TRANSFER_PROTOCOL               | The protocol used to transfer files to or from this<br>server.                                                                   |

| <b>ENV</b> | SERVER_TRANSFER_PROTOCOL_<br><b>MEANING</b> | The visible value of the server transfer protocol.                                                 |
|------------|---------------------------------------------|----------------------------------------------------------------------------------------------------|
| <b>ENV</b> | SERVER_ENABLED_FLAG                         | The flag indicating whether the server portion of<br>the Environment is enabled.                   |
| <b>ENV</b> | <b>SERVER NAME</b>                          | The DNS name or IP address of the server<br>computer.                                              |
| <b>ENV</b> | SERVER NT DOMAIN                            | The domain name for the server, if the server<br>machine type is Windows.                          |
| <b>ENV</b> | <b>SERVER PASSWORD</b>                      | The password Mercury ITG Center uses to log<br>onto or access the server. This value is encrypted. |
| <b>ENV</b> | SERVER TYPE CODE                            | The Validation value code of the server machine<br>type.                                           |
| <b>ENV</b> | <b>SERVER USERNAME</b>                      | The username Mercury ITG Center uses to log<br>onto or access the server.                          |

*Table B-6. Environments [continued]*

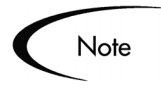

If any Mercury ITG Extensions have been installed, there will be more Environment Tokens with the prefix 'AC.' For more detailed information on these Tokens, see the Mercury ITG Extensions documentation.

<span id="page-106-0"></span>*Table B-7. Environment Applications*

| <b>Prefix</b> | <b>Token</b>                          | <b>Description</b>                                                                                                    |
|---------------|---------------------------------------|----------------------------------------------------------------------------------------------------|
| ENV.APP       | APP CODE                              | The short name (code) for the Application.                                                                                 |
| ENV.APP       | APP_NAME                              | The descriptive name for the Application.                                                                                  |
| ENV.APP       | <b>CLIENT BASE PATH</b>               | The Application-specific base (root) path of the<br>client.                                                                |
| ENV.APP       | <b>CLIENT PASSWORD</b>                | The Application-specific password Mercury ITG<br>Center uses to log onto or access the client. This<br>value is encrypted. |
| ENV.APP       | <b>CLIENT USERNAME</b>                | The Application-specific username Mercury ITG<br>Center uses to log onto or access the client.                             |
| ENV.APP       | CLIENT CON PROTOCOL                   | The Application-specific protocol used to connect to<br>this client.                                                       |
| ENV.APP       | CLIENT CON PROTOCOL<br><b>MEANING</b> | The visible value of the client connection protocol.                                                                       |

| ENV.APP | CLIENT_TRANSFER_<br><b>PROTOCOL</b>    | The application-specific protocol used to transfer<br>files to and from this client.                                                            |
|---------|----------------------------------------|----------------------------------------------------------------------------------------------------|
| ENV.APP | CLIENT_TRANSFER_<br>PROTOCOL_MEANING   | The visible value of the client transfer protocol.                                                                                              |
| ENV.APP | CREATED_BY                             | The ID of the User that created the Application.                                                                                                |
| ENV.APP | <b>CREATION_DATE</b>                   | The date the Application was created.                                                                                                    |
| ENV.APP | DB_LINK                                | For Oracle database type, the Application-specific<br>database link from the Mercury ITG Center schema<br>to the Environment's database schema. |
| ENV.APP | DB_NAME                                | For MS SQL Server database type, the Application-<br>specific database name used to access the<br>database from the command line.               |
| ENV.APP | DB_PASSWORD                            | The Application-specific password Mercury ITG<br>Center uses to log onto or access the database.<br>This value is encrypted.                    |
| ENV.APP | DB USERNAME                            | The Application-specific username or schema name<br>Mercury ITG Center uses to log onto or access the<br>database.                              |
| ENV.APP | <b>DESCRIPTION</b>                     | The description of the Application.                                                                                                    |
| ENV.APP | ENABLED_FLAG                           | The flag indicating whether the Application is<br>enabled and available for selection in Package<br>Lines.                                      |
| ENV.APP | ENVIRONMENT_APP_ID                     | The ID of the Application in the table<br>KENV_ENVIRONMENT_APPS.                                                                                |
| ENV.APP | ENVIRONMENT_ID                         | The ID of the Environment the Application is<br>associated with.                                                                                |
| ENV.APP | ENVIRONMENT NAME                       | The name of the Environment the application is<br>associated with.                                                                              |
| ENV.APP | <b>LAST UPDATED BY</b>                 | The ID of the User that last updated the Application.                                                                                           |
| ENV.APP | LAST_UPDATE_DATE                       | The date the Application was last updated.                                                                                                    |
| ENV.APP | SERVER_CON_PROTOCOL                    | The Application-specific protocol used to connect to<br>this server.                                                                            |
| ENV.APP | SERVER_CON_PROTOCOL_<br><b>MEANING</b> | The visible value of the server connection protocol.                                                                                            |
| ENV.APP | SERVER TRANSFER<br><b>PROTOCOL</b>     | The application-specific protocol used to transfer<br>files to and from this server.                                                            |

*Table B-7. Environment Applications*
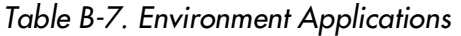

| ENV.APP | SERVER TRANSFER<br>PROTOCOL MEANING | The visible value of the server transfer protocol.                                                                         |
|---------|-------------------------------------|----------------------------------------------------------------------------------------------------|
| ENV.APP | SERVER BASE PATH                    | The Application-specific base (root) path of the<br>server                                                                 |
| ENV.APP | SERVER_PASSWORD                     | The Application-specific password Mercury ITG<br>Center uses to log onto or access the server. This<br>value is encrypted. |
| ENV.APP | <b>SERVER USERNAME</b>              | The Application-specific username Mercury ITG<br>Center uses to log onto or access the server.                             |
| ENV.APP | WORKBENCH ENVIRONMENT<br>URL        | The URL of the Environment window in the<br>Workbench.                                                                     |

<span id="page-108-0"></span>*Table B-8. Command Execution*

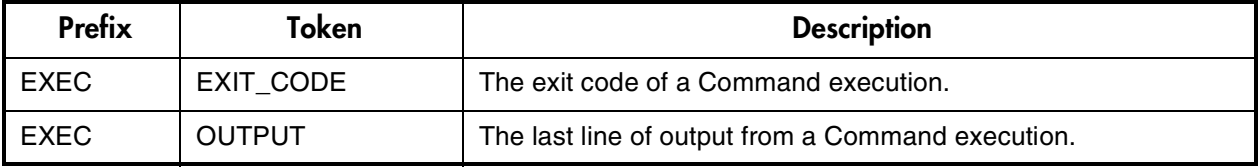

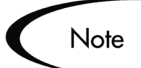

The Command Execution Tokens, [EXEC.OUTPUT] and [EXEC.EXIT\_CODE], can be used in the following contexts:

- Inside Command step segments that use the ksc\_connect and ksc\_exit Special Commands.
- Immediately after Command step segments that use the ksc\_local\_exec Special Command.

For example, the following code segment demonstrates how to use both Command Execution Tokens to retrieve the output and exit code immediately upon execution. The Tokens are used immediately after the ksc\_local\_exec Special Command.

```
ksc_local_exec pwd
ksc_set MY_PATH="[EXEC.OUTPUT]"
ksc_set MY_EXIT_CODE="[EXEC.EXIT_CODE]"
ksc_local_exec echo '[MY_PATH]/bin'
ksc_local_exec echo '[MY_EXIT_CODE]'
```
<span id="page-109-0"></span>*Table B-9. Notifications* 

| <b>Prefix</b> | <b>Tokens</b>         | <b>Description</b>                                                                                |
|---------------|-----------------------|---------------------------------------------------------------------------------------------------|
| <b>NOTIF</b>  | CC USERS              | The list of users on the Cc: header of the Notification.                                          |
| <b>NOTIF</b>  | CHANGED_FIELD         | The field that changed to trigger a notification.                                                 |
| <b>NOTIF</b>  | <b>EXCEPTION_RULE</b> | The exception rule that was met by the task exception that<br>caused the notification to be sent. |
| <b>NOTIF</b>  | EXCEPTION_RULE_NAME   | The name of the task exception that caused the notification<br>to be sent.                        |
| <b>NOTIF</b>  | EXCEPTION_VIOLATION   | The specific violation of the exception that caused the<br>notification to be sent.               |
| <b>NOTIF</b>  | NEW VALUE             | The new value of the changed field.                                                               |
| <b>NOTIF</b>  | NOTIFICATION_DETAILS  | Notification details for linked Tokens.                                                           |
| <b>NOTIF</b>  | <b>OLD VALUE</b>      | The previous value of the changed field.                                                          |
| <b>NOTIF</b>  | TO USERS              | The list of users on the To: header of the notification.                                          |

<span id="page-109-1"></span>*Table B-10. Organization Unit*

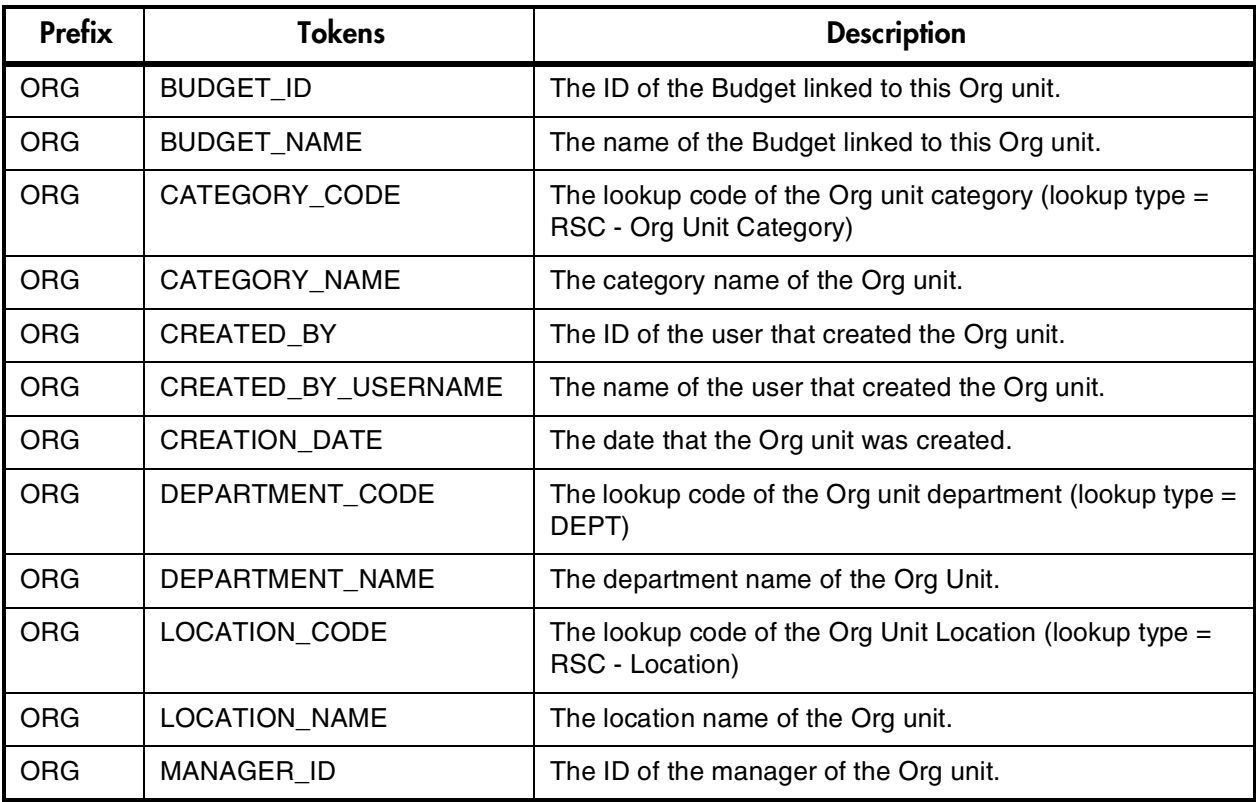

| <b>Prefix</b> | <b>Tokens</b>        | <b>Description</b>                                           |
|---------------|----------------------|--------------------------------------------------------------|
| <b>ORG</b>    | MANAGER_USERNAME     | The name of the manager of the Org unit.                     |
| <b>ORG</b>    | ORG UNIT ID          | The ID of the Org unit (defined in table<br>KRSC ORG UNITS). |
| <b>ORG</b>    | ORG UNIT NAME        | The name of the Org unit.                                    |
| <b>ORG</b>    | PARENT ORG UNIT ID   | The ID of the parent Org unit.                               |
| <b>ORG</b>    | PARENT ORG UNIT NAME | The name of the parent Org unit.                             |

*Table B-10. Organization Unit*

### *Table B-11. Packages*

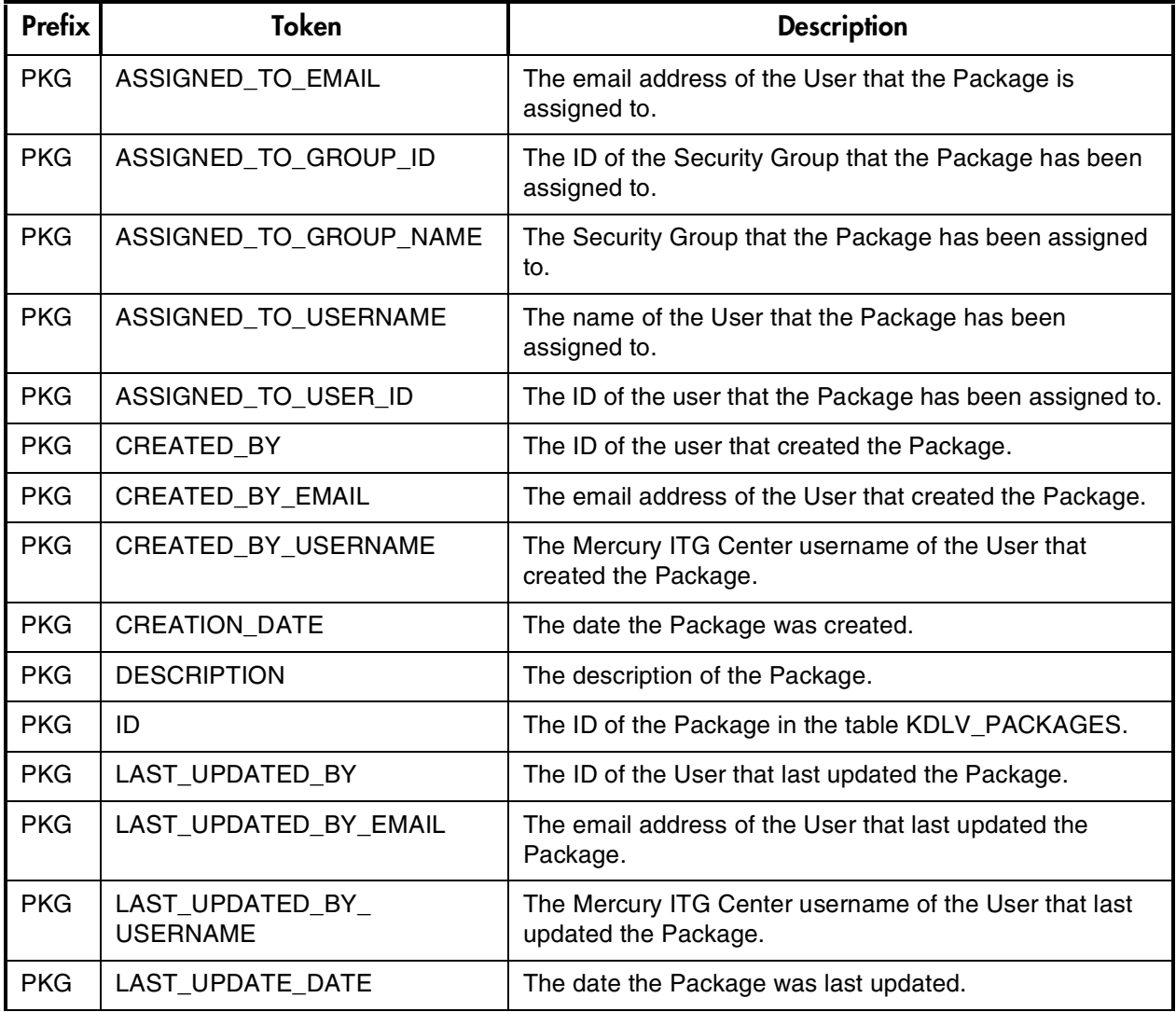

*Table B-11. Packages*

| <b>Prefix</b> | <b>Token</b>                          | <b>Description</b>                                                                      |
|---------------|---------------------------------------|-----------------------------------------------------------------------------------------|
| <b>PKG</b>    | MOST_RECENT_NOTE_<br>AUTHOR_FULL_NAME | First and last name of the author of the most recent<br>(chronological) note.           |
| <b>PKG</b>    | MOST_RECENT_NOTE<br>AUTHOR_USERNAME   | Username of the author of the most recent (chronological)<br>note.                      |
| <b>PKG</b>    | MOST_RECENT_NOTE_<br>AUTHORED_DATE    | Date of the most recent (chronological) note.                                           |
| <b>PKG</b>    | MOST_RECENT_NOTE_TEXT                 | Text of the most recent (chronological) note.                                           |
| <b>PKG</b>    | <b>NOTES</b>                          | All notes for the Package.                                                              |
| <b>PKG</b>    | <b>NUMBER</b>                         | The name/number of the Package.                                                         |
| <b>PKG</b>    | PACKAGE_GROUP_CODE                    | The Package Group code.                                                                 |
| <b>PKG</b>    | PACKAGE GROUP NAME                    | The name of the Package Group.                                                          |
| <b>PKG</b>    | PARENT_REQUEST_ID                     | The ID of the Request that created this Package (if<br>applicable).                     |
| <b>PKG</b>    | <b>PRIORITY</b>                       | The priority of the Package.                                                            |
| <b>PKG</b>    | PRIORITY_CODE                         | The Validation value code of the Package priority.                                      |
| <b>PKG</b>    | PRIORITY_NAME                         | The Validation value meaning of the Package priority.                                   |
| <b>PKG</b>    | PRIORITY_SEQ                          | The priority sequence of the Package.                                                   |
| <b>PKG</b>    | PROJECT_CODE                          | The Validation value code of the Project the Package<br>belongs to.                     |
| <b>PKG</b>    | PROJECT_NAME                          | The Validation value meaning of the Project the Package<br>belongs to.                  |
| <b>PKG</b>    | SUBMIT_DATE                           | The date that the Package was submitted.                                                |
| <b>PKG</b>    | REQUESTED_BY_EMAIL                    | The email address of the User who requested the<br>Package.                             |
| <b>PKG</b>    | REQUESTED_BY_USERNAME                 | The Mercury ITG Center username of the User who<br>requested the Package.               |
| <b>PKG</b>    | REQUESTED_BY_USER_ID                  | The ID of the user that requested the Package.                                          |
| <b>PKG</b>    | PACKAGE_ID                            | The ID of the Package in the table KDLV_PACKAGES.                                       |
| <b>PKG</b>    | PACKAGE_NO_LINK                       | Shows up as a standard hyperlink to the Package in<br><b>HTML-format Notifications.</b> |
| <b>PKG</b>    | PACKAGE_TYPE                          | The Validation value meaning of the Package type.                                       |
| <b>PKG</b>    | PACKAGE_TYPE_CODE                     | The Validation value code of the Package type.                                          |

| <b>Prefix</b> | <b>Token</b>                         | <b>Description</b>                                             |
|---------------|--------------------------------------|----------------------------------------------------------------|
| <b>PKG</b>    | PACKAGE URL                          | The URL of the Package in the standard interface.              |
| <b>PKG</b>    | PERCENT_COMPLETE                     | Percent complete of the Package.                               |
| <b>PKG</b>    | <b>RUN GROUP</b>                     | The run group of the Package.                                  |
| <b>PKG</b>    | <b>STATUS</b>                        | The Validation value meaning for the status of the<br>Package. |
| <b>PKG</b>    | STATUS CODE                          | The Validation value code for the status of the Package.       |
| <b>PKG</b>    | WORKBENCH_PACKAGE_NO_<br><b>LINK</b> | The URL of the Package in the Workbench.                       |
| <b>PKG</b>    | WORKBENCH_PACKAGE_URL                | The URL of the Package screen in the Workbench.                |
| <b>PKG</b>    | WORKFLOW ID                          | The ID of the Workflow used by the Package.                    |
| <b>PKG</b>    | <b>WORKFLOW_NAME</b>                 | The name of the Workflow used by the Package.                  |

*Table B-11. Packages*

<span id="page-112-0"></span>*Table B-12. Package Lines*

| <b>Prefix</b> | <b>Token</b>         | <b>Description</b>                                                                                       |
|---------------|----------------------|----------------------------------------------------------------------------------------------------|
| <b>PKGL</b>   | APP CODE             | The App Code for the Package Line.                                                                       |
| <b>PKGL</b>   | APP_NAME             | The name of the Application for the Package Line.                                                        |
| <b>PKGL</b>   | ID                   | The ID of the Package Line in the table<br>KDLV_PACKAGE_LINES.                                           |
| <b>PKGL</b>   | OBJECT CATEGORY CODE | The Validation value code of the Object Type category of<br>the line.                                    |
| <b>PKGL</b>   | OBJECT_CATEGORY_NAME | The Validation value meaning of the Object Type category<br>of the line.                                 |
| <b>PKGL</b>   | OBJECT_NAME          | The Object name of the Package Line.                                                                     |
| <b>PKG</b>    | OBJECT_REVISION      | The value of the Object Revision column (if any) as<br>specified by the Object Type of the Package Line. |
| <b>PKGL</b>   | OBJECT_TYPE          | The Object Type of the Package Line.                                                                     |
| <b>PKGL</b>   | OBJECT_TYPE_ID       | The ID of the Object Type of the Package Line.                                                           |
| <b>PKGL</b>   | PACKAGE_LINE_ID      | The ID of the Package Line.                                                                              |
| <b>PKGL</b>   | <b>SEQ</b>           | The sequence of the Package Line (relative to other lines in<br>the same Package).                       |

*Table B-12. Package Lines*

| <b>Prefix</b> | Token                               | <b>Description</b>                                                             |
|---------------|-------------------------------------|--------------------------------------------------------------------------------|
| <b>PKGL</b>   | WORKBENCH OBJECT<br><b>TYPE URL</b> | URL to access the Object Type window for this Object Type<br>in the Workbench. |

<span id="page-113-0"></span>*Table B-13. Package Pending*

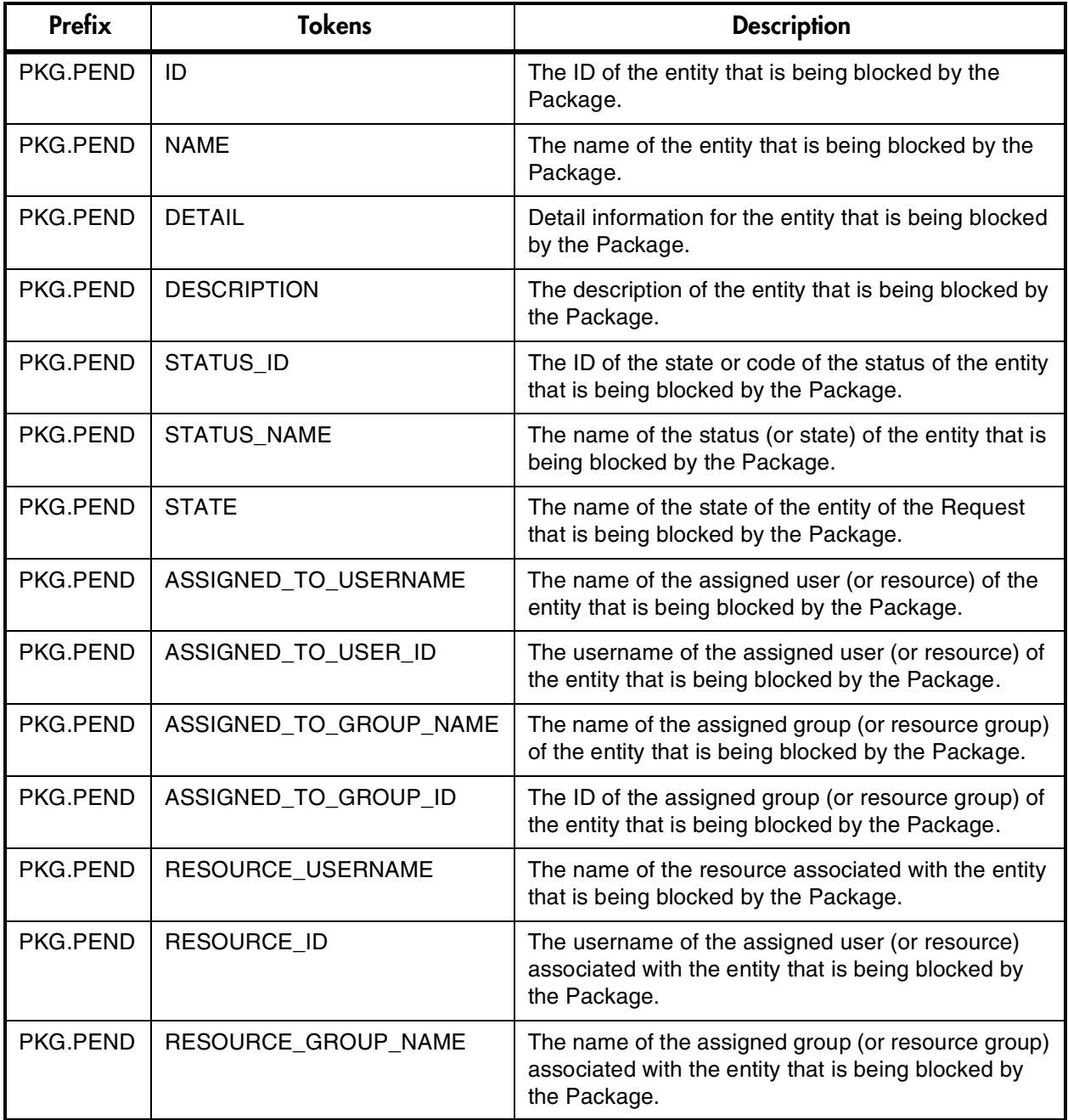

*Table B-13. Package Pending*

| Prefix   | <b>Tokens</b>     | <b>Description</b>                                                                                                    |
|----------|-------------------|----------------------------------------------------------------------------------------------------|
| PKG.PEND | RESOURCE_GROUP_ID | The ID of the assigned group (or resource group)<br>associated with the entity that is being blocked by<br>the Package. |
| PKG.PEND | PERCENT_COMPLETE  | The current percent complete value associated with<br>the entity that is being blocked by the Package.                  |
| PKG.PEND | ENTITY_TYPE_ID    | The ID of the type of entity that is being blocked by<br>the Package.                                                   |
| PKG.PEND | ENTITY TYPE NAME  | The name of the type of entity that is being blocked<br>by the Package.                                                 |

### <span id="page-114-0"></span>*Table B-14. Program*

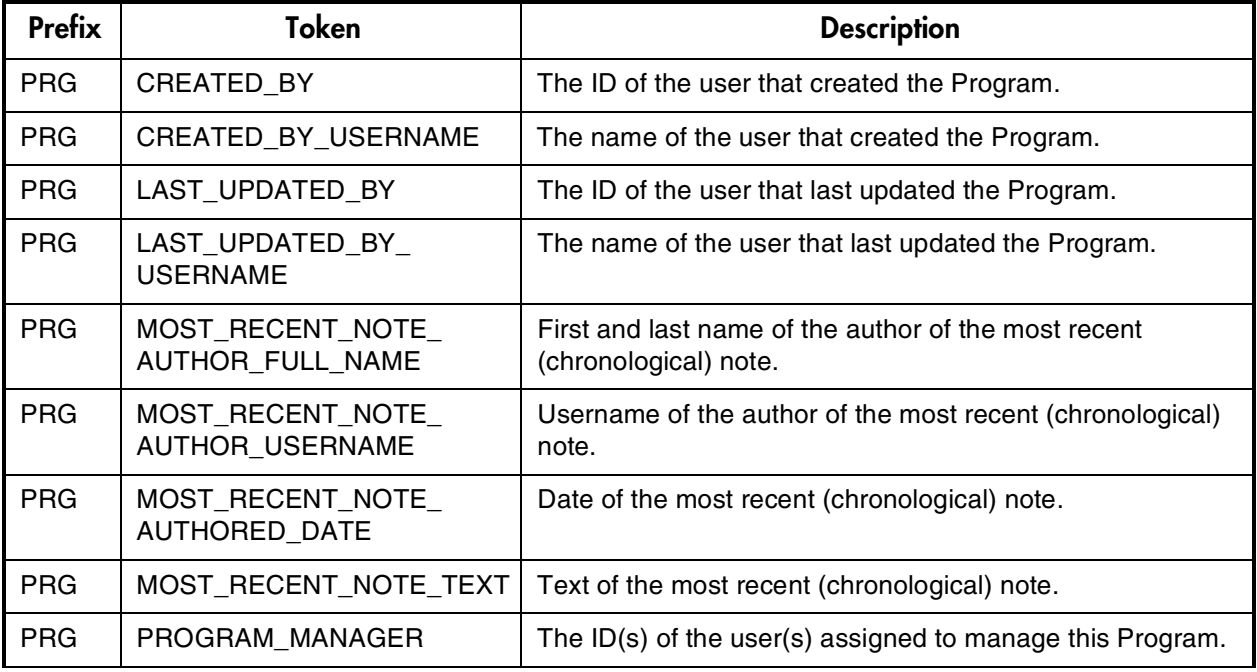

#### <span id="page-114-1"></span>*Table B-15. Projects*

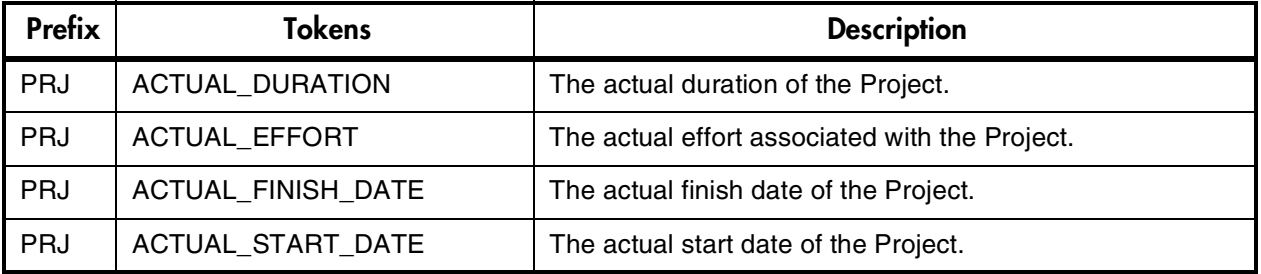

*Table B-15. Projects*

| <b>Prefix</b> | <b>Tokens</b>                           | <b>Description</b>                                                            |
|---------------|-----------------------------------------|-------------------------------------------------------------------------------|
| <b>PRJ</b>    | <b>BUDGET_ID</b>                        | The ID of the Budget linked to the Project.                                   |
| PRJ           | <b>BUDGET_NAME</b>                      | The name of the Budget linked to the Project.                                 |
| PRJ           | CONFIDENCE_CODE                         | The code of the confidence value entered by the user.                         |
| PRJ           | CONFIDENCE_NAME                         | The name of the confidence value entered by the user.                         |
| PRJ           | CREATED_BY                              | The user who created the Project.                                             |
| PRJ           | <b>CREATED BY EMAIL</b>                 | The email address of the user who created the Project.                        |
| PRJ           | CREATED_BY_USERNAME                     | The username of the person who created the Project.                           |
| PRJ           | <b>CREATION_DATE</b>                    | The creation date of the Project.                                             |
| PRJ           | DEPARTMENT_CODE                         | The code of the department value entered by the user.                         |
| PRJ           | DEPARTMENT NAME                         | The name of the department value entered by the user.                         |
| PRJ           | <b>DESCRIPTION</b>                      | The description of the Project.                                               |
| PRJ           | ESTIMATED_REMAINING_<br><b>DURATION</b> | The estimated remaining duration of the Project.                              |
| PRJ           | ESTIMATED_REMAINING_<br><b>EFFORT</b>   | The estimated remaining effort involved in the Project.                       |
| PRJ           | ESTIMATED_FINISH_DATE                   | The estimated finish date of the Project.                                     |
| PRJ           | LAST_UPDATE_DATE                        | The date the Project was last updated.                                        |
| PRJ           | LAST_UPDATED_BY                         | The last person to update the Project.                                        |
| PRJ           | LAST_UPDATED_BY_EMAIL                   | The email address of the last person to update the Project.                   |
| PRJ           | LAST_UPDATED_BY_<br><b>USERNAME</b>     | The username of the last person to update the Project.                        |
| PRJ           | MASTER_PROJECT_ID                       | The ID of the Master Project.                                                 |
| PRJ           | MASTER_PROJECT_NAME                     | The name of the Master Project.                                               |
| <b>PRJ</b>    | MOST RECENT NOTE<br>AUTHOR_FULL_NAME    | First and last name of the author of the most recent<br>(chronological) note. |
| <b>PRJ</b>    | MOST RECENT NOTE<br>AUTHOR_USERNAME     | Username of the author of the most recent (chronological)<br>note.            |
| <b>PRJ</b>    | MOST_RECENT_NOTE_<br>AUTHORED_DATE      | Date of the most recent (chronological) note.                                 |
| <b>PRJ</b>    | MOST_RECENT_NOTE_TEXT                   | Text of the most recent (chronological) note.                                 |

*Table B-15. Projects*

| <b>Prefix</b> | <b>Tokens</b>                              | <b>Description</b>                                                                                      |
|---------------|--------------------------------------------|----------------------------------------------------------------------------------------------------|
| <b>PRJ</b>    | MOST_RECENT_NOTE_TYPE                      | Type of the most recent (chronological) note (USER or<br>FIELD CHANGE).                                 |
| PRJ           | MOST_RECENT_USER_NOTE<br>_AUTHOR_FULL_NAME | First and last name of the author of the most recent user<br>note.                                      |
| PRJ           | MOST_RECENT_USER_NOTE<br>_AUTHOR_USERNAME  | Username of the author of the most recent user note.                                                    |
| PRJ           | MOST_RECENT_USER_NOTE<br>_AUTHORED_DATE    | Date of the most recent user note.                                                                      |
| PRJ           | MOST_RECENT_USER_NOTE<br><b>TEXT</b>       | Text of the most recent user note.                                                                      |
| PRJ           | MOST_RECENT_USER_NOTE<br>$_T$ YPE          | Type of the most recent user note (USER or FIELD<br>CHANGE).                                            |
| PRJ           | PARENT_PROJECT_ID                          | The ID of the parent Project.                                                                           |
| <b>PRJ</b>    | PARENT_PROJECT_NAME                        | The name of the parent Project.                                                                         |
| PRJ           | PERCENT_COMPLETE                           | The Project's completed percentage.                                                                     |
| PRJ           | <b>PRIORITY</b>                            | The priority of the Project.                                                                            |
| <b>PRJ</b>    | PROJECT_ID                                 | The number that uniquely identifies the Project (same as<br>PROJECT_NUMBER) in the table KDRV_PROJECTS. |
| PRJ           | PROJECT_MANAGER                            | The Manager of the Project.                                                                             |
| PRJ           | PROJECT_MANAGER_EMAIL                      | The email address of the Project Manager.                                                               |
| <b>PRJ</b>    | PROJECT_MANAGER_<br><b>USERNAME</b>        | The username of the Project Manager.                                                                    |
| PRJ           | PROJECT_NAME                               | The name of the Project.                                                                                |
| <b>PRJ</b>    | PROJECT_NAME_LINK                          | Shows up as a standard hyperlink to the Project in HTML-<br>format Notifications.                       |
| PRJ           | PROJECT NUMBER                             | The number that uniquely identifies the Project (same as<br>PROJECT_ID).                                |
| PRJ           | PROJECT PATH                               | The Project Path. This is a hierarchy of parent Projects that<br>contain this Project.                  |
| PRJ           | PROJECT_STATE                              | The Project State.                                                                                      |
| <b>PRJ</b>    | PROJECT_TEMPLATE                           | The name of the Project Template used to create the<br>Project.                                         |
| PRJ           | PROJECT_TYPE_CODE                          | Returns TASK for Tasks and PROJECT for Projects.                                                        |

#### *Table B-15. Projects*

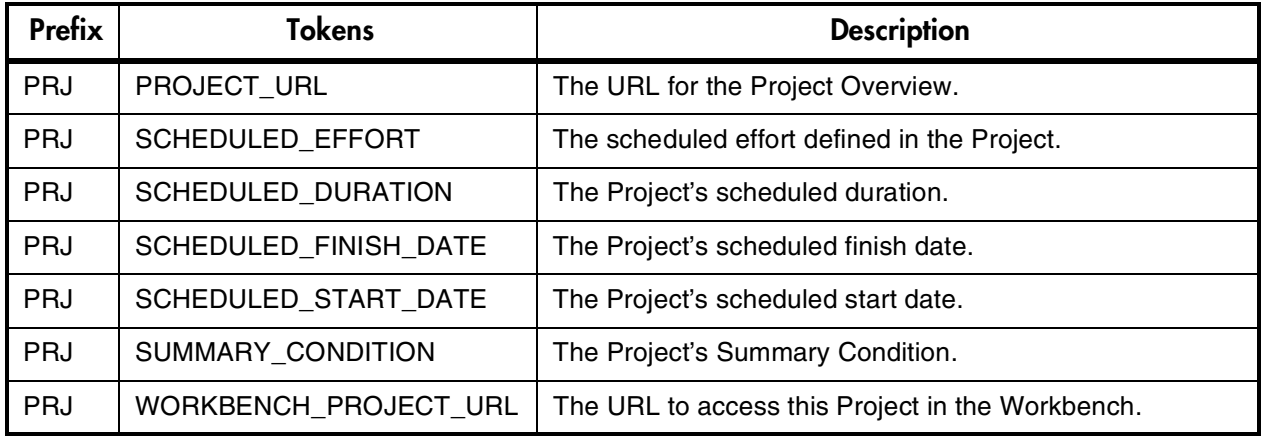

### <span id="page-117-0"></span>*Table B-16. Project Details*

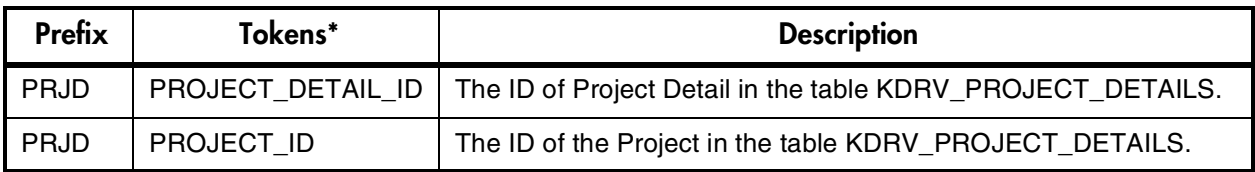

<span id="page-117-1"></span>\* Parameters are accessible with this prefix (similar to Request Detail): [PRJD.P.CUSOM\_TOKEN].

*Table B-17. Releases*

| <b>Prefix</b> | <b>Tokens</b>                               | <b>Description</b>                                                            |
|---------------|---------------------------------------------|-------------------------------------------------------------------------------|
| <b>REL</b>    | RELEASE ID                                  | The ID of the Release in the table KREL RELEASES.                             |
| <b>REL</b>    | RELEASE_NAME                                | The name of the Release.                                                      |
| <b>REL</b>    | RELEASE_STATUS                              | The status of the Release.                                                    |
| <b>REL</b>    | <b>CREATED BY</b>                           | The ID of the user who created the Release.                                   |
| <b>REL</b>    | CREATED BY USERNAME                         | The Mercury ITG Center username of the user who<br>created the Release.       |
| <b>REL</b>    | LAST UPDATED BY                             | The ID of the user who last updated the Release.                              |
| <b>REL</b>    | LAST UPDATED BY<br><b>USERNAME</b>          | The Mercury ITG Center username of the user who last<br>updated the Release.  |
| <b>REL</b>    | LAST UPDATE DATE                            | The date that the Release was last updated.                                   |
| <b>REL</b>    | MOST RECENT NOTE<br><b>AUTHOR FULL NAME</b> | First and last name of the author of the most recent<br>(chronological) note. |

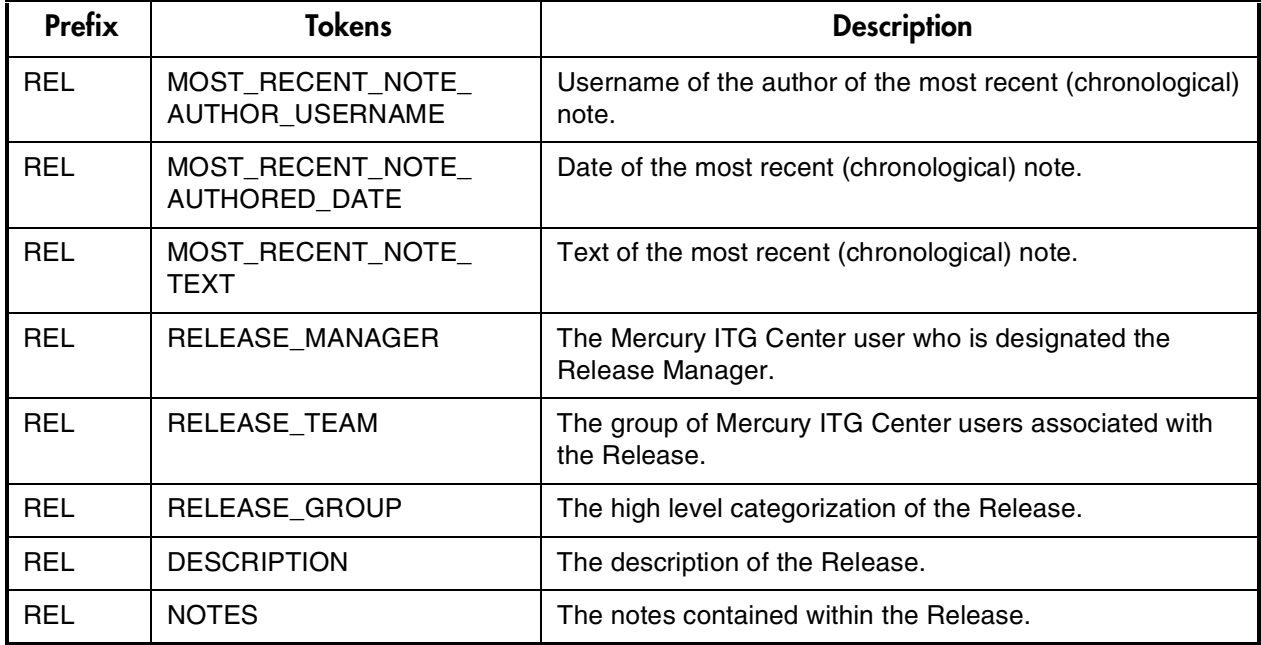

i<br>S

*Table B-17. Releases*

<span id="page-118-0"></span>*Table B-18. Requests*

| <b>Prefix</b> | Token                  | <b>Description</b>                                                                    |
|---------------|------------------------|---------------------------------------------------------------------------------------|
| <b>REQ</b>    | APPLICATION_CODE       | The Validation value code for the application that the<br>Request is assigned to.     |
| <b>REQ</b>    | APPLICATION NAME       | The Validation value meaning of the application that the<br>Request is assigned to.   |
| <b>REQ</b>    | ASSIGNED TO EMAIL      | The email address of the user the Request has been<br>assigned to.                    |
| <b>REQ</b>    | ASSIGNED_TO_GROUP_ID   | The ID of the Security Group that the Request has been<br>assigned to.                |
| <b>REQ</b>    | ASSIGNED_TO_GROUP_NAME | The name of the Security Group that the Request has<br>been assigned to.              |
| <b>REQ</b>    | ASSIGNED_TO_USERNAME   | The Mercury ITG Center username of the user that the<br>Request has been assigned to. |
| <b>REQ</b>    | ASSIGNED_TO_USER_ID    | The ID of the user that the Request has been assigned to.                             |
| <b>REQ</b>    | <b>COMPANY</b>         | The Company employing the user that created the<br>Request.                           |
| <b>REQ</b>    | COMPANY_NAME           | The name of the Company employing the user that created<br>the Request.               |

*Table B-18. Requests*

| <b>Prefix</b> | <b>Token</b>                               | <b>Description</b>                                                                |
|---------------|--------------------------------------------|-----------------------------------------------------------------------------------|
| <b>REQ</b>    | CONTACT_EMAIL                              | The email address of the Contact for the Request.                                 |
| <b>REQ</b>    | CONTACT_NAME                               | The full name of the Contact for the Request.                                     |
| <b>REQ</b>    | CONTACT_PHONE_NUMBER                       | The phone number of the Contact for the Request.                                  |
| <b>REQ</b>    | CREATED_BY                                 | The ID of the user that created the Request.                                      |
| <b>REQ</b>    | CREATED_BY_EMAIL                           | The email address of the user that created the Request.                           |
| <b>REQ</b>    | CREATED_BY_USERNAME                        | The Mercury ITG Center username of the user that created<br>the Request.          |
| <b>REQ</b>    | <b>CREATION_DATE</b>                       | The date the Request was created.                                                 |
| <b>REQ</b>    | DEPARTMENT_CODE                            | The Validation value code of the department for the<br>Request.                   |
| <b>REQ</b>    | DEPARTMENT_NAME                            | The Validation value meaning of the department for the<br>Request.                |
| <b>REQ</b>    | <b>DESCRIPTION</b>                         | The description of the Request.                                                   |
| <b>REQ</b>    | LAST_UPDATED_BY                            | The ID of the user that last updated the Request.                                 |
| <b>REQ</b>    | LAST_UPDATED_BY_EMAIL                      | The email address of the user that last updated the<br>Request.                   |
| <b>REQ</b>    | LAST_UPDATED_BY_<br><b>USERNAME</b>        | The Mercury ITG Center username of the user that last<br>updated the Request.     |
| <b>REQ</b>    | LAST_UPDATE_DATE                           | The date the Request was last updated.                                            |
| <b>REQ</b>    | MOST_RECENT_NOTE_<br>AUTHOR_FULL_NAME      | First and last name of the author of the most recent<br>(chronological) note.     |
| <b>REQ</b>    | MOST_RECENT_NOTE_<br>AUTHOR_USERNAME       | Username of the author of the most recent (chronological)<br>note.                |
| <b>REQ</b>    | MOST_RECENT_NOTE_<br>AUTHORED_DATE         | Date of the most recent (chronological) note.                                     |
| <b>REQ</b>    | MOST_RECENT_NOTE_TEXT                      | Text of the most recent (chronological) note.                                     |
| <b>REQ</b>    | MOST_RECENT_NOTE_TYPE                      | Type of the most recent (chronological) note (USER or<br>FIELD CHANGE).           |
| <b>REQ</b>    | MOST_RECENT_NOTE_<br><b>CONTEXT</b>        | In the case of Requests, this is the Request Status; blank<br>in all other cases. |
| <b>REQ</b>    | MOST_RECENT_USER_NOTE_<br>AUTHOR_FULL_NAME | First and last name of the author of the most recent user<br>note.                |

*Table B-18. Requests*

| <b>Prefix</b> | <b>Token</b>                              | <b>Description</b>                                                                |
|---------------|-------------------------------------------|-----------------------------------------------------------------------------------|
| <b>REQ</b>    | MOST_RECENT_USER_NOTE_<br>AUTHOR_USERNAME | Username of the author of the most recent user note.                              |
| <b>REQ</b>    | MOST_RECENT_USER_NOTE_<br>AUTHORED_DATE   | Date of the most recent user note.                                                |
| <b>REQ</b>    | MOST_RECENT_USER_NOTE_<br><b>TEXT</b>     | Text of the most recent user note.                                                |
| <b>REQ</b>    | MOST_RECENT_USER_NOTE_<br><b>TYPE</b>     | Type of the most recent user note (USER or FIELD<br>CHANGE).                      |
| <b>REQ</b>    | MOST_RECENT_USER_NOTE_<br><b>CONTEXT</b>  | Status of the Request.                                                            |
| <b>REQ</b>    | <b>NOTES</b>                              | All notes for the Request.                                                        |
| <b>REQ</b>    | PERCENT_COMPLETE                          | The percent complete of the Request.                                              |
| <b>REQ</b>    | PRIORITY CODE                             | The Validation value code of the Request priority.                                |
| <b>REQ</b>    | PRIORITY_NAME                             | The Validation value meaning of the Request priority.                             |
| <b>REQ</b>    | PROJECT_CODE                              | The Validation value code of the Project the Request<br>belongs to.               |
| <b>REQ</b>    | PROJECT_NAME                              | The Validation value meaning of the Project the Request<br>belongs to.            |
| <b>REQ</b>    | SUBMIT_DATE                               | The date that the Request was submitted.                                          |
| <b>REQ</b>    | REQUEST_GROUP_CODE                        | The code for the Request Group.                                                   |
| <b>REQ</b>    | REQUEST_GROUP_NAME                        | The name of the Request Group.                                                    |
| <b>REQ</b>    | REQUEST_ID                                | The ID of the Request in the table KCRT_REQUESTS.                                 |
| <b>REQ</b>    | REQUEST_ID_LINK                           | Shows up as a standard hyperlink to the Request in HTML-<br>format Notifications. |
| <b>REQ</b>    | REQUEST_SUB_TYPE_ID                       | The ID of the sub-type for the Request.                                           |
| <b>REQ</b>    | REQUEST_SUB_TYPE_NAME                     | The name of the sub-type for the Request.                                         |
| <b>REQ</b>    | REQUEST_TYPE_ID                           | The ID of the Request Type of the Request.                                        |
| <b>REQ</b>    | REQUEST_TYPE_NAME                         | The name of the Request Type of the Request.                                      |
| <b>REQ</b>    | <b>REQUEST URL</b>                        | URL of the Request in standard interface.                                         |
| <b>REQ</b>    | STATUS_ID                                 | The ID of the status of the Request.                                              |
| <b>REQ</b>    | STATUS_NAME                               | The status of the Request.                                                        |

*Table B-18. Requests*

| <b>Prefix</b> | Token                          | <b>Description</b>                            |
|---------------|--------------------------------|-----------------------------------------------|
| <b>REQ</b>    | WORKBENCH_REQUEST_<br>TYPE URL | The URL of the Request Type in the Workbench. |
| <b>REQ</b>    | WORKFLOW ID                    | The ID of the Workflow used by the Request.   |
| <b>REQ</b>    | <b>WORKFLOW NAME</b>           | The name of the Workflow used by the Request. |

<span id="page-121-0"></span>*Figure B-1 Request Details*

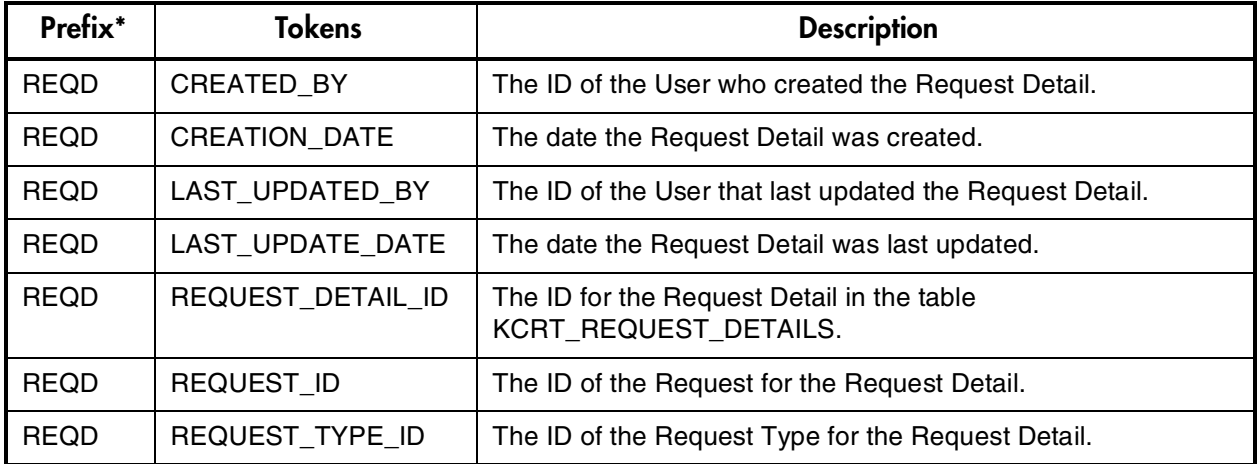

<span id="page-121-1"></span>\* Prefix is mainly used for accessing custom fields: [REQD.P.CUSTOM\_TOKEN]

*Table B-19. Request Pending*

| Prefix   | <b>Tokens</b>      | <b>Description</b>                                                                               |
|----------|--------------------|--------------------------------------------------------------------------------------------------|
| REQ.PEND | ID                 | The ID of the entity that is being blocked by the<br>Request.                                    |
| REQ.PEND | <b>NAME</b>        | The name of the entity that is being blocked by the<br>Request.                                  |
| REQ.PEND | <b>DETAIL</b>      | Detail information for the entity that is being blocked<br>by the Request.                       |
| REQ.PEND | <b>DESCRIPTION</b> | The description of the entity that is being blocked by<br>the Request.                           |
| REQ.PEND | <b>STATUS ID</b>   | The ID of the state or code of the status of the entity<br>that is being blocked by the Request. |
| REQ.PEND | <b>STATUS NAME</b> | The name of the status (or state) of the entity that is<br>being blocked by the Request.         |

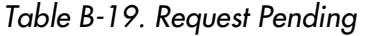

| Prefix          | <b>Tokens</b>          | <b>Description</b>                                                                                                    |
|-----------------|------------------------|----------------------------------------------------------------------------------------------------|
| <b>REQ.PEND</b> | <b>STATE</b>           | The name of the state of the entity of the Request<br>that is being blocked by the Request.                               |
| REQ.PEND        | ASSIGNED_TO_USERNAME   | The name of the assigned user (or resource) of the<br>entity that is being blocked by the Request.                        |
| <b>REQ.PEND</b> | ASSIGNED_TO_USER_ID    | The username of the assigned user (or resource) of<br>the entity that is being blocked by the Request.                    |
| <b>REQ.PEND</b> | ASSIGNED_TO_GROUP_NAME | The name of the assigned group (or resource group)<br>of the entity that is being blocked by the Request.                 |
| REQ.PEND        | ASSIGNED_TO_GROUP_ID   | The ID of the assigned group (or resource group) of<br>the entity that is being blocked by the Request.                   |
| REQ.PEND        | RESOURCE USERNAME      | The name of the resource associated with the entity<br>that is being blocked by the Request.                              |
| REQ.PEND        | <b>RESOURCE ID</b>     | The username of the assigned user (or resource)<br>associated with the entity that is being blocked by<br>the Request.    |
| <b>REQ.PEND</b> | RESOURCE_GROUP_NAME    | The name of the assigned group (or resource group)<br>associated with the entity that is being blocked by<br>the Request. |
| REQ.PEND        | RESOURCE_GROUP_ID      | The ID of the assigned group (or resource group)<br>associated with the entity that is being blocked by<br>the Request.   |
| <b>REQ.PEND</b> | PERCENT COMPLETE       | The current percent complete value associated with<br>the entity that is being blocked by the Request.                    |
| <b>REQ.PEND</b> | ENTITY_TYPE_ID         | The ID of the type of entity that is being blocked by<br>the Request.                                                     |
| REQ.PEND        | ENTITY_TYPE_NAME       | The name of the type of entity that is being blocked<br>by the Request.                                                   |

<span id="page-122-0"></span>*Table B-20. Report Submissions*

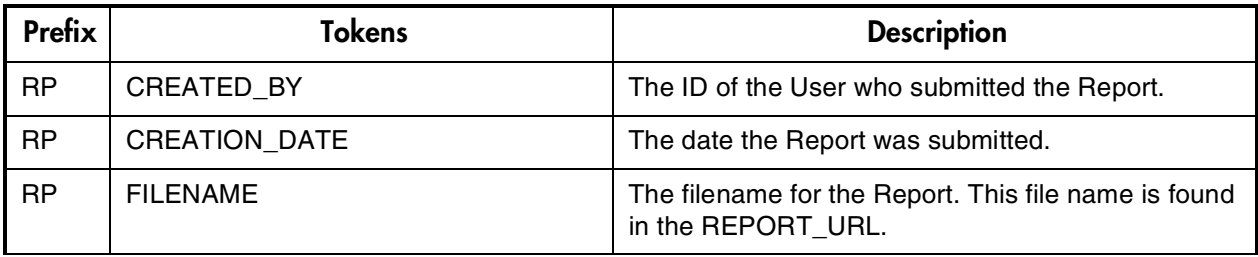

| <b>RP</b> | LAST_UPDATED_BY           | The ID of the User that last updated the Report<br>submission.           |
|-----------|---------------------------|--------------------------------------------------------------------------|
| <b>RP</b> | LAST_UPDATE_DATE          | The date the Report submission was last updated.                         |
| <b>RP</b> | NEW_STATUS                | The visible value for the Report's new Status.                           |
| <b>RP</b> | NEW_STATUS_CODE           | The code for the Report's new Status.                                    |
| <b>RP</b> | OLD_STATUS                | The visible value for the Report's old status.                           |
| <b>RP</b> | OLD_STATUS_CODE           | The code for the Report's old status.                                    |
| <b>RP</b> | REPORT_LOG_URL            | The Web address where the Report log is located.                         |
| <b>RP</b> | REPORT_SUBMISSION_ID      | The ID of the Report submission in the table<br>KNTA_REPORT_SUBMISSIONS. |
| <b>RP</b> | REPORT_TYPE_NAME          | The name of the Report Type of the Report<br>submission.                 |
| <b>RP</b> | REPORT_TYPE_ID            | The ID of the Report Type of the Report submission.                      |
| <b>RP</b> | REPORT_URL                | The Web address where the Report output is<br>located.                   |
| <b>RP</b> | <b>STATUS</b>             | The status of the Report submission.                                     |
| <b>RP</b> | STATUS_CODE               | The Validation value code for the status of the<br>Report submission.    |
| <b>RP</b> | WORKBENCH_REPORT_TYPE_URL | The URL of the Report Type in the Workbench.                             |

*Table B-20. Report Submissions*

<span id="page-123-0"></span>*Table B-21. Resource Pools*

| <b>Prefix</b> | <b>Tokens</b>         | <b>Description</b>                                         |
|---------------|-----------------------|------------------------------------------------------------|
| <b>RSCP</b>   | <b>ACTIVE FLAG</b>    | The active flag of the Resource Pool.                      |
| <b>RSCP</b>   | CREATED BY            | The username of the user who created the<br>Resource Pool. |
| <b>RSCP</b>   | CREATION_DATE         | The date that the Resource Pool was created.               |
| <b>RSCP</b>   | <b>DESCRIPTION</b>    | The description of the Resource Pool.                      |
| <b>RSCP</b>   | END PERIOD            | The end period of the Resource Pool.                       |
| <b>RSCP</b>   | <b>INITIATION REQ</b> | The initiation Request ID of the Resource Pool.            |
| <b>RSCP</b>   | PERIOD_SIZE           | The period size of the Resource Pool.                      |
| <b>RSCP</b>   | RESOURCE_POOL_URL     | The URL to view this Resource Pool.                        |

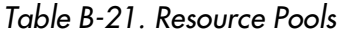

| <b>Prefix</b> | <b>Tokens</b>               | <b>Description</b>                                                             |
|---------------|-----------------------------|--------------------------------------------------------------------------------|
| <b>RSCP</b>   | RSC POOL ID                 | The ID of the Resource Pool in table<br>KRSC RSC POOLS.                        |
| <b>RSCP</b>   | RSC POOL IS FOR ENTITY NAME | The entity name to which the Resource Pool is<br>linked (Program or Org Unit). |
| <b>RSCP</b>   | RSC_POOL_IS_FOR_ID          | The ID of the Program or Org unit to which the<br>Resource Pool is linked.     |
| <b>RSCP</b>   | RSC POOL IS FOR NAME        | The name of the Program or ORg unit to which the<br>Resource Pool is linked.   |
| <b>RSCP</b>   | RSC POOL NAME               | The name of the Resource Pool.                                                 |
| <b>RSCP</b>   | START PERIOD                | The start period of the Resource Pool.                                         |
| <b>RSCP</b>   | STATUS_CODE                 | The status code of the Resource Pool.                                          |
| <b>RSCP</b>   | <b>STATUS NAME</b>          | The status name of the Resource Pool.                                          |

<span id="page-124-0"></span>*Table B-22. Security Groups*

| <b>Prefix</b> | <b>Tokens</b>       | <b>Description</b>                                                 |
|---------------|---------------------|--------------------------------------------------------------------|
| SG            | <b>CREATED BY</b>   | The ID of the User who created the Security Group.                 |
| SG            | CREATION_DATE       | The date the Security Group was created.                           |
| SG            | <b>DESCRIPTION</b>  | The description for the Security Group.                            |
| SG            | LAST UPDATED BY     | The ID of the User that last updated the Security Group.           |
| SG            | LAST UPDATE DATE    | The date the Security Group was last updated.                      |
| SG            | SECURITY_GROUP_ID   | The ID of the Security Group in the table<br>KNTA SECURITY GROUPS. |
| SG            | SECURITY_GROUP_NAME | The name of the Security Group.                                    |

<span id="page-124-1"></span>*Table B-23. Skill*

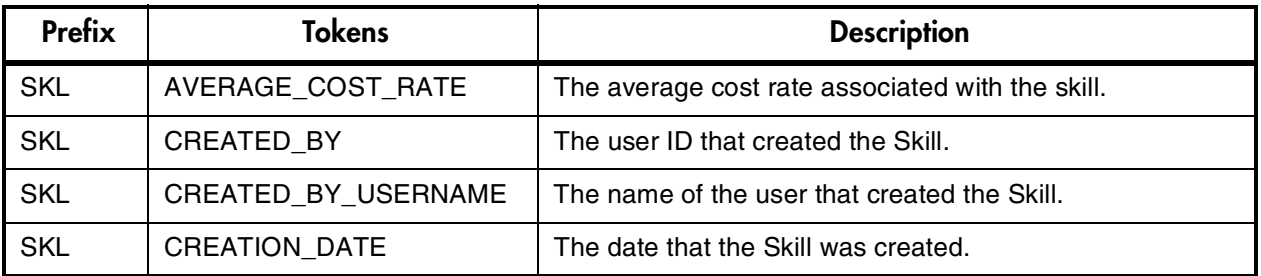

#### *Table B-23. Skill*

| <b>Prefix</b> | <b>Tokens</b>       | <b>Description</b>                                                           |
|---------------|---------------------|------------------------------------------------------------------------------|
| <b>SKL</b>    | SKILL CATEGORY CODE | The lookup code of Skill Category (lookup type $=$ RSC -<br>Skill Category). |
| <b>SKL</b>    | SKILL CATEGORY NAME | The name of the Skill category.                                              |
| <b>SKL</b>    | SKILL ID            | The ID of the Skill in table KRSC SKILLS.                                    |
| <b>SKL</b>    | <b>SKILL NAME</b>   | The name of the Skill.                                                       |

<span id="page-125-0"></span>*Table B-24. Staffing Profile*

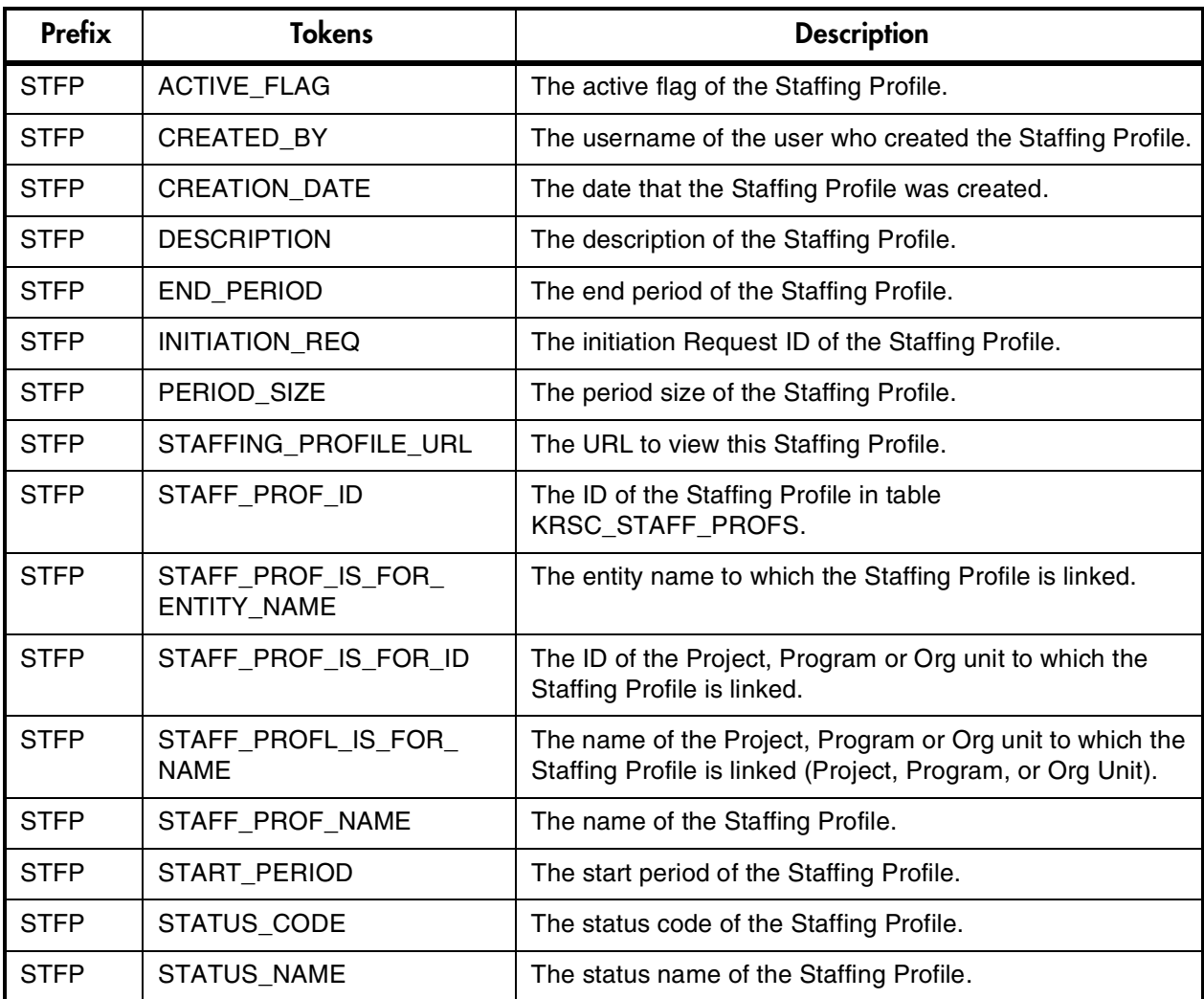

*Table B-25. System*

| <b>Prefix</b> | <b>Tokens</b>     | <b>Description</b>                                                                                                    |
|---------------|-------------------|----------------------------------------------------------------------------------------------------|
| SYS           | <b>DATE</b>       | The date at the time the Token is parsed.                                                                                                    |
| <b>SYS</b>    | <b>NEWLINE</b>    | A new line character.                                                                                                    |
| <b>SYS</b>    | TIME_STAMP        | A date and time stamp at the time the Token is parsed.                                                                                                    |
| <b>SYS</b>    | UNIQUE IDENTIFIER | Used to obtain a unique number from the database. It can be used to<br>generate unique filenames, etc. It is often necessary to use with the<br>'ksc set' Special Command. |
| <b>SYS</b>    | UNIX NEWLINE      | The UNIX new line character.                                                                                                    |
| SYS           | <b>USERNAME</b>   | The Mercury ITG Center username of the User currently logged onto<br>Mercury ITG Center.                                                                                   |
| <b>SYS</b>    | USER ID           | The ID of the User currently logged onto Mercury ITG Center.                                                                                                    |

### <span id="page-126-0"></span>*Table B-26. Tasks*

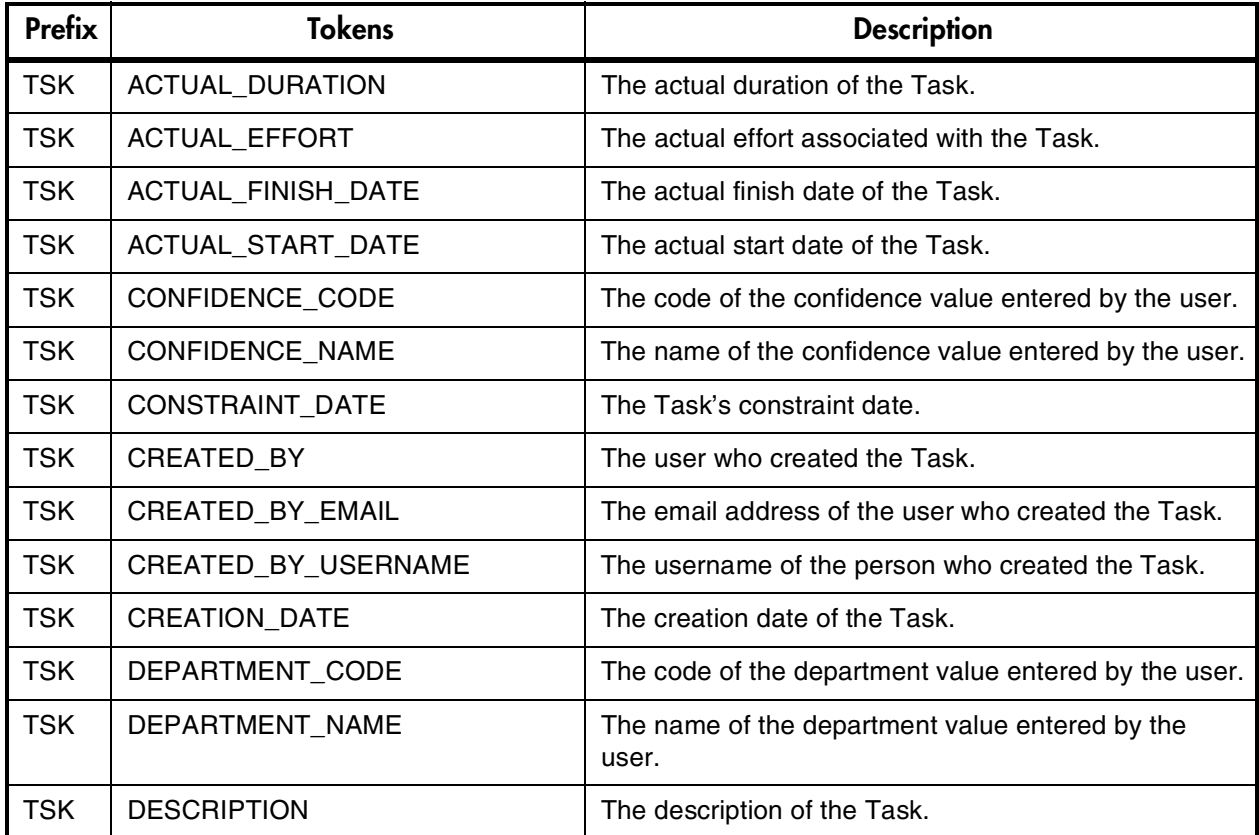

### *Table B-26. Tasks*

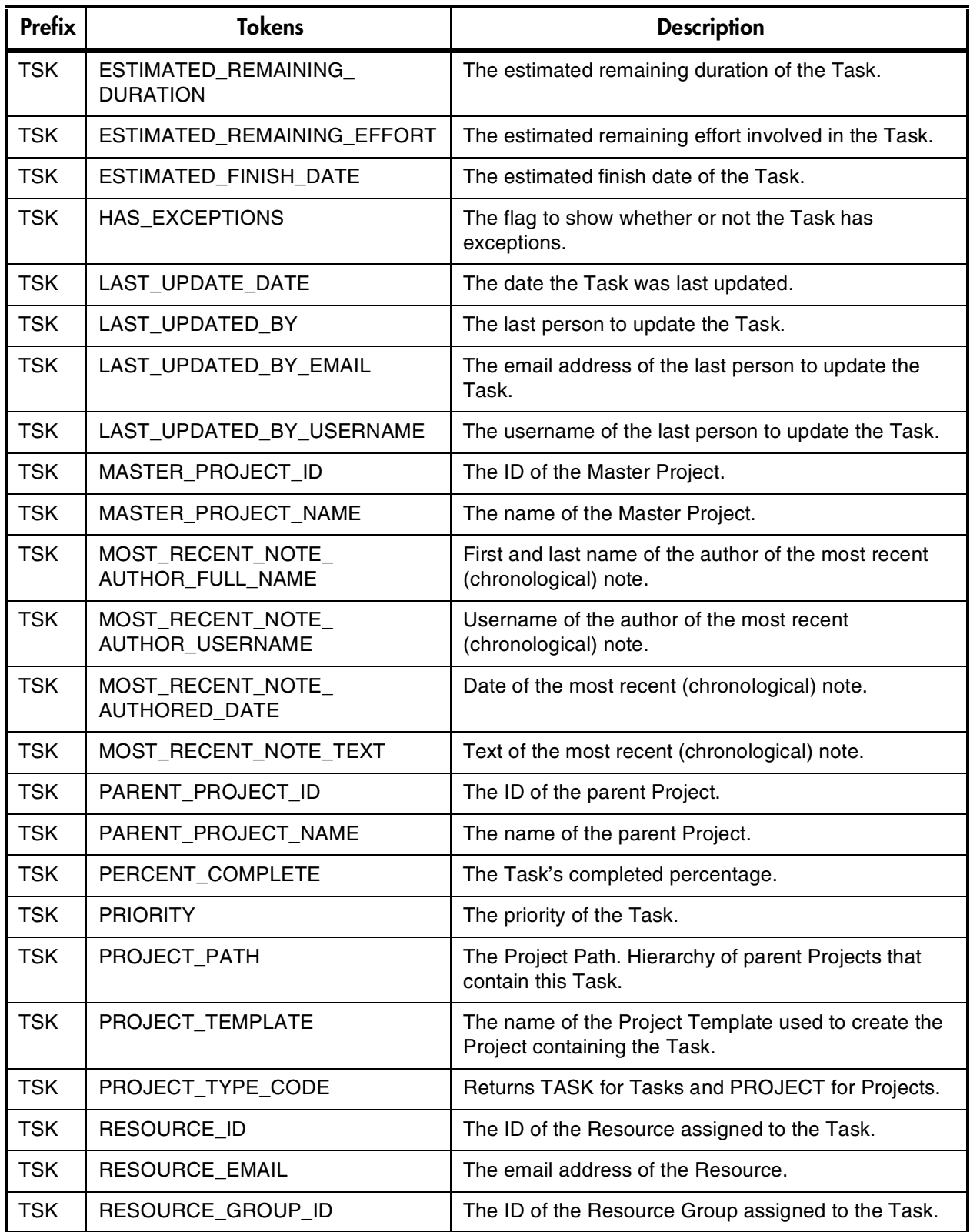

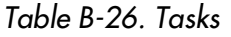

| <b>Prefix</b> | <b>Tokens</b>                | <b>Description</b>                                                                                                    |
|---------------|------------------------------|----------------------------------------------------------------------------------------------------|
| <b>TSK</b>    | RESOURCE GROUP NAME          | The name of the Resource Group assigned to the<br>Task.                                                                                     |
| <b>TSK</b>    | RESOURCE_USERNAME            | The username of the Resource.                                                                                                    |
| <b>TSK</b>    | SCHEDULED_EFFORT             | The scheduled effort involved in the Task.                                                                                                  |
| <b>TSK</b>    | <b>SCHEDULED DURATION</b>    | The Task's scheduled duration.                                                                                                    |
| <b>TSK</b>    | SCHEDULED_FINISH_DATE        | The Task's scheduled finish date.                                                                                                    |
| <b>TSK</b>    | SCHEDULED_START_DATE         | The Task's scheduled start date.                                                                                                    |
| <b>TSK</b>    | <b>SCHEDULING CONSTRAINT</b> | The Task's scheduling constraint.                                                                                                    |
| <b>TSK</b>    | TASK_CATEGORY                | The predefined category the Task belongs to.                                                                                                |
| <b>TSK</b>    | TASK ID                      | The number that uniquely identifies the Task (same as<br>TASK_NUMBER). This corresponds to the<br>PROJECT_ID column in table KDRV_PROJECTS. |
| <b>TSK</b>    | <b>TASK NAME</b>             | The name of the Task.                                                                                                    |
| <b>TSK</b>    | TASK NAME LINK               | Standard hyperlink to the Task in HTML-format<br>Notifications.                                                                             |
| <b>TSK</b>    | <b>TASK NUMBER</b>           | The number that uniquely identifies the Task (same as<br>TASK_ID).                                                                          |
| <b>TSK</b>    | <b>TASK STATE</b>            | The Task State.                                                                                                    |
| <b>TSK</b>    | TASK_URL                     | The URL for the Task Detail page.                                                                                                    |
| <b>TSK</b>    | WORKBENCH_TASK_URL           | The URL to access this Task in the Workbench.                                                                                               |

<span id="page-128-0"></span>*Table B-27. Tasks Pending*

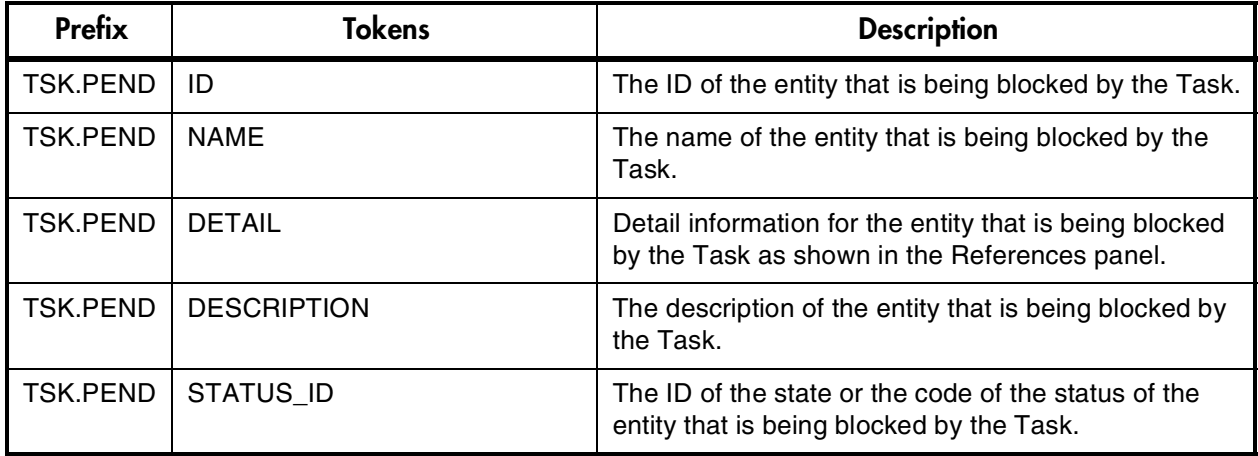

*Table B-27. Tasks Pending*

| <b>Prefix</b>   | <b>Tokens</b>          | <b>Description</b>                                                                                                    |
|-----------------|------------------------|----------------------------------------------------------------------------------------------------|
| <b>TSK.PEND</b> | STATUS_NAME            | The name of the status (or state) of the entity that is<br>being blocked by the Task.                                 |
| <b>TSK.PEND</b> | <b>STATE</b>           | The name of the state of the entity that is being<br>blocked by the Task.                                             |
| <b>TSK.PEND</b> | ASSIGNED_TO_USERNAME   | The name of the assigned user (or resource) of the<br>entity that is being blocked by the Task.                       |
| TSK.PEND        | ASSIGNED_TO_USER_ID    | The username of the assigned user (or resource) of<br>the entity that is being blocked by the Task.                   |
| <b>TSK.PEND</b> | ASSIGNED_TO_GROUP_NAME | The name of the assigned group (or resource group)<br>of the entity that is being blocked by the Task.                |
| <b>TSK.PEND</b> | ASSIGNED_TO_GROUP_ID   | The ID of the assigned group (or resource group) of<br>the entity that is being blocked by the Task.                  |
| TSK.PEND        | RESOURCE_USERNAME      | The name of the resource associated with the entity<br>that is being blocked by the Task.                             |
| <b>TSK.PEND</b> | <b>RESOURCE ID</b>     | The username of the resource (or assigned user)<br>associated with the entity that is being blocked by the<br>Task.   |
| <b>TSK.PEND</b> | RESOURCE_GROUP_NAME    | The name of the resource group (or assigned user)<br>associated with the entity that is being blocked by the<br>Task. |
| <b>TSK.PEND</b> | RESOURCE_GROUP_ID      | The ID of the resource group (or assigned group)<br>associated with the entity that is being blocked by the<br>Task.  |
| <b>TSK.PEND</b> | PERCENT COMPLETE       | The current percent complete value associated with<br>the entity that is being blocked by the Task.                   |
| <b>TSK.PEND</b> | ENTITY_TYPE_ID         | The ID of the type of entity that is being blocked by<br>the Task.                                                    |
| <b>TSK.PEND</b> | ENTITY_TYPE_NAME       | The name of the type of entity that is being blocked by<br>the Task.                                                  |

### <span id="page-129-0"></span>*Table B-28. Users*

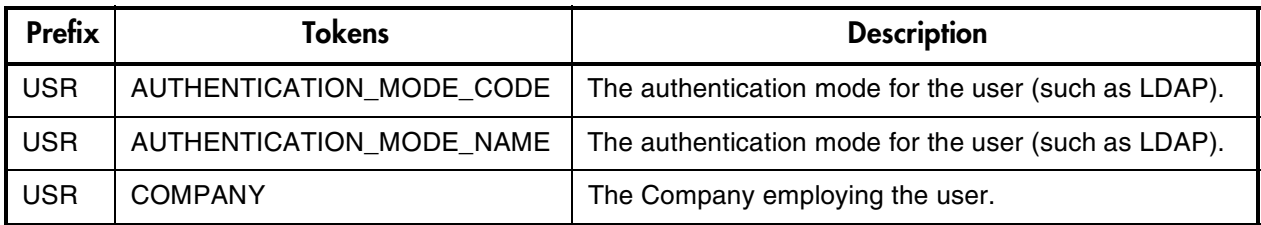

*Table B-28. Users* 

| <b>USR</b> | COMPANY_NAME             | The name of the Company employing the user.                                                       |  |
|------------|--------------------------|---------------------------------------------------------------------------------------------------|--|
| <b>USR</b> | COST_RATE                | The cost rate of the user (\$/hour - subject to security of<br>user evaluating the Token).        |  |
| <b>USR</b> | CREATED_BY               | The ID of the user that created the user.                                                         |  |
| <b>USR</b> | CREATED_BY_USERNAME      | The Mercury ITG Center username of the user that<br>created the user.                             |  |
| <b>USR</b> | <b>CREATION_DATE</b>     | The date the user was created.                                                                    |  |
| <b>USR</b> | DEPARTMENT_CODE          | The lookup code of the department the user belongs to<br>(lookup type = DEPT).                    |  |
| <b>USR</b> | DEPARTMENT_NAME          | The name of the department that the user belongs to.                                              |  |
| <b>USR</b> | EMAIL_ADDRESS            | The email address of the user.                                                                    |  |
| <b>USR</b> | END_DATE                 | The date the user is made inactive in the application.                                            |  |
| <b>USR</b> | FIRST_NAME               | The first name of the user.                                                                       |  |
| <b>USR</b> | LAST_NAME                | The last name of the user.                                                                        |  |
| <b>USR</b> | LAST_UPDATED_BY          | The ID of the user that last updated the user.                                                    |  |
| <b>USR</b> | LAST UPDATED BY USERNAME | The Mercury ITG Center username of the user that last<br>updated the user.                        |  |
| <b>USR</b> | LAST_UPDATE_DATE         | The date the user was last updated.                                                               |  |
| <b>USR</b> | LOCATION_CODE            | The lookup code of the user's location (lookup type $=$<br>RSC - Location).                       |  |
| <b>USR</b> | LOCATION_NAME            | The name of the user's location.                                                                  |  |
| <b>USR</b> | MANAGER_USERNAME         | The username of the user's manager.                                                               |  |
| <b>USR</b> | MANAGER_USER_ID          | The ID of the user's manager.                                                                     |  |
| <b>USR</b> | <b>PASSWORD</b>          | The password for the user to use to log onto Mercury<br>ITG Center. This value is encrypted.      |  |
| <b>USR</b> | PASSWORD_EXPIRATION_DATE | The date the password needs to be reset for the user.                                             |  |
| <b>USR</b> | PASSWORD_EXPIRATION_DAYS | The number of days until the password must be reset for<br>the user.                              |  |
| <b>USR</b> | PHONE_NUMBER             | The phone number of the user.                                                                     |  |
| <b>USR</b> | PRIMARY SKILL ID         | The ID of the primary skill associated with the user.                                             |  |
| <b>USR</b> | PRIMARY_SKILL_NAME       | The name of the primary skill associated with the user.                                           |  |
| <b>USR</b> | RESOURCE_CATEGORY_CODE   | The lookup code of Resource Category (lookup type =<br>RSC - Category) to which the user belongs. |  |

### *Table B-28. Users*

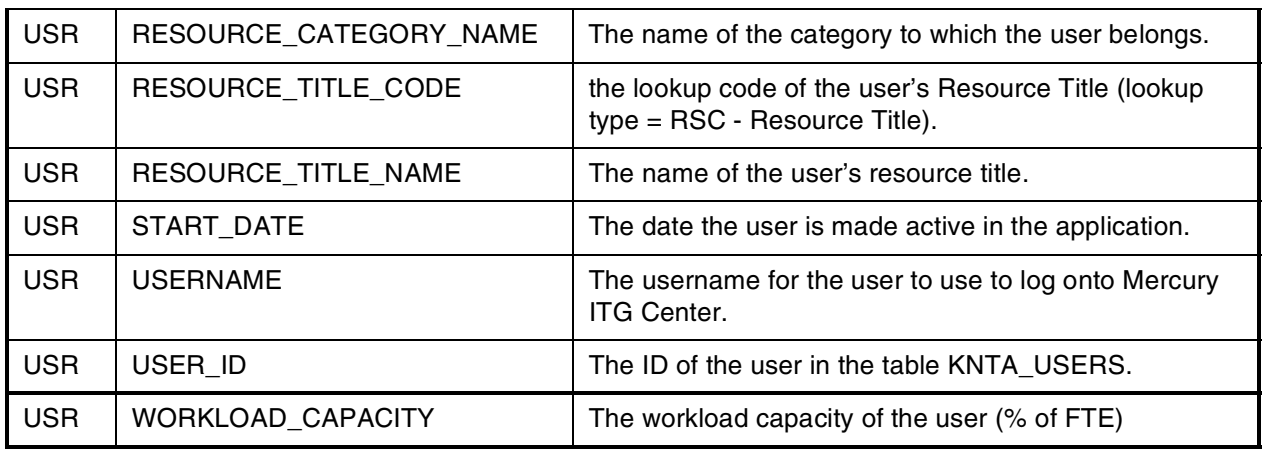

### <span id="page-131-0"></span>*Table B-29. Validations*

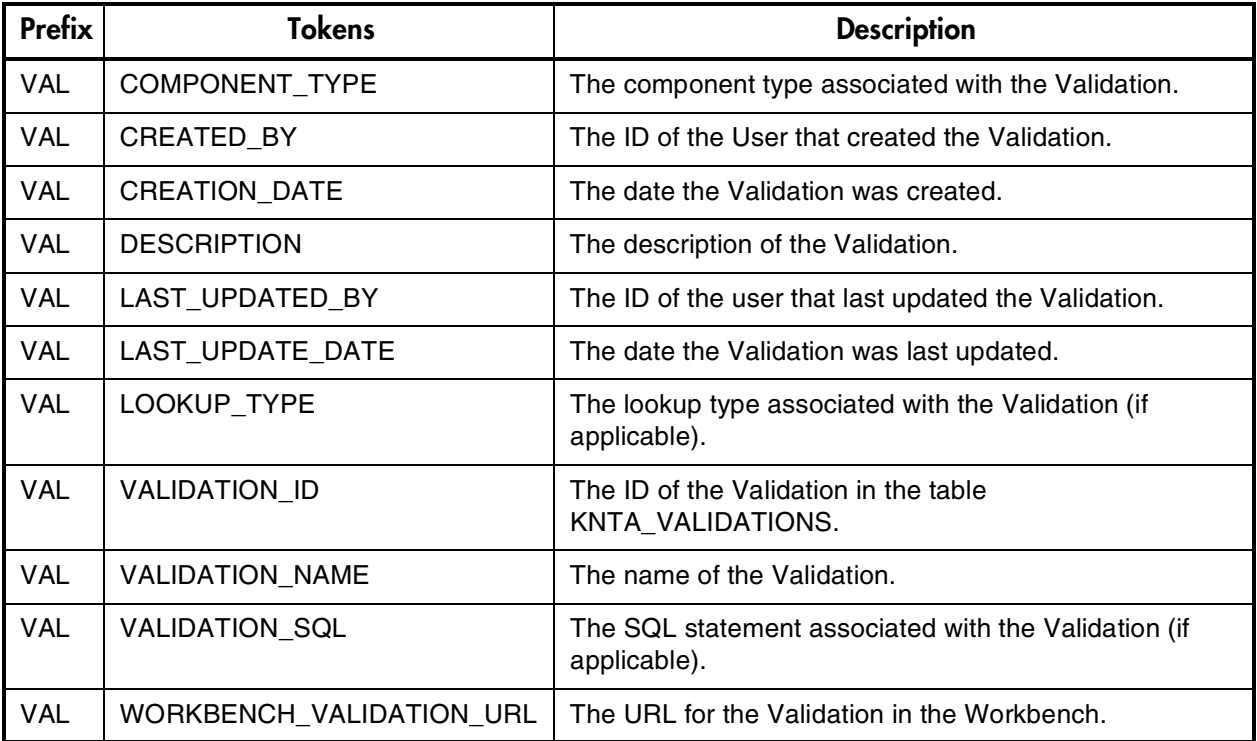

### *Table B-30. Validation Values*

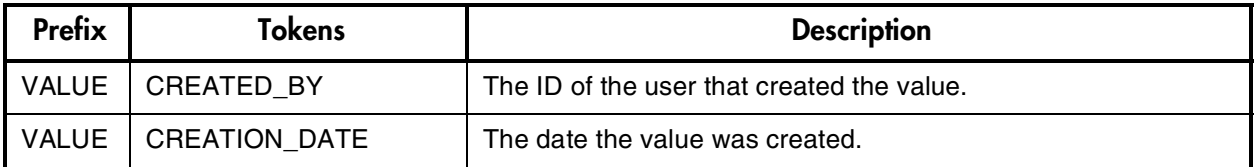

| <b>VALUE</b> | DEFAULT FLAG        | The flag to indicate whether the value is the default value for the<br>associated lookup type.                                    |
|--------------|---------------------|----------------------------------------------------------------------------------------------------|
| <b>VALUE</b> | <b>DESCRIPTION</b>  | The description of the value.                                                                                                    |
| <b>VALUE</b> | <b>ENABLED FLAG</b> | The flag to indicate whether the value is enabled for selection in<br>a drop-down list.                                           |
| <b>VALUE</b> | LAST UPDATED BY     | The ID of the user that last updated the value.                                                                                   |
| <b>VALUE</b> | LAST UPDATE DATE    | The date the value was last updated.                                                                                              |
| <b>VALUE</b> | LOOKUP CODE         | The code associated with the value.                                                                                               |
| <b>VALUE</b> | LOOKUP TYPE         | The lookup type the value belongs to.                                                                                             |
| <b>VALUE</b> | <b>MEANING</b>      | The meaning associated with the value.                                                                                            |
| <b>VALUE</b> | <b>SEQ</b>          | The sequence relative to other values in the associated lookup<br>type in which this value will be displayed in a drop-down list. |

*Table B-30. Validation Values*

<span id="page-132-0"></span>*Table B-31. Workflows*

| Prefix    | <b>Tokens</b>             | <b>Description</b>                                                                                       |
|-----------|---------------------------|----------------------------------------------------------------------------------------------------|
| WF        | <b>CREATED BY</b>         | The ID of the User that created the Workflow.                                                            |
| <b>WF</b> | <b>CREATION_DATE</b>      | The date the Workflow was created.                                                                       |
| WF        | <b>DESCRIPTION</b>        | The description of the Workflow.                                                                         |
| WF        | <b>ENABLED FLAG</b>       | The flag indicating whether the Workflow is enabled<br>and available to use in Packages and/or Requests. |
| WF        | FIRST_WORKFLOW_STEP_ID    | The ID of the first Workflow Step in the Workflow.                                                       |
| <b>WF</b> | FIRST_WORKFLOW_STEP_NAME  | The name of the first Workflow Step in the<br>Workflow.                                                  |
| WF        | ICON_NAME                 | The name of the Workflow Step icon.                                                                      |
| WF        | LAST_UPDATED_BY           | The ID of the user that last updated the Workflow.                                                       |
| WF        | LAST_UPDATE_DATE          | The date the Workflow was last updated.                                                                  |
| WF        | PRODUCT_SCOPE_CODE        | The Validation value code for the product scope of<br>the Workflow.                                      |
| <b>WF</b> | REOPEN_WORKFLOW_STEP_ID   | The ID of the reopened Workflow Step.                                                                    |
| WF        | REOPEN_WORKFLOW_STEP_NAME | The name of the reopened Workflow Step.                                                                  |
| WF        | SUBWORKFLOW_FLAG          | An indicator that specifies whether this Workflow<br>can be used as a Subworkflow.                       |

*Table B-31. Workflows*

| WF | WORKFLOW ID            | The ID of the Workflow defined in the table<br>KWFL WORKFLOWS. |
|----|------------------------|----------------------------------------------------------------|
| WF | <b>WORKFLOW NAME</b>   | The name of the Workflow.                                      |
| WF | WORKBENCH WORKFLOW URL | The URL to open the Workflow in the Workbench.                 |

<span id="page-133-0"></span>*Table B-32. Workflow Steps* 

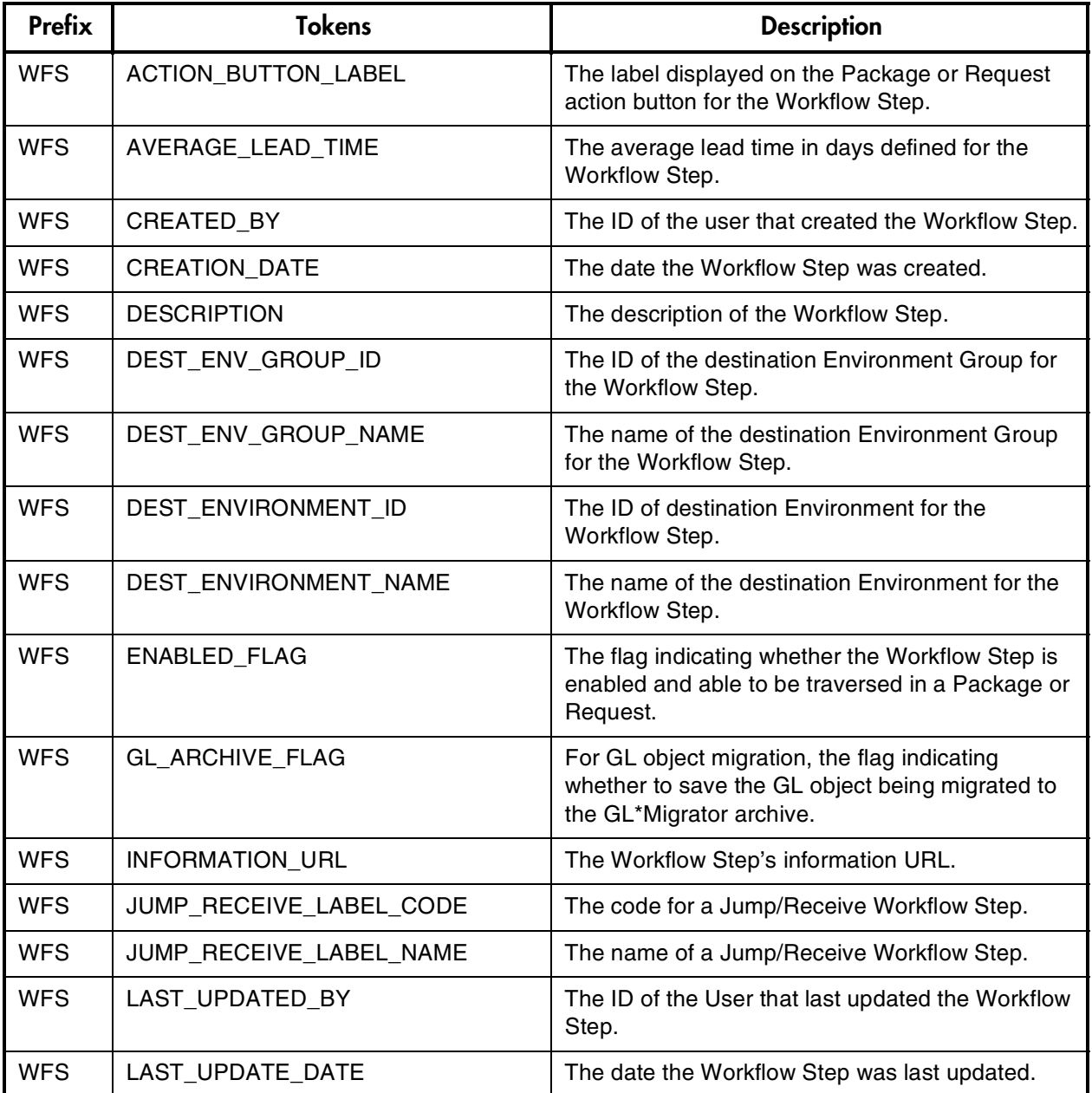

*Table B-32. Workflow Steps* 

| <b>WFS</b> | OM_ARCHIVE_FLAG                           | For AOL object migration, the flag indicating<br>whether to save the AOL object being migrated to<br>the Object*Migrator archive.    |
|------------|-------------------------------------------|----------------------------------------------------------------------------------------------------|
| <b>WFS</b> | PARENT_ASSIGNED_TO_GROUP_ID               | The ID of the Security Group that the current<br>Package or Request is assigned to (determined by<br>context at time of evaluation). |
| <b>WFS</b> | PARENT_ASSIGNED_TO_GROUP_<br><b>NAME</b>  | The Security Group that the current Package or<br>Request is assigned to (determined by context at<br>time of evaluation).           |
| <b>WFS</b> | PARENT_ASSIGNED_TO_USERNAME               | The name of the user that the current Package or<br>Request is assigned to (determined by context at<br>time of evaluation).         |
| <b>WFS</b> | PARENT_ASSIGNED_TO_USER_ID                | The ID of the user that the current Package or<br>Request is assigned to (determined by context at<br>time of evaluation).           |
| <b>WFS</b> | PARENT_STATUS                             | The Validation value code of the status of the<br>Request that is using the Workflow Step.                                           |
| <b>WFS</b> | PARENT_STATUS_NAME                        | The Validation value meaning of the status of the<br>Request that is using the Workflow Step.                                        |
| <b>WFS</b> | PRODUCT_SCOPE_CODE                        | The Validation value code for the product scope of<br>the Workflow containing the Workflow Step.                                     |
| <b>WFS</b> | RESULT_WORKFLOW_PARAMETER_<br>ID          | The ID of the Workflow parameter that the result of<br>the Workflow Step is written to.                                              |
| <b>WFS</b> | RESULT_WORKFLOW_PARAMETER_<br><b>NAME</b> | The name of the Workflow parameter that the<br>result of the Workflow Step is written to.                                            |
| <b>WFS</b> | SORT_ORDER                                | The display sequence of the Workflow Step<br>relative to all other Steps in the Workflow.                                            |
| <b>WFS</b> | SOURCE_ENV_GROUP_ID                       | The ID of the source Environment Group for the<br>Workflow Step.                                                                     |
| <b>WFS</b> | SOURCE_ENV_GROUP_NAME                     | The name of the source Environment Group for<br>the Workflow Step.                                                                   |
| <b>WFS</b> | SOURCE_ENVIRONMENT_ID                     | The ID of the source Environment for the<br>Workflow Step.                                                                           |
| <b>WFS</b> | SOURCE_ENVIRONMENT_NAME                   | The name of the source Environment for the<br>Workflow Step.                                                                         |
| <b>WFS</b> | STEP_NAME                                 | The name of the Workflow Step.                                                                                                    |
| <b>WFS</b> | STEP NO                                   | The display sequence of the Workflow Step<br>relative to all other Steps in the Workflow.                                            |

### *Table B-32. Workflow Steps*

| <b>WFS</b> | STEP SOURCE NAME     | The name of the Workflow Step Source.                            |
|------------|----------------------|------------------------------------------------------------------|
| <b>WFS</b> | STEP_TYPE_NAME       | The name of the Workflow Step Source type.                       |
| <b>WFS</b> | WORKFLOW ID          | The ID of the Workflow containing the Workflow<br>Step.          |
| <b>WFS</b> | <b>WORKFLOW NAME</b> | The name of the Workflow containing the<br>Workflow Step.        |
| <b>WFS</b> | WORKFLOW STEP ID     | The ID of the Workflow Step in the table<br>KWFL WORKFLOW STEPS. |

*Table B-33. Workflow Step Transaction*

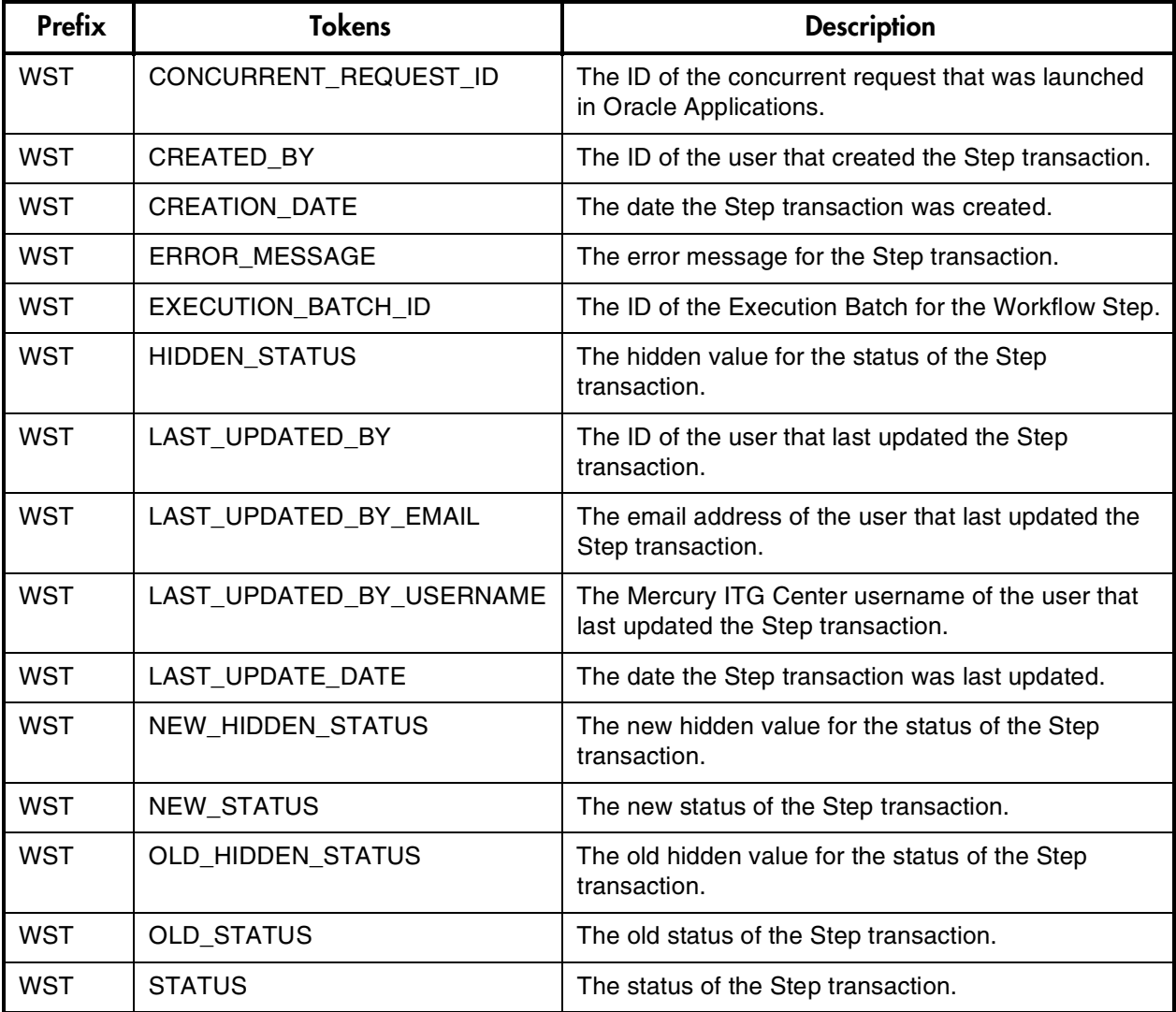

| <b>WST</b> | STEP TRANSACTION ID | The ID of the Step transaction in the table<br>KWFL_STEP_TRANSACTIONS. |
|------------|---------------------|------------------------------------------------------------------------|
| <b>WST</b> | TIMEOUT DATE        | The date that the Step transaction times out.                          |
| <b>WST</b> | <b>USER COMMENT</b> | The user comment for the Step transaction.                             |
| <b>WST</b> | WORKFLOW ID         | The ID of the Workflow for the Step transaction.                       |
| <b>WST</b> | WORKFLOW STEP ID    | The ID of the Workflow Step for the Step transaction.                  |

*Table B-33. Workflow Step Transaction*

# <span id="page-136-1"></span>**Field Group Tokens**

Field Groups can be attached to Request Header Types to enable additional pre-configured fields on Requests. Field Groups are often delivered as a part of Mercury ITG Center Best Practice functionality. You will only have access to Field Groups associated with products that are licensed at your site.

Use *[Table B-34](#page-136-0)* as a quick reference guide to jump to the desired location.

| Table                                                                        | Page |
|------------------------------------------------------------------------------|------|
| Table B-35, Demand Management Field<br><b>Group Tokens</b>                   | 132  |
| Table B-36, Master Project Reference on<br><b>Request Field Group Tokens</b> | 132  |
| Table B-37, PFM Asset Field Group Tokens                                     | 132  |
| Table B-38, PFM Project Field Group<br><b>Tokens</b>                         | 133  |
| Table B-39, PFM Proposal Field Group<br><b>Tokens</b>                        | 134  |
| Table B-40, PMO Field Group Tokens                                           | 134  |
| Table B-41, Program Reference on Request<br><b>Field Group Tokens</b>        | 135  |
| Table B-42, Work Item Field Group Tokens                                     | 135  |

<span id="page-136-0"></span>*Table B-34. Field Group Token Tables*

| <b>Field</b>                 | <b>Token</b>               |
|------------------------------|----------------------------|
| <b>SLA Level</b>             | KNTA SLA LEVEL             |
| <b>SLA Violation Data</b>    | KNTA_SLA_VIOLATION DATE    |
| Service Request Date         | KNTA SLA SERV REQUESTED ON |
| Service Satisfied Date       | KNTA SLA SERV SATISFIED ON |
| <b>Estimated Start Date</b>  | KNTA EST START DATE        |
| <b>Estimated Effort</b>      | KNTA EFFORT                |
| <b>Reject Date</b>           | KNTA REJECTED DATE         |
| <b>Demand Satisfied Date</b> | KNTA DEMAND SATISFIED DATE |

<span id="page-137-3"></span><span id="page-137-0"></span>*Table B-35. Demand Management Field Group Tokens*

<span id="page-137-4"></span><span id="page-137-1"></span>*Table B-36. Master Project Reference on Request Field Group Tokens*

| Field                 | Token                |
|-----------------------|----------------------|
| <b>Master Project</b> | KNTA MASTER PROJ REF |

<span id="page-137-2"></span>*Table B-37. PFM Asset Field Group Tokens*

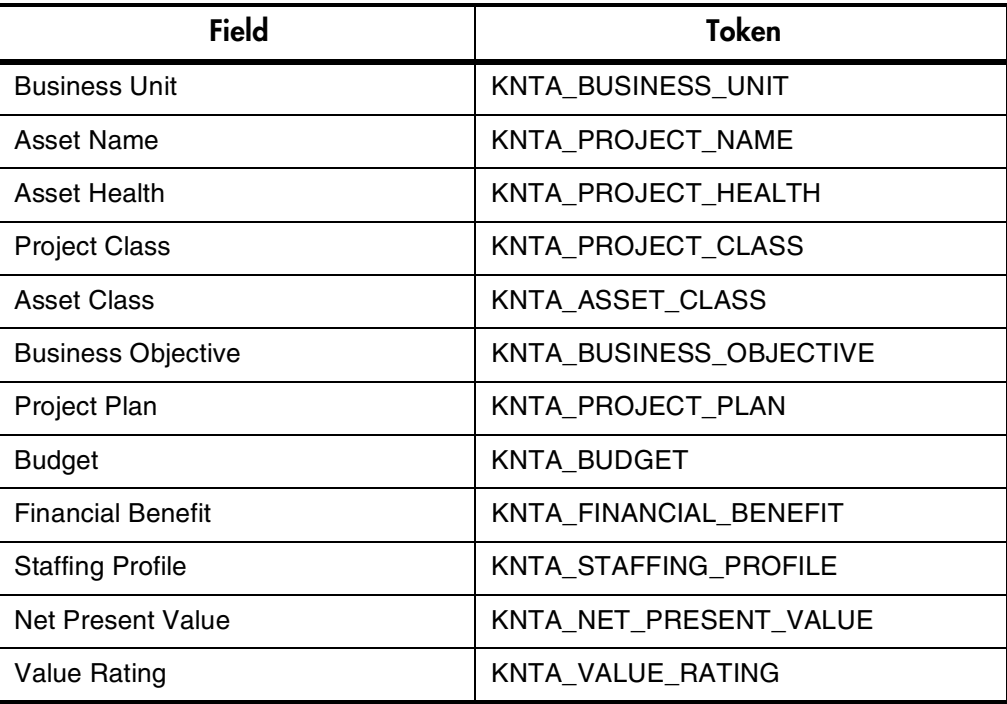

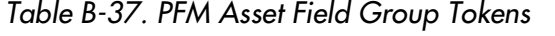

| <b>Field</b>              | Token                     |
|---------------------------|---------------------------|
| <b>Risk Rating</b>        | KNTA RISK RATING          |
| Return on Investment      | KNTA RETURN ON INVESTMENT |
| <b>Custom Field Value</b> | KNTA CUSTOM FIELD VALUE   |
| <b>Total Score</b>        | KNTA TOTAL SCORE          |
| <b>Discount Rate</b>      | KNTA DISCOUNT RATE        |

<span id="page-138-0"></span>*Table B-38. PFM Project Field Group Tokens*

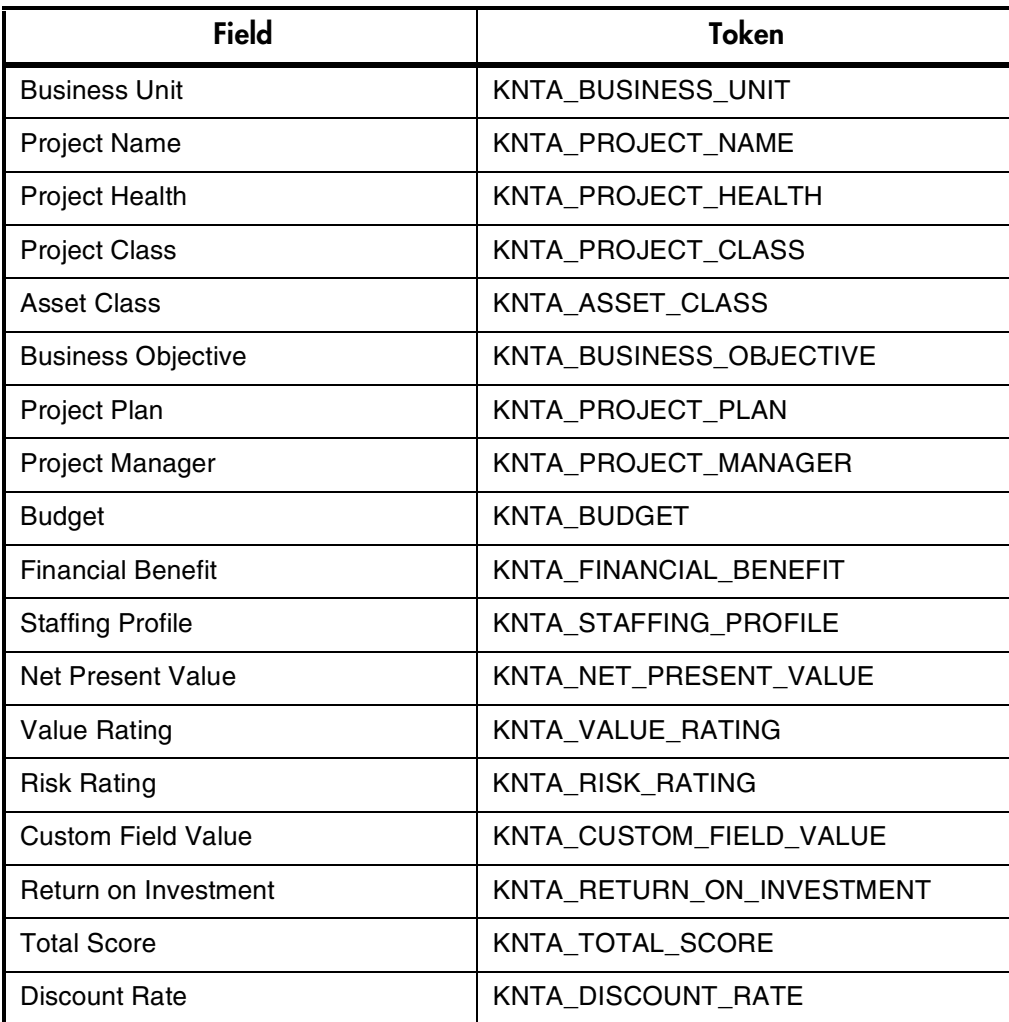

| <b>Field</b>              | <b>Token</b>              |
|---------------------------|---------------------------|
| <b>Business Unit</b>      | KNTA_BUSINESS_UNIT        |
| Project Name              | KNTA_PROJECT_NAME         |
| <b>Project Class</b>      | KNTA_PROJECT_CLASS        |
| <b>Asset Class</b>        | KNTA ASSET CLASS          |
| <b>Business Objective</b> | KNTA BUSINESS OBJECTIVE   |
| Project Template          | KNTA_PROJECT_TEMPLATE     |
| Project Manager           | KNTA_PROJECT_MANAGER      |
| <b>Budget</b>             | <b>KNTA BUDGET</b>        |
| <b>Expected Benefit</b>   | KNTA FINANCIAL BENEFIT    |
| <b>Staffing Profile</b>   | KNTA STAFFING PROFILE     |
| <b>Net Present Value</b>  | KNTA NET PRESENT VALUE    |
| <b>Value Rating</b>       | KNTA VALUE RATING         |
| <b>Risk Rating</b>        | KNTA_RISK_RATING          |
| Return on Investment      | KNTA_RETURN_ON_INVESTMENT |
| <b>Custom Field Value</b> | KNTA_CUSTOM_FIELD_VALUE   |
| <b>Total Score</b>        | KNTA_TOTAL_SCORE          |
| Discount Rate             | KNTA DISCOUNT RATE        |

<span id="page-139-0"></span>*Table B-39. PFM Proposal Field Group Tokens*

<span id="page-139-2"></span><span id="page-139-1"></span>*Table B-40. PMO Field Group Tokens*

| <b>Field</b>                    | <b>Token</b>           |
|---------------------------------|------------------------|
| <b>Escalation Level</b>         | KNTA_ESCALATION_LEVEL  |
| <b>Role Description</b>         | KNTA ROLE DESCRIPTION  |
| <b>Risk Impact Level</b>        | KNTA RISK IMPACT LEVEL |
| Probability                     | KNTA_PROBABILITY       |
| <b>CR Level</b>                 | KNTA CR LEVEL          |
| <b>Business Impact Severity</b> | KNTA IMPACT SEVERITY   |

| ີ            |                        |
|--------------|------------------------|
| <b>Field</b> | Token                  |
| Program      | KNTA PROGRAM REFERENCE |

<span id="page-140-2"></span><span id="page-140-0"></span>*Table B-41. Program Reference on Request Field Group Tokens*

<span id="page-140-3"></span><span id="page-140-1"></span>*Table B-42. Work Item Field Group Tokens*

| <b>Field</b>                           | <b>Token</b>                |
|----------------------------------------|-----------------------------|
| <b>Scheduled Start Date</b>            | KNTA_USR_SCHED_START_DATE   |
| <b>Actual Start Date</b>               | KNTA_USR_ACTUAL_START_DATE  |
| <b>Scheduled Finish Date</b>           | KNTA_USR_SCHED_FINISH_DATE  |
| <b>Actual Finish Date</b>              | KNTA_USR_ACTUAL_FINISH_DATE |
| <b>Scheduled Duration</b>              | KNTA_SCHED_DURATION         |
| <b>Actual Duration</b>                 | KNTA ACTUAL DURATION        |
| <b>Scheduled Effort</b>                | KNTA SCHED EFFORT           |
| Actual Effort                          | KNTA ACTUAL EFFORT          |
| Workload?                              | KNTA_WORKLOAD               |
| <b>Workload Category</b>               | KNTA WORKLOAD CATEGORY      |
| Skill                                  | <b>KNTA SKILL</b>           |
| Allow External Update of Actual Effort | KNTA ALLOW EXTERNAL UPDATE  |
| <b>Scheduled Start Date</b>            | KNTA_SCHED_START_DATE       |
| <b>Actual Start Date</b>               | KNTA_ACTUAL_START_DATE      |
| <b>Scheduled Finish Date</b>           | KNTA_SCHED_FINISH_DATE      |
| <b>Actual Finish Date</b>              | KNTA_ACTUAL_FINISH_DATE     |
| <b>Scheduled Effort Over Duration</b>  | KNTA_SCHED_EFF_OVER_DUR     |

# Index

# **A**

[App Server Properties 96](#page-101-0)

### **C**

[Command Conditions 12,](#page-17-0) [21](#page-26-0) [examples 12](#page-17-1) [Command Language 11](#page-16-0) [Command Steps 11](#page-16-1) **Commands** [overview 5](#page-10-0) [triggering from Workflow](#page-14-0) 9 [using 5](#page-10-1) [Contact 97](#page-102-0)

# **E**

Entity Token [app server properties 96](#page-101-0) [command execution 103](#page-108-0) [contacts 97](#page-102-0) [Demand Management](#page-137-3) Fields 132 [distributions 98](#page-103-0) [Environment Applica](#page-106-0)tions 101 [Environments 99](#page-104-0) [Extension 101](#page-106-1) [Notifications 104](#page-109-0) [Organization Units 104](#page-109-1) [Package Lines 107](#page-112-0) [Package Pending 108](#page-113-0)

[PMO Field Group 134](#page-139-2) [Program 109](#page-114-0) [Program Reference Field](#page-140-2) Group 135 [Project 109](#page-114-1) [Project details 112](#page-117-0) [Project Field Group 132](#page-137-4) [Releases 112](#page-117-1) [Report Submissions 117](#page-122-0) [Request Details 116](#page-121-0) [Requests 113](#page-118-0) [Requests Pending 116](#page-121-1) [resource pools 118](#page-123-0) [Security Groups 119](#page-124-0) [Skills 119](#page-124-1) [staffing profile 120](#page-125-0) [Tasks 121](#page-126-0) [Tasks Pending 123](#page-128-0) [Users 124](#page-129-0) [Work Item Field Group](#page-140-3) 135 [Workflow Steps 128](#page-133-0) [Workflows 127](#page-132-0) Entity Tokens [Validations 126](#page-131-0)

### **F**

[Field Group Tokens 131](#page-136-1)

### **K**

[ksc\\_begin\\_script 78](#page-83-0) [example 79](#page-84-0)

[ksc\\_capture\\_output 83](#page-88-0) [ksc\\_clear\\_exit\\_value 86](#page-91-0) [ksc\\_comment 76](#page-81-0) [ksc\\_conc\\_sub 77](#page-82-0) [example 77](#page-82-1) [ksc\\_connect 58](#page-63-0) [ksc\\_connect\\_dest\\_client 58](#page-63-1) [example 59](#page-64-0) [ksc\\_connect\\_dest\\_server 59](#page-64-1) [example 60](#page-65-0) [ksc\\_connect\\_source\\_client 60](#page-65-1) [example 61](#page-66-0) [ksc\\_connect\\_source\\_server](#page-66-1) 61 [examples 62](#page-67-0) ksc copy 63 [ksc\\_copy\\_client\\_client 63](#page-68-1) [example 64](#page-69-0) [ksc\\_copy\\_client\\_server 65](#page-70-0) [example 65](#page-70-1) [ksc\\_copy\\_client\\_tmp 68](#page-73-0) [ksc\\_copy\\_script 79](#page-84-1) [ksc\\_copy\\_script\\_dest\\_client](#page-85-0) 80 [ksc\\_copy\\_script\\_dest\\_server](#page-85-1) 80 [ksc\\_copy\\_script\\_source\\_clie](#page-86-0) nt 81 [ksc\\_copy\\_script\\_source\\_serv](#page-86-1) er 81 [ksc\\_copy\\_server\\_client 65](#page-70-2) [example 66](#page-71-0) [ksc\\_copy\\_server\\_server 66](#page-71-1) [example 67](#page-72-0)

[ksc\\_copy\\_server\\_tmp 68](#page-73-1) [ksc\\_copy\\_tmp\\_client 69](#page-74-0) [ksc\\_copy\\_tmp\\_server 70](#page-75-0) [ksc\\_end\\_script 78](#page-83-1) [example 79](#page-84-2) [ksc\\_exit 62](#page-67-1) [ksc\\_gl\\_migrate 84](#page-89-0) [example 85](#page-90-0) ksc local exec 72 [ksc\\_om\\_migrate 82](#page-87-0) [example 83](#page-88-1) ksc parse jcl 85 [ksc\\_replace 73](#page-78-0) [ksc\\_respond 70](#page-75-1) [ksc\\_set 74,](#page-79-0) [85](#page-90-2) [example 73,](#page-78-1) [74](#page-79-1) [ksc\\_set\\_env 75](#page-80-0) [ksc\\_set\\_exit\\_value 86](#page-91-1) [ksc\\_simple\\_respond 70](#page-75-2) [examples 71](#page-76-0) [ksc\\_store 74,](#page-79-2) [75,](#page-80-1) [85](#page-90-2) [example 76](#page-81-1) [ksc\\_submit\\_job 85](#page-90-3)

# **O**

Object Types [commands and Workflow](#page-14-0) 9 Ownership [setting for Special Com](#page-36-0)mands 31

# **R**

[Request Field Tokens 48](#page-53-0) [prefixes 49](#page-54-0) [table components 49](#page-54-1)

### **S**

Special Command [Parameters tab 19](#page-24-0) [Special Command Builder 24](#page-29-0) [using to build steps 33](#page-38-0) Special Commands [adding parameters 20,](#page-25-0) [28](#page-33-0) [building steps with com](#page-38-0)mand builder 33 [Commands tab 20](#page-25-0) [creating new 25](#page-30-0) [Deleting Parameters 30](#page-35-0) [editing parameters 30](#page-35-1) [header fields 18](#page-23-0) [ksc\\_begin\\_script 78](#page-83-0) [ksc\\_capture\\_output 83](#page-88-0) [ksc\\_clear\\_exit\\_value 86](#page-91-0) [ksc\\_comment 76](#page-81-0) [ksc\\_conc\\_sub 77](#page-82-0) [ksc\\_connect 58](#page-63-2) ksc copy 63 [ksc\\_copy\\_script 79](#page-84-1) [ksc\\_end\\_script 78](#page-83-1) [ksc\\_exit 62](#page-67-1) [ksc\\_gl\\_migrate 84](#page-89-0) ksc local exec 72 [ksc\\_om\\_migrate 82](#page-87-0) [ksc\\_parse\\_jcl 85](#page-90-1) [ksc\\_respond 70](#page-75-1) [ksc\\_run\\_sql 86](#page-91-2) [ksc\\_set 74,](#page-79-0) [85](#page-90-2) [ksc\\_set\\_env 75](#page-80-0) [ksc\\_set\\_exit\\_value 86](#page-91-1) [ksc\\_simple\\_respond 70](#page-75-2) [ksc\\_store 74,](#page-79-2) [75,](#page-80-1) [85](#page-90-2) [ksc\\_submit\\_job 85](#page-90-3) [nesting 35](#page-40-0) [ownership tab 24](#page-29-1) [parameters 88](#page-93-0) [predefined 57](#page-62-0) [setting ownership 31](#page-36-0)

[used by tab 25](#page-30-1) [user interface 16](#page-21-0) [using 32](#page-37-0) [window 17](#page-22-0) [Workbench 16](#page-21-1)

# **T**

Table Components [using tokens in 49](#page-54-1) [Token Builder Window 39](#page-44-0) [Token Evaluation 54](#page-59-0) Tokens [building 44](#page-49-0) [default format 43](#page-48-0) [Environment Tokens 52](#page-57-0) [explicit entity format 43](#page-48-1) [Field Groups 131](#page-136-1) [formats 41](#page-46-0) [overview 37](#page-42-0) [parameter format 47](#page-52-0) [request fields 48](#page-53-0) [sub-entity format 51](#page-56-0) [User Data format 46](#page-51-0) [within tokens 45](#page-50-0)